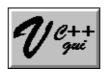

# **Table of Contents**

| The V Reference Manual  | 1  |
|-------------------------|----|
| The V View of the World | 4  |
| Getting Started.        | 11 |
| Introduction to Drawing | 17 |
| <u>vApp</u>             | 19 |
| vAppWinInfo             | 29 |
| vBaseGLCanvasPane       | 31 |
| <u>vBrush</u>           | 39 |
| vCanvasPane             | 42 |
| vCanvasPaneDC           | 50 |
| vCommandPane            | 51 |
| vCmdWindow              | 53 |
| vColor                  | 56 |
| <u>vDC</u>              | 61 |
| vDebugDialog            | 68 |
| vDialog                 | 71 |
| vFileSelect             | 78 |
| <u>vFont</u>            | 81 |
| vFontSelect             | 85 |
| vIcon.                  | 87 |
| vMemoryDC               | 91 |
| vMenu                   | 92 |
| vModalDialog            | 96 |
| vNoticeDialog           | 99 |

# **Table of Contents**

| <u>vOS</u>                        | 101 |
|-----------------------------------|-----|
| <u>vPane</u>                      | 103 |
| vPen.                             | 105 |
| vPrintDC                          | 107 |
| vPrinter                          | 109 |
| vReplyDialog                      | 112 |
| vSList                            | 114 |
| vStatus                           | 117 |
| vTextCanvasPane                   | 119 |
| vTextEditor.                      | 123 |
| vTimer.                           | 131 |
| vWindow                           | 133 |
| V Utility Methods.                | 139 |
| vYNReplyDialog                    | 141 |
| <u>CmdAttribute</u>               | 143 |
| CommandObject                     | 145 |
| CommandObject Commands            | 149 |
| Standard V Values                 | 165 |
| Symbolic Key Codes                | 169 |
| Miscellaneous Utilites            | 170 |
| V Application Generator.          | 171 |
| V Icon Editor.                    | 174 |
| V IDE                             | 181 |
| The V C++ Coding Style Guidelines | 182 |

# **Table of Contents**

| V Class Hierarchy.              | 189 |
|---------------------------------|-----|
| Platform Notes                  | 191 |
| General Installation Notes      | 196 |
| The Latest Version: What's New2 | 211 |

## The V Reference Manual

by Bruce E. Wampler, Ph.D.

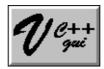

This is the printable version of the V Reference Manual. While the complete V Documentation is best viewed using a broswer for the HTML version, this printable version is the result of a large number of requests.

This printable version is a PDF file automatically generated by the program HTMLDOC (available as freeware under the GPL). Because the original V HTML version was not designed to convert directly to a printed book, this printable version may not be optimal. However, HTMLDOC is an excellent program, and this PDF version should meet the needs of those wanting a hard copy version.

### What is V?

*V* is a C++ Graphical User Interface Framework designed to provide an easy to use and program system for building GUI applications. The framework is small, elegant, and provides the tools required for building all but the most specialized applications.

The V framework has also been designed to be portable. Currently, versions for the X Windowing System (using a customized 3D Athena widget set), Microsoft Windows 3.1, and Microsoft WIN32 (Windows 95 and NT) are available. A version for OS/2 is also available. A gtk version for X is also under development. The V system is freely available for use by anyone under the terms of the GNU Library General Public License.

Why did I write V, and why did I put it under the GNU license? I have been programming for over 20 years now, and building interactive applications for most of that time. During that time, I got tired of complicated, difficult to learn and use libraries for building interfaces, and wanted something easier.

I've also been successful in the software business, having founded two different software companies, Aspen Software and Reference Software International. I was the principle designer and author of the widely known and used grammar checker, Grammatik 1. Basically, I see V as something of a public service; a way to give something back to the software industry that has been good to me. The concept of a portable GUI library is not original, but I think some of the design goals of V are significantly different than other similar libraries I've seen.

ullet The main design goal is for for V is ease of programming. I don't think that building the GUI part of an application should be the hardest part of the job as it is with most native GUI toolkits. V is small, easy to learn, easy to use, and provides the essentials of a good graphical user interface.

I have some evidence that I have succeeded in this goal. V has been used for several semesters for large team projects in the software engineering class I taught at the University of New Mexico. While I get many questions from my students related to the projects they are doing, I got virtually no questions about using V itself. The small number of questions about V has been both startling and rewarding, and is good evidence that this design goal has been met. V has also been used successfully for a Junior level programming class. Previously, the high overhead of learning to write applications for X has prevented the students from writing small programs with interesting user interfaces. The simplicity of V has allowed them to do this for the first time.

- *V* is designed to be portable. Over the years, I've programmed on a wide variety of interactive platforms. The main GUI platforms widely used today include the X Window System, Microsoft Windows (3.1, 95, and NT), OS/2, and the Macintosh. *V* has been designed to work on all those platforms, and present a look and feel that is consistent with native applications.
- *V* is not too big. It has less than 15 C++ classes that you will have to interact with. This is unlike many other frameworks that provide dozens and dozens of classes that you must learn and understand. The *V* framework only supports GUIs. It does not have templates, containers, and bunches of other C++ classes. If you need a good list class, use your favorite one from another class library. Use *V* for your interface.
- *V* has very good associated documentation. It is likely that part of the reason that *V* is easy to use is that it is accompanied by a better than average programming manual. I've tried to not only give a useful explanation of each *V* class and function, but to accompany each description with a short example that shows how to use the *V* feature in a useful way. There are also several examples provided with the *V* distribution to help you get started with a basic *V* application.
- *V* is an alternative for building *compiled* GUI applications. While interpretive solutions such as Tk/Tcl for building GUI applications are becoming popular, they don't allow fully compiled code on multiple platforms. As machines get faster and faster, I don't think the advantage of an edit/interpret cycle versus an edit/compile/run cycle is significant.
- The *V* library is free software; you can redistribute it and/or modify it under the terms of the GNU Library General Public License as published by the Free Software Foundation; either version 2 of the License, or any later version.

*V* is distributed in the hope that it will be useful, but *without any warranty*; without even the implied warranty of *merchantability* or *fitness for a particular purpose*. See the <u>GNU Library General Public License</u> for more details. (Note: that is a direct link to the GNU web page. If you are viewing this manual off-line, don't click there now.)

• The source code for *V* is of commercial quality, and I hope some of the easiest to read and understand code you will ever encounter (if you decide to look at the *V* source code).

There is, of course, a price to pay for the ease of programming with V. The main constraint is that you are somewhat restricted to following V's (and thus my own) view of the world. The V model does not exactly conform to the native models of X, Windows, and the Mac, but it is a very good compromise. For the most part applications developed with V will in fact conform to the host look and feel, but may be lacking some of the bells and whistles of the most sophisticated commercial applications available for a given platform. For the vast majority of applications, this will not matter. You will end up with applications that look pretty good, and are likely to have a much cleaner and better interface than they would have otherwise.

If you are a C programmer, then the fact V is a C++ library might be a problem. While it is a fully object-oriented C++ framework, it can be used with C code if you know a bit about C++. Also, V does not allow you to do everything you could if you programmed in the native windowing library. You won't have every single conceivable control, and some controls are slightly restricted in how you can use them.

And finally, why the name V? First of all, it is a simple name. It follows the tradition of C and X. It makes naming the classes easier. And, my son's name is Van, which starts with a V. So V it is.

This user guide and reference manual, *The V C++ GUI Framework User Guide and Reference Manual*, Version 1.21, may be reproduced and distributed, in whole or in part, subject to the following conditions:

- 1. The copyright notice above and this permission notice must be preserved complete on all complete or partial copies.
- 2. You may not translate or create a derivative of this work without the author's written permission.
- 3. If you distribute this manual in part, you must provide instructions and a means for obtaining a complete version.
- 4. You may make a profit on copies of this work only if it is included as part of an electronic distribution of other free software works (e.g., Linux or GNU).
- 5. Small portions may be reproduced as illustrations for reviews or quotations in other works without this permission notice if proper citation is given.

My goal is to get as many people as can be helped using V. If the terms of this documentation copyright are unsatisfactory, please contact me and we can probably work something out.

A gzipped tar file of the full **V** reference manual is available at <a href="ftp://www.objectcentral.com/vrefman.121.tar.gz">ftp://www.objectcentral.com/vrefman.121.tar.gz</a> for the HTML version, or <a href="ftp://www.objectcentral.com/vrefman121.pdf">ftp://www.objectcentral.com/vrefman121.pdf</a> for the PDF version.

V User Guide and Reference Manual - Version 1.21 - 2/28/99 Copyright © 1998-1999, Bruce E. Wampler All rights reserved.

Bruce E. Wampler 521 Springridge Dr. Glenwood Springs, CO 81601 bruce@objectcentral.com www.objectcentral.com

#### Footnotes:

1 Grammatik is a trademark of Novell, Inc.

## The V View of the World

Before getting into the details of V, you might find it useful to read this overview of how the V view of the world was developed. If you are new at writing GUI applications, you should find this page especially useful.

### A Generalized GUI Model

If you examine a large number of applications available on the major GUI platforms, you will find the interfaces typically have a great deal in common. While the visual details may differ, most applications have windows that show views of the data being manipulated, and use menus and dialogs for control interaction with the user. The user interacts with the program using a pointing device, usually a mouse, and the keyboard.

#### **Windows**

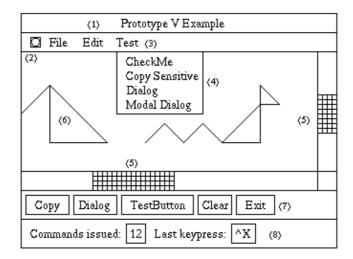

Figure 1: This top level consists of: (1) The title bar. (2) The close button. (3) The menu bar. (4) A pulldown menu. (5) Vertical and horizontal scroll bars. (6) The drawing canvas. (7) The command bar. (8) The status bar.

The *window* is usually the main interface object used by an application. The data being manipulated by the user (e.g., text, graphics, spreadsheet cells) is displayed in the window. Often, several windows may be open at the same time, each giving a different view of the data. There is usually a menu associated with the window for entering commands to manipulate data or to bring up dialogs.

The top level interface object used by V is a  $Command\ Window$ . Each command window consists of a menu

bar, placed at the top of the window; a canvas area, used to draw text and graphics to display the data; and optional command bars, which include commands buttons and objects; and optional status bars to display state information.

Figure  $\underline{1}$  represents, more or less, a typical top-level V window.

### **Dialog Boxes**

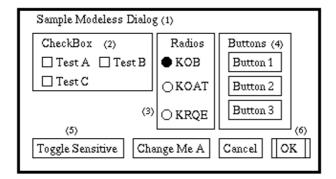

Figure 2: This dialog consists of: (1) Dialog label. (2) Three check boxes in a frame. (3) Three radio buttons in a frame. (4) Three buttons in a frame. (5) Four buttons, including (6) the default OKbutton.

Much control interaction with *V*applications takes place through one of two dialog objects: *modal* and *modeless* dialogs. In a modal dialog, interaction with any other window or dialog is locked out until the user interacts with it. In a modeless dialog, the user can continue to interact with other parts of the application while the dialog remains displayed. Modal dialogs will go away once the user enters a command. Modeless dialogs may or may not go away, depending on their purpose.

*V* supports a comprehensive set of controls for dialogs. These include command buttons, text labels, text input, list selection boxes, combo boxes, radio buttons, check boxes, spinners for value entry, sliders, and progress bars. These controls may be grouped into boxes. Layout of controls in a dialog is defined in the dialog definition list in the source code. Controls may be used in window command bars as well as dialogs.

Figure 2 represents, more or less, a typical V dialog.

#### **Events**

The structure of the code for user command processing in GUI applications is quite different from traditional C programs. The user input control model of traditional C programs is rather simple, usually using printf and getc or some variant for interaction. Logically, the program reaches a point where it needs input, and then waits for that input.

GUI applications deal with user input much differently. Interaction with an application from the user's

The V View of the World

5

viewpoint consists of a series of mouse movements and clicks, and text and command input through the keyboard. From the programmer's viewpoint, each of these is an event. The important thing about an event is that it can occur at any time, and the program cannot simply stop and wait for the event to happen.

Interaction with an application by the user can generate several different kinds of events. Consider mouse events. If the mouse is in the drawing area, each movement generates a *mouse movement* event. If the user clicks a mouse button, a *mouse button* event is generated. A keystroke from the keyboard will generate a *keyboard* event.

If the mouse pointer is in a dialog, or over a menu or command button, then movement events are not generated. Instead, button clicks generate *command* events.

Sometimes an application needs to track the passage of time. The application can call a system function that will generate a *timer* event at a given interval.

In a GUI environment, windows are usually not displayed alone. Often, other applications are running, each with its own windows. The host windowing system typically displays windows with various decorations that let the user manipulate the windows. Sometimes, these manipulations will generate events that require a response from the application code. For example, the user can use the mouse to change the size of a window causing a *resize* event. When multiple windows are displayed, some can be completely or partially covered by other windows. If the user moves a window so that a different part of the window is displayed, then an *expose* event is generated, which requires the program to redraw part of the canvas area.

All these events require a response from the application - to carry out the command, to draw something in the canvas area, or to redraw the canvas after a resize or expose event. Some events, however, are handled by the system, and not the application. This includes drawing menus and handling dialogs. For example, when a dialog is displayed, the system tracks mouse movements within the dialog, and handles redrawing the dialog for expose events. In general, the application is responsible for resize and expose events only for the canvas area.

All these events are asynchronous, and the application must be able to respond immediately to any of these events. Traditionally, handling events has been rather complicated. For each possible event, the program registers an *event handler* with the system. Then, the program runs in an *event loop*. The event loop receives an event, and then calls a function to dispatch the event to the proper event handler.

C++ makes dealing with events much easier. Each event can be considered a message, and the message is central to object-oriented programming. In V, each object, such as a command window, has methods! that the system sends event messages to. For example, there is a <code>windowCommand</code> method that responds to command events from the system. The application overrides the default V <code>windowCommand</code> method to handle commands as needed by the application. All the details of the event loop and event handlers are hidden in the V implementation. If you have ever programmed with event handlers and loops, you will find the simplicity of overriding default methods incredibly easy in comparison!

## Easy to program

One of the main goals of the design of V was to make it easy to use to write real programs. Some of the factors that help V meet this goal are described in the following sections.

### Hide the dirty details

One of the problems with using most native GUI libraries such as Xt or Windows is the huge amount of overhead and detail required to perform even the simplest tasks. You are typically coding at a very low level. While part of this complexity may be necessary to allow total flexibility in what you can do, the vast majority of applications just do not need total flexibility. V was designed to hide most of the details of the underlying GUI library. Things such as library initialization, specific window handles, and calls required to build low level controls are all hidden. Instead, you work at the much higher level of objects needed to build a typical GUI.

### Easy to define GUI objects

It has always seemed to me that a GUI object such as a menu could most simply be thought of as a single object consisting of a list of items on that menu with their associated attributes. Rather than requiring a set of complicated calls to build that menu list, in V you can simply define a menu as a static C++ struct array - a list in other words. The same applies to dialogs. A dialog is a list of control objects with associated attributes, including how the controls are positioned in the dialog. This philosophy leads to very easy to maintain code. Menu and dialog lists are well defined in a single place in your code, and it is very easy to modify and change the list definitions. Actions for each menu or dialog command are defined in a single C++ method that responds to command events.

#### No resource editors

One data object used by most, but not all, native GUI libraries is what is usually called a resource file. A resource file is most often used to specify layout of dialogs and menus. One reason resource files are used is that specifying the layout of dialogs and menus directly in the code is often very difficult for the native libraries.

The combination of the way *V* lets you specify menus and dialogs, and the way C++ makes responding to event messages so easy has really removed the need for resource files. This in turn eliminates one of the more complicated aspects of portability across platforms.

#### Look and Feel

One of the limitations of V is that it has its own look and feel. While this may be a limitation, it is not necessarily bad. First, the look and feel is constrained so that applications will be portable across platforms and look like native applications on each platform. This means some things that are possible on one GUI platform, but not another, are not included in V.

V also incorporates much of my own experience. I really like simplicity, and believe that just because you can do something, it is not necessarily a good idea to do so. Thus, for example, there are limitations on the number of menu items per menu, and how deeply you can nest pull down menus. These limits in fact help enforce good interface design.

## **Good Example of OO**

While *V* has been designed to develop real and useful GUI applications, it also has been designed to be useful in a learning environment. Thus, *V* represents a good example of object-oriented design.

GUI systems are a natural for object orientation (OO). It is easy to understand the nature of each object - a window, a dialog, a command button, a menu bar, a canvas, and so on. Inheritance and aggregation of these objects is also very natural. Events are messages, and sending messages to methods is pure OO.

Since *V* is licensed under the terms of the GNU Library General Public License, the source code will always be available for study. It was written using the guidelines of Appendix B, and is very readable and easy to understand. Not only is the *V* source code a good example of OO programming, you may also find it interesting if you want to learn things about how the underlying GUI toolkits work. While good examples of freeware X source code are readily available, good examples of non-trivial Windows source code are nearly impossible to come by. I hope the *V* Windows source code will help fill this void.

## The V Object Hierarchy

This manual contains several object hierarchy diagrams of the V framework, and of V applications. There are many graphical notations in varying degrees of widespread use, but I have found the Coad-Yourdon2 notation one of the easiest to learn and simplest to use. The basic graphical elements of the notation are shown in Figure 3.

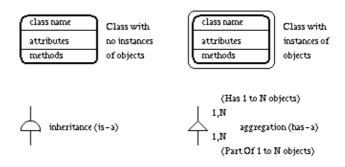

Figure 3: Coad-Yourdon OO Notation

An object is shown in a rectangular box. A single border indicates a generalized base class that will not have any instances, while a double border indicates that the named object can have instances. Generalization/specialization (inheritance, or is-a) relationships are shown with half circles. Whole/part (aggregation, or has-a) relationships are shown with triangles 3.

The ``1,N" notation at the top of the aggregation triangle indicates that the object above can contain from 1 to N instances of the object below. The lower ``1,N" indicates the lower object can be a part of 1 to N objects. The values can be changed to reflect reality. Thus, it is common to have ``1,N" at the top, indicating that an object may contain many instances of the lower object, and just a ``1" for the lower value, indication

that an object is a part of exactly one of the upper objects.

When discussing a design at a high level, the attributes and methods boxes are often left blank. This leads to hierarchies such as the one for V in Figure 4 that shows the programming view of the V framework. In this case, there are no generalized base objects, and most of the relationships are whole/part.

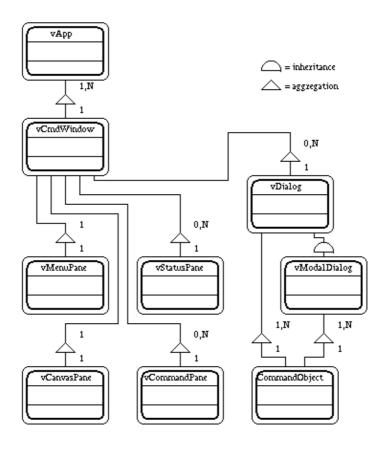

Figure 4: Programming View of V Classes

Figure 4 reveals some interesting things about *V*'s look and feel. Note that a vApp class has 1 to N vCmdWindows, indicating that there will be at least one window. Each window, in turn, has exactly one menu and canvas, but zero to many command panes, status panes, and dialogs.

The version of the *V* hierarchy in the Appendix shows an implementation view of the hierarchy. Some of the classes that are never seen or used by the programmer are shown in that hierarchy.

#### Footnotes:

<u>I</u> I use the general object-oriented term *method* to refer to what are called *member functions* in C++ terminology.

- <sup>2</sup> Peter Coad and Edward Yourdon, *Object-Oriented Analysis*, 2nd ed. (Yourdon Press/Prentice Hall, 1990); and Edward Yourdon, *Object-Oriented System Design*, *An Integrated Approach* (Yourdon Press/Prentice Hall, 1994, ISBN 0-13-636325-3).
- 3 Hint: It is sometimes hard to remember which shape is which. A triangle looks like a capital letter A as in Aggregation. The half circle shape is then inheritance.

## **Getting Started**

This chapter is intended to cover the elements that make up a *V* application. The first section covers the general organization of a ``Standard *V* Application''. Read this section to get an overview of a *V* application. Don't worry about the details yet - just the main idea. Then read Section <u>Tutorial Example</u> and the <u>Tutorial Code</u>, which has the source code of a small, complete *V* application, to get the details.

## **Getting Started with Your Own V Application**

As with any new system, V has a learning curve before you can write applications of your own. V's learning curve is actually pretty short. The experience of the students using V has shown the best way to get started with V is to first read the first part of this reference manual, including this chapter. Then begin with an example V application.

The V application generator, vgen, included with the V distribution is the easiest way to begin building a V application. Run vgen, select the basic options you want to include in your application, select the directory to save the generated code in, and then generate the basic skeleton application. From the skeleton app, it is relatively easy to add your own functionality.

The tutorial application described in this page is also an excellent V example. Start by getting the example to compile. Then modify the code to add or remove features. Before long, you will have a good feel for V, and be able to add all the features you need.

There are several other example programs provided with the V distribution. This tutorial is found in  $\sim$ /v/tutor. The VDraw program is found in  $\sim$ /v/test. It will have an example of how to use every V feature, although it is not as well structured as the other examples.

### A Standard V Application

While the *V* framework is flexible enough to allow many different approaches to building an application, you should find it easier to base your applications on a model *Standard V Application*. The software organization described by a Standard *V* Application can support MVC (Model-View-Controller) object-oriented architecture paradigm.

Figure 1 shows the hierarchy of a standard V application. A standard V application consists of the parts described below. Each part consists of a pair of .cpp (or .cxx) and .h files (except the makefile).

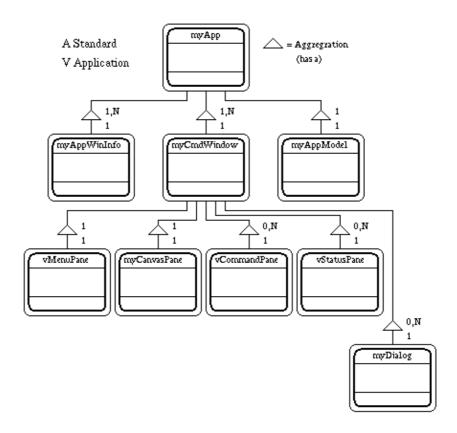

Figure 1: Standard V Application

#### The Application

In many ways, the heart of a Standard V Application is the application class derived from the  $_{\mathtt{VAPP}}$  class. By convention, this derived class is called  $_{\mathtt{MYAPP}}$  (but you can use a different name if you want.) There will always be exactly one instance of the  $_{\mathtt{MYAPP}}$  class. The  $_{\mathtt{MYAPP}}$  class acts as a coordinator between the windows that implement the user interface (the views) and the objects and algorithms that actually make up the application (the model). The  $_{\mathtt{MYAPP}}$  class will contain in a whole/part (or aggregation) relationship the windows defined by the application, as well as any classes needed to implement the application.

The vApp class has several utility methods that are usually used unmodified, plus several methods that are usually overridden by the myApp class. These are described in the section covering vApp. In addition, your myApp class will usually have several other programmer defined methods used to interface the command windows with the application model.

#### Windows and Canvases

Each Standard *V* Application will have at least one top level window, and possible subwindows. These will usually be command windows derived from the <u>vCmdWindow</u> class. Your main derived class should be called myCmdWindow, and include a constructor that defines a menu bar, a canvas, and possible command and status bars. Of course, there will be a corresponding destructor. The .cpp file will contain the static definitions of the menu and

any command and status bars. It will also override the WindowCommand method of vCmdWindow superclass. In your WindowCommand method, you will have a switch with a case for each menu item and button defined for the window.

Since a vCmdWindow contains different panes such as vMenus, vCanvasPanes, vCommandPanes, and vStatusPanes, your top level command window object will usually define the appropriate pointers to each of these objects as required by the specific application. The myCmdWindow constructor will then have a new for each pane used. Each instance of a window will be built using a call to the vApp::NewAppWin method. This allows the app object to track windows, and control interaction between the app model and the views represented by each window.

Some applications need to open subwindows. These windows may or may not use the same menu, command bar, and canvas as the top level window. If they do, then they can use the same static definitions used by the top level window. Subwindows may also have their own menu, button, and canvas definitions.

#### Canvases for Windows

Since each window usually needs a canvas, you will usually derive a canvas object from the vCanvasPane class. At this point in the life of V, there are only two possible kinds of canvas. The first is for graphics drawing, and is derived directly from the vCanvasPane class. The other kind is a text canvas derived from the vTextCanvasPane class. The derived class will define override methods required for the user to interact with the canvas.

#### **Optional Dialogs**

Most applications will need dialogs - either modeless or modal. A Standard *V* dialog consists of a .cpp file with the static definition of the dialog commands, and the definitions of methods derived from the <a href="mailto:vDialog">vDialog</a> class. These will include a constructor and destructor, and a DialogCommand override with a switch with a case for each command defined for the dialog. Each case will have the code required to carry out useful work.

The top level window (or the subwindow that defines and uses the dialog) will create an instance of each dialog it needs (via new). The constructor for the dialog sets up the commands used for the dialog.

Typically, the top level window defines menu and button commands that result in the creation of a dialog. The top level window is thus usually responsible for invoking dialogs.

#### **Optional Modal Dialogs**

Modal dialogs are almost identical to modeless dialogs. The main difference is how the dialog is invoked from the defining window.

#### Menu, Command and Status Bars

By definition, the look and feel of a *V* application requires a menu bar on the command window. A *V* application also typically has a command bar and a status bar, but these are not required.

#### The Application Model

Each application will need code to implement its data structures and algorithms. The design of the application model is beyond the scope of V, but will usually be defined as a relatively

independent hierarchy contained by the myApp object. Interaction between the application model and the various views represented by myCmdWindows can be coordinated with the myAppWinInfo class.

#### The Makefile

Each V Standard Application should have an associated makefile that can be used to compile and link the application.

Please note that while V is object-oriented, the objects represent real screen windows. Thus, it makes no sense for most V objects to support copy constructors or object assignment. If you use one of these V objects in a way requiring a copy constructor or an assignment (fortunately, it is difficult to contrive such an example), the code will generate a run time error.

## **Special V Applications**

#### Windows MDI/SDI

The standard V application includes a command window with a menu, a command bar, a canvas, and a status bar. While this model suits most applications, there are some special cases that V supports.

First, on Windows, *V* supports the standard Windows MDI model (Multiple Document Interface) by default. The MDI model consists of a parent window that can contain several children canvases, each with a different menu that changes in the main parent window when a child gets focus. In practice, the menus are usually the same for all children windows, and each window is used to hold a new document or data object. One of the main advantages of the MDI model is that each application has a main window to distinguish it from other Windows applications, and as many child windows as it needs to manipulate its data.

On X versions, there is no need for a special parent window. Each time you open a new command window, you get a new window on the X display.

The Windows MDI model forces some screen decorations that are not appropriate for all applications. Thus, V also supports the standard Windows SDI model. The SDI model allows only one canvas/command window combination. There is a parameter to the vApp constructor that tells V to use the SDI model. This parameter is not used on the X version.

### Canvasless, menuless V Application

Sometimes an application needs just a command bar with no menu or canvas. By setting the simsdi parameter to 1, and supplying a width and height value to the vapp constructor, V allows this kind of simple interface. Instead of adding a menu and a canvas as is done for normal V apps, a menuless and canvasless app just defines a command pane for the command bar. The height and width are used to specify the height and width of the application, and require different values for Windows or X.

## A Tutorial Example V Application

Now that you've read about the parts of a standard V application, it might be useful to go over a simple example of a V application. Appendix A contains the source code for a simple V application. The code is tutorial, and well commented. You can read the code directly and get a good understanding of what elements are required for a V application. This section will give a higher level overview of the code in the <u>tutorial source</u>.

You should read this code, paying special attention to the comments. Most of the information you need to build a typical V application is explained in this code. This sample code is also available on line under the  $\sim/v/\text{tutor}$  directory. The source code of a slightly different standard V application is included the  $\sim/v/\text{examp}$  directory of the V distribution.

The previous section suggested using myApp for names. This tutorial uses a t prefix instead of my. You really can use whatever names you want. It will help to be consistent, however.

The code is broken down into five sections, corresponding to the main application, the main window, a simple canvas, and modal and modeless dialogs. The source code for each of these parts is included in Appendix A. The source code is extensively commented, and the comments contain much detail on how you should structure a V application, so please read them carefully. The following sections give a brief overview of each source file included in the tutorial example.

### The Base Application Class

The file tutapp.cpp contains the overridden definitions of the classes NewAppWin, Exit, CloseAppWin, AppCommand, and KeyIn methods. These examples don't do much work, but are provided as a template for building complete applications.

The single definition of the application (statictutApptut\_App("TutorApp"), and the AppMain main program are also in this file. The initial window is created in AppMain by calling NewAppWin.

One thing that can be difficult to grasp when using a framework such as V is understanding where the program starts, and how you get things rolling. This happens in tutapp.cpp, so it is especially important to understand this piece of code. The essential thing to understand is that C++ will invoke the constructors of static objects before beginning execution of the program proper. Thus, you declare a static instance of the vapp object, and its constructor is used to initialize the native GUI library and get things going. Your program will *not* have a main function (see AppMain in the description of the vapp class for more details).

As with all files in the tutorial, each has a .gpp source file, and its associated .h header file. All V code has been written using the coding guidelines given in Appendix B. This includes the order of the declarations included in header files.

#### **The Command Window**

The file tcmdwin.cpp contains the code for the main command window. Of particular interest are the definitions of the main menu, command pane, and status pane. These panes are defined and added to the

window in the constructor.

There is also code to demonstrate handling keyboard and window command events in the KeyIn and WindowCommand methods. There is also a simple example of using the vFileSelect utility class, as well as invoking modeless and modal dialogs.

#### The Canvas

The file tcanvas.cpp contains the code for the canvas. This is a really simple canvas example which supports drawing a few lines. This class handles redrawing after expose events very simply, but demonstrates what must be done in general.

### A Modeless Dialog

The file tdialog.cpp contains the code for a modeless dialog. There are just a few example buttons, check boxes, and radio buttons. The DialogCommand methods demonstrates how to handle commands from a dialog.

### **A Modal Dialog**

The file tmodal.cpp contains the code for a modal dialog. The definition of a modal dialog is nearly identical to a modeless dialog. The main difference is how they are invoked, which is shown in the tcmdwin.cpp code.

#### The Makefile

The file makefile contains a sample Unix-style make file. This version is for Gnu make, which has features different than some other flavors of make. It should still serve as a decent example.

## **Introduction to Drawing**

The basic V model of drawing is a canvas. V supports several kinds of drawing canvases. The most obvious canvas is the screen drawing canvas. This will often be the main or even only canvas you use. V also supports printing canvases. Each kind of canvas has identical drawing methods, so you can write code to draw that is mostly independent of which kind of canvas is being used.

There is also a specialized drawing canvas to support OpenGL. This class differs somewhat from the other drawing canvases.

## **Drawing with the vDC Class**

You draw to the various canvases using a vDC class, the general V Drawing Canvas Class (the OpenGL canvas does not use the vDC class). The vDC class for drawing to the screen is vCanvasPaneDC. The class vPrintDC is the platform independent class to draw to a printer. For X, vPrintDC supports PostScript printing. The Windows version supports standard Windows printers. (You can also use the PostScript DC independently on Windows.) If you write your drawing code to use a vDC pointer, you will be able to draw to several canvases just by changing the value of the pointer.

Each vDC supports the methods described in the vDC section. Because the vCanvasPane class is so central to most applications, it duplicates all the vDC methods so you can call them directly from your vCanvasPane object. In fact, all the methods in vCanvasPane are just calls to the corresponding vDC using the vCanvasPaneDC of the canvas pane. You can get the vCanvasPaneDC pointer with the GetDC method.

There are three kinds of drawing methods supported by V. The simplest methods draw lines of various widths and colors using the current <u>vPen</u>. You change the color and width of the lines being drawn by setting the current <u>vPen</u> with the SetPen method.

The second type of drawing includes filling the space surrounded by a shape such as a polygon. The edges of the shape are drawn using the current vPen. The filled area is drawn using the current vBrush. You can set various attributes of the brush, and use SetBrush to change how the shapes will be filled, as well as changing the attributes of the vPen used to draw the surrounding line. Both the pen and the brush can be transparent, allowing you to draw unfilled outline shaped, or to fill a shape without an outline.

Finally, *V* supports drawing of text on a canvas using various <u>vFonts</u> and text attributes. The canvas pane will start out using the default system font (vfSystemDefault). If you need a different initial font, use vFont::SetFontValues to select the font you want, then vCanvasPane::SetFont to set the new font.

## **Coordinates**

All *V* drawing canvas classes use integer physical coordinates appropriate to the canvas. All devices call the upper left corner x,y coordinate of the drawing canvas 0,0. The x values increase to the right, and y values increase down.

It it up to each application to provide appropriate mapping from the coordinates used for the particular model being used (often called the world coordinate system) to the physical mapping used by each V drawing

canvas. Each drawing canvas will have a physical limit for the maximum x and maximum y, usually imposed by the particular canvas (a screen or a paper size, for example). You can set a scale factor for each drawing canvas which can be helpful for using different kinds of drawing canvases. V also supports setting an x,y translation. This will allow you to more easily use the scroll bars and set margins on printers. Your application can usually use the messages received from the scroll bars to set the translation coordinates to map your the canvas to a different drawing area. The system will handle clipping.

However, the application is for the most part responsible for determining all coordinate mapping - translations of a viewport of the drawing, determining the scaling for various drawing canvases, and any mapping from the world to the physical coordinates. The application will have to map the mouse input accordingly, too.

### See Also

vCanvasPaneDC, vMemoryDC, and vPrintDC.

## vApp

The base class for building applications.

## **Synopsis**

Header:

<v/vapp.h>

Class name:

vApp

Contains:

vCmdWindow, vAppWinInfo

## **Description**

The vApp class serves as the base class for building applications. There must be exactly one instance of an object derived from the vApp class. The base class contains and hides the code for interacting with the host windowing system, and serves to simplify using the windowing system.

You will usually derive a class based on vApp that will serve as the main control center of the application, as well as containing the window objects needed for the user interface. The single instance of the application class is defined in the body of the derived application class code.

The vApp class has several utility methods of general usefulness, as well as several methods that are normally overridden to provide the control interface from the application to the command windows. The derived class will also usually have other methods used to interface with the application.

In order to simplify the control interface between the application and the windows, the vappWinInfo class has been provided. The application can extend that class to keep track of relevant information for each window. When the NewAppWin method is used to create a window, it will create an appropriate instance of a vappWinInfo object, and return a pointer to the new object. The base vapp then provides the method getAppWinInfo to retrieve the information associated with a given window.

### Constructor

#### vApp(char\* appName)

#### $vApp(char^* appName, simSDI = 0, int fh = 0, int fw = 0)$

appName Default name for the application. This name will be used by default when names are not provided for windows. The name also appears on the ``main window" for some platforms, including Microsoft Windows, but not X. The constructor also initializes some internal state information. There must be exactly one instance of the vApp object, and will usually represent your derived myApp object. See the code below with AppMain for an example of creating the single app instance.

simSDI This *optional* parameter is used to specify that *V*should start as a Windows SDI application if it is set to 1. This parameter has no effect for the X version.

fw, fh These are used to specify the size of a menuless and canvasless Vapplication, and are optional.

### **Methods to Override**

#### void AppCommand(vWindow\* win, ItemVal val)

Any window commands not processed by the <u>vWindow</u> object are passed to AppCommand. You can override this method to handle any commands not processed in windows.

#### int AppMain(int argc, char\*\* argv)

This is a global function (not a class member!) that is called once by the system at start up time with the standard command line arguments argc and argv. You provide this function in your code.

Your program will not have a C main function. The main reason for this is portability. While you would usually have a main in a Unix based program, MS-Windows does not use main, but rather PASCAL WinMain. By handling how the program gets started and providing the AppMain mechanism, V allows you to ignore the differences. You will still have all the capability to access the command line arguments and do whatever else you would do in main without having to know about getting the host windowing system up and running.

The windowing system will have been initialized before AppMain is called. You can process the command line arguments, and perform other required initializations. The top level command window should also created in AppMain by calling NewAppWin.

Before AppMain is called, the single instance of your derived vApp object must also be constructed, usually by instantiating a static instance with a statement such as static myApp\* MyApp = new myApp("ProtoApp"). As part of the construction of the myApp object, the global pointer vApp\* theApp is also pointed to the single instance of the vApp or derived myApp object. You can then use theApp anywhere in your code to access methods provided by the vApp class.

Your AppMain should return a 0 if it was successful. A nonzero return value will cause the V system to terminate with an exit code corresponding to the value you returned.

### **Example**

#### int CloseAppWin(vWindow\* win)

This is the normal way to close a window. Your derived CloseAppWin should first handle all housekeeping details, such as saving the contents of a file, and then call the default vApp::CloseAppWin method. Your code can abort the close process by *not* calling the default vApp::CloseAppWin class, and instead returning a 0. When you call the default method, the window's CloseWin method is called and the window removed.

The CloseAppWin method is also called when the user clicks the close button of the window. This close button will correspond to the standard close window button depending on the native windowing system. On X Windows, this button will depend on what window manager you are using. On Windows, this corresponds to a double click on the upper left box of the title bar, or the ``X" box in Windows 95. To abort this "close all" procedure, return 0 from your class.

### **Example**

#### int CloseLastCmdWindow(vWindow\* win, int exitcode)

This method is provided mainly for MS-Windows MDI compatibility. The default behavior of **V** is to close the app when the last MDI child window is closed. This corresponds to what would happen on the X version. However, this is not standard behavior for Windows MDI apps.

If your app needs standard Windows behavior, then you should override CloseLastCmdWindow, and simply return. This will result in an empty MDI framw with a single active File menu with the commands New, Open, and Exit. You should also then override vApp::AppCommand to handle the New and Open cases. It will be harmless to duplicate this code for X apps.

The following code sample, taken from the V Text Editor code, shows how to get standard MDI behavior in a way that is compatible with both Windows and X.

```
void vedApp::AppCommand(vWindow* win, ItemVal id, ItemVal val, CmdType cType)
   // Commands not processed by the window will be passed here
   // switch is used to handle empty MDI frame commands New and Open
   // for Windows apps only. Harmless on X.
   UserDebug1(Build, "vedApp::AppCmd(ID: %d)\n",id);
   switch (id)
    {
      case M_New:
         (void*) theApp->NewAppWin(0, "V Text Editor", 100, 50);
         return;
      case M_Open:
         vedCmdWindow* cw;
         cw = (vedCmdWindow*) theApp->NewAppWin(0, "V Text Editor", 100, 50);
         cw->WindowCommand((ItemVal)M_Open,(ItemVal)0,(CmdType)0);
        }
    }
   vApp::AppCommand(win, id, val, cType);
void vedApp::CloseLastCmdWindow(vWindow* win, int exitcode)
 {
#ifndef V VersionWindows
   vApp::CloseLastCmdWindow(win,exitcode); // call default for X
#endif
 }
```

#### void Exit(void)

This is the normal way to exit from a standard V application. The overridden method can perform any special processing (e.g., asking `Are you sure?") required. The default <code>Exit</code> will call <code>CloseAppWin</code> for each window created with <code>NewAppWin</code>, and then exit from the windowing system.

#### void Keyln(vWindow\* win, vKey key, unsigned int shift)

Any input key events not handled by the vWindow object are passed to VApp::KeyIn. See KeyIn in the vWindow section for details of using keys.

#### vWindow\* NewAppWin(vWindow\* win, char\* name, int w, int h, vAppWinInfo\* winInfo)

The purpose of the NewAppWin method is to create a new instance of a window. Most likely, you will override NewAppWin with your own version, but you still *must* call the base vApp::NewAppWin method *after* your derived method has completed its initializations.

The default behavior of the base NewAppWin class is to set the window title to name, and the width w and height h. Note that the height and width are of the *canvas*, and not necessarily the whole app window. If you don't add a canvas to the command window, the results are not specified. Usually, your derived NewAppWin will create an instance of your derived vcmdWindow class, and you will pass its pointer in the win parameter. If the the win parameter is null, then a standard vcmdWindow will be created automatically, although that window won't be particularly useful to anyone.

Your NewAppWin class may also create an instance of your derived vAppWinInfo class. You would pass its pointer to the winInfo parameter. If you pass a null, then the base NewAppWin method also creates an instance of the standard vAppWinInfo class.

The real work done by the base NewAppWin is to register the instance of the window with the internal V run time system. This is why you must call the base NewAppWin method.

NewAppWin returns a pointer to the object just created. Your derived code can return the value returned by the base vApp::NewAppWin, or the pointer it created itself.

### **Example**

The following shows a minimal example of deriving a NewAppWin method.

```
vWindow* myApp::NewAppWin(vWindow* win, char* name, int w, int h,
 vAppWinInfo* winInfo)
   // Create and register a window. Usually this derived method
   // knows about the windows that need to be created, but
    // it is also possible to create the window instance outside.
   vWindow* thisWin = win;
   vAppWinInfo* theWinInfo = winInfo;
    if (!thisWin) // Normal case: we will create the new window
       thisWin = new myCmdWindow(myname, w, h); // create window
   // Now the application would do whatever it needed to create
    // a new view -- opening a file, tracking information, etc.
    // This information can be kept in the vAppWinInfo object.
                                  // Create if not supplied
    if (!theWinInfo)
       vAppWinInfo* theWinInfo = new myAppWinInfo(name);
    // Now carry out the default actions
   return vApp::NewAppWin(thisWin, name, w, h, theWinInfo);
```

### **Utility Methods**

#### char\* ClipboardCheckText()

Returns 1 if there is text available on the clipboard.

#### void ClipboardClear()

Clears the contents of the clipboard. Deactivates M\_Paste.

#### char\* ClipboardGetText()

If there is text on the clipboard, this method will return a pointer to that text.

### int ClipboardSetText(char\* text)

This will set the system clipboard to the value of text. It will also send a vApp::SetValueAll message to each of your windows to set any command object M\_Paste to sensitive. (Whenever the clipboard is emptied, a message to set M\_Paste insensitive is also sent.)

Note that it is up to you to implement clipboard interaction. The vTextCanvasPane does not provide automatic clipboard support. Thus, your app needs to respond to cut, copy, and paste commands. The clipboard code will send a message to your Command Window to control the sensitivity of the M\_Paste command.

#### int DefaultHeight()

Returns a default window canvas height value in pixels corresponding to 24 lines of text in the default font.

#### int DefaultWidth()

Returns a default window canvas width value in pixels corresponding to 80 columns of text in the default font.

#### vFont GetDefaultFont(void)

This method returns a vFont object representing the default system font. It is a convenience method, and probably not overly useful to application programs.

#### vFont GetVVersion(int& major, int& minor)

Returns the current major and minor version of V.

#### int IsRunning()

This method returns true if the windowing system is active and running. A false return means the program was started from a nonwindowing environment.

#### int ScreenHeight()

Returns the overall height of the physical display screen in pixels. Note that this value may or may not be overly useful. On X, the vCommandWindows are drawn on the full display. On the Windows MDI version, the command windows all fall inside the MDI frame, and thus knowing the size of the whole screen is less useful.

### int ScreenWidth()

Returns the overall width of the physical display screen in pixels. See ScreenHeight.

#### void SendWindowCommandAll(ItemVal id, int val, CmdType ctype)

This method can be used to send a message to the WindowCommand method of *ALL* currently active windows. This method is most useful for sending messages to windows from modeless dialogs. While messages to the WindowCommand method usually originate with the system in response to menu picks or command object selection, it can be useful to send the messages directly under program control. The vDraw sample program contains a good example of using SendWindowCommandAll (and SetValueAll) in vdrwdlg.cpp. There is no way to send a message to a specific window. The message is sent to all active windows.

#### void SetAppTitle(char\* title)

This method is used to set the title of the main application window. This currently only applies to the Microsoft Windows MDI version of V. It is a no-op for the X version. It is still important that you choose a good title for your main window, and set it either with this method, or by providing a good name to the VApp initializer.

#### void SetValueAll(ItemVal itemId, int Val, ItemSetType what)

This method is similar to <code>vWindow::SetValue</code>, except that the control with the given <code>itemId</code> in <code>ALL</code> currently active windows is set. This is useful to keep control values in different windows in sync. The only difference between <code>vApp :: SetValueAll</code> and <code>vWindow :: SetValueAll</code> is that the <code>vApp</code> version can be easily called from dialogs as well as windows.

#### void SetStringAll(ItemVal itemId, char\* title)

This method is similar to vWindow::SetString, except that the string with the given itemId in

ALL currently active windows is set. This is useful to keep control strings in different windows in sync. The only difference between the vApp::SetStringAll version and the vWindow::SetStringAll version is that the vApp version can be easily called from dialogs as well as windows.

#### vAppWinInfo \*getAppWinInfo(vWindow\* win)

This method provides an easy way to retrieve the vappWinInfo (or more typically, a derived class) object that is associated with a window. By convention, when a window is first created, it and its associated vappWinInfo object are tracked by NewAppWin. When a user action in a window causes a method in vapp to be invoked, the this of that window is usually sent to the vapp method. You then use that vWindow pointer to call getappWinInfo to get a pointer to the associated vappWinInfo object. It will be up to you to determine what information that object has, and how to use it.

### **MVC**

With release 1.21, V adds support for writing MVC (Model View Controller) applications. The MVC paradigm is widely used for object-oriented applications. The basic idea of MVC is that your application consists of some kind of Model for the application. You show various Views of the Model under management of a controller.

How does this translate to V terms? Generally, it is up to you to build your model. Essentially, it will be your data structures and whatever else is needed to implement the core of your app. The controller is usually very closely related to a view of the model. The view and controller will usually be implemented in a vcmdWindow class. You can have different behavior for different views. The power of MVC comes from the ability of a given controller to send a message to all Views of the Model to update themselves as appropriate.

Consider a simple editing program that allows you to edit a data file either in text mode or in hex mode. Your app could have two Views of the Model (your internal representation of the file), one a text view, the other a hex view. Each of these views would be controlled and displayed by individual vcmdwindow classes. If the user makes a change in the text view, then the text view controller would send a message to the hex view to update itself.

V provides two methods to implement MVC, vApp::UpdateAllViews, and <u>wWindow::UpdateView</u>. Your controller sends a message to all other views using UpdateAllViews, and each view receives the message in UpdateView.

#### void UpdateAllViews(vWindow\* sender, int hint, void\* pHint)

This method is called by the user whenever a change is made to the model, e.g., the document. This causes <code>vWindow::UpdateView</code> to be called for every open window. The parameters are used to both filter and hint the windows on which actions to take in <code>vWindow::UpdateView</code>.

Generally, you call <code>UpdateAllViews</code> with <code>sender</code> set to this. <code>UpdateAllViews</code> will not call <code>UpdateView</code> for the <code>sender</code> window because typically the change of the model was a result of an interaction with this window. If you want the <code>sender</code> to be called, call with <code>sender</code> zero.

The hints are passed to UpdateView to help define what action the view needs to take. Generally, hint would

have a value set to an enum defined in your derived vApp class. These values would hint about which kind of change is made so that only appropriate actions is taken by the appropriate views. The pHint is typically a pointer to the object representing the model.

## **Tasking**

Some applications may have extensive computation requirements. In traditional programming environments, this is usually no problem. However, for GUI based applications, the code cannot simply perform extensive computation in response to some command event (such as a "Begin Computation" menu command). GUIs make a basic assumption that the application will process events relatively quickly. While computation is in process, the application will not receive additional events, and may appear to hang if the computation is too long.

 $\emph{V}$  provides two different approaches to handling compute bound applications. The most straight forward approach is to have the computation periodically call the  $\emph{V}$  method vApp::CheckEvents. CheckEvents will process events, and pass the messages to the appropriate  $\emph{V}$  method. This method may be the most appropriate for applications such as simulations. The second technique is to have the  $\emph{V}$  system call a work procedure periodically to allow some computation to be performed. This technique may be most appropriate for applications that have short computations that should be performed even if the user is not entering commands or interacting with the application. The technique is supported by the WorkSlice method.

#### CheckEvents()

Most *V* applications will *not* need this utility. However, it is possible for some compute bound applications to lock out system response to the events needed to update the screen. If you notice that your application stops responding to input, or fails to consistently update items in your window, then place calls to vApp::checkEvents() in your code somewhere. You may have to experiment how often you need to call it. It does have some overhead, so you don't want it to slow down your app. But it does need to get called enough so the system can keep up with the screen updates. This function needs no parameters, and returns no value.

#### EnableWorkSlice(long slice)

For applications that need computations to be performed continuously or periodically, even while the user is not interacting with the program, V provides <code>EnableWorkSlice</code> and <code>WorkSlice</code>. After <code>EnableWorkSlice</code> has been called, V will call the app's <code>WorkSlice</code> method every <code>slice</code> milliseconds. The <code>WorkSlice</code> method of every open <code>vCommandWindow</code> will also be called. Calling <code>EnableWorkSlice</code> with a zero value will stop the calls to the <code>WorkSlice</code> methods.

V uses a standard V vTimer object to implement this behavior. Thus, all of the information about actual time intervals and limits on the number of timers discussed in the vTimer description apply to EnableWorkSlice and WorkSlice.

#### WorkSlice()

When a EnableworkSlice has been called with a positive value, V calls vApp::WorkSlice at approximately

the specified interval (or more likely, the overridden method in your app), as well as the <code>vWindow::WorkSlice</code> method of each open <code>vCommandWindow</code>. Your application can override the appropriate <code>WorkSlice</code> method to perform short, periodic computations. Theses computations should be shorter than the time interval specified for <code>EnableWorkSlice</code>. This may be difficult to ensure since different processors will work at different speeds. One simple way to be sure you don't get multiple calls to the <code>WorkSlice</code> method is to set a static variable on entry to the code. Note that <code>vCommandWindow</code> also has a <code>WorkSlice</code> method. The <code>WorkSlice</code> for the <code>vApp</code> is called first, followed by a call to each open <code>vCommandWindow</code> sequentially in no specific order.

### See Also

vWindow, vAppWinInfo

# vAppWinInfo

A utility class to for global data.

## **Synopsis**

Header:

<v/vawinfo.h>

Class name:

vAppWinInfo

## **Description**

This class is not very useful. It was originally intended to be used as a base class for deriving your own myAppWinInfo class to serve as a controller data base for the MVC architecture, but it turns out that it isn't really that useful for that. The class will remain as a part of V. If you find a really useful application for this class, please let us know! There are new methods associated with vApp that are much better for MVC support.

V makes using a AppwinInfo object easier by automatically tracking it when you create each new window with NewAppWin. You can then easily retrieve the AppWinInfo object associated with each window by using the vApp::getAppWinInfo method.

### Constructor

### vAppWinInfo(char\* infoName = "", void\* ptr = 0)

You can provide two values for the vappWinInfo constructor. The first is a pointer to a character string which you can use to store some name meaningful to you application. The second is a void \* pointer, and can be used to point to anything you want. The constructor makes a copy of the name string, but just copies the void pointer and does not copy the object pointed to.

### **Utility Methods**

vAppWinInfo 29

### virtual char\* infoName()

Returns a pointer to the name supplied to the constructor.

### virtual void\* getPtr()

Returns the value of the pointer name supplied to the constructor.

## See Also

<u>vApp</u>

vAppWinInfo 30

## **vBaseGLCanvasPane**

A specialized base class to support OpenGL graphics.

## **Synopsis**

## **Description**

This is a specialized class to provide very basic support for the OpenGL graphics package. Unlike other V canvas panes, this class does not use a vDC class. Instead, it has a few features designed to support OpenGL.

This is a basic class. It does not provide many convenience methods to support OpenGL at a high level, but it does hide all the messy details of interfacing with the host GUI environment, and provides the first really easy way to generate sophisticated interfaces for OpenGL applications. A more sophisticated class called vGLCanvasPane that will provide a number of convenience operations is under development, but the base class is still very useful.

By following a standard convention to structure V/OpenGL code, it is relatively easy to generate applications. The details of this convention are explained in the tutorial section of this description.

See the section vPane for a general description of panes.

### Constructor

vBaseGLCanvasPane(unsigned int vGLmode)

vBaseGLCanvasPane 31

The vBaseGLCanvasPane constructor allows you to specify certain attributes of the visual used by OpenGL. The options, which can be ORed together, include:

#### vGL\_Default

Use the default visual, which includes  $vGL_RGB$  and  $vGL_DoubleBuffer$ . V will use this default if you don't provide a value to the constructor.

#### vGL\_RGB

This is the standard RGBA mode used by most OpenGL programs. The size of the RED, GREEN, and BLUE planes are maximized according to the capabilities of the host machine. An ALPHA plane is not included unless the vGL\_Alpha property is also specified.

#### vGL\_Alpha

Used to include an APLHA plane. Not all machines support ALPHA planes.

#### vGL\_Indexed

Use indexed rather than RGB mode. *V* will attempt to maximize the usefulness of the palette. You should not specify both RGB and Indexed.

#### vGL\_DoubleBuffer

Use Double buffering if available. Single buffering is assumed if vGL\_DoubleBuffer is not specified.

#### vGL\_Stereo

Use a Stereo buffer if available.

#### vGL\_Stencil

Use Stencil mode if available.

#### vGL Accum

Use accumulation buffers if available.

#### vGL\_Depth

Use Depth mode if available.

Not all of these attributes are available on all OpenGL implementations, and V will attempt to get a reasonable visual based on your specifications. For now, the  $vGL\_Default$  mode works well for many OpenGL applications.

 $\emph{V}$  supports only one visual per application, and the first vBaseGLCanvasPane created determines the attributes of the visual used.

vBaseGLCanvasPane 32

# **Utility Methods**

The following methods provide useful service without modification. Sometimes you will want to override some of these, but you will then usually call these methods from your derived class. Most of these methods are the equivalent of the normal  $V_{\text{VCanvasPane}}$  class.

### VCursor GetCursor()

Returns the id of the current cursor being used in the canvas. See SetCursor.

#### virtual int GetHeight()

Returns the height of the current drawing canvas in pixels.

#### virtual int GetHScroll(int& Shown, int& Top)

Get the status of the Horizontal Scroll bar. Returns 1 if the scroll bar is displayed, 0 if not. Returns in Shown and Top the current values of the scroll bar. See SetVScroll for a description of the meanings of parameters.

#### virtual int GetVScroll(int& Shown, int& Top)

Get the status of the Vertical Scroll bar. See GetHScroll for details.

#### virtual int GetWidth()

Returns the width of the current drawing canvas in pixels. This is either the initial size of the window, or the size after the user has resized the window.

### void SetCursor(VCursor id)

This method sets the cursor displayed while the mouse in in the current canvas area. See the description of vCanvasPane for details.

#### void SetWidthHeight(int width, int height)

This will set the size of the drawing canvas to height and width in pixels. It will also cause a Resize event message to be sent to the window.

### virtual void SetHScroll(int Shown, int Top)

Set the horizontal scroll bar See the description of vCanvasPane for details.

## virtual void SetVScroll(int Shown, int Top)

Set the vertical scroll bar. See the description of vCanvasPane for details.

### virtual void ShowHScroll(int OnOrOff)

#### virtual void ShowVScroll(int OnOrOff)

See the description of vCanvasPane for details.

# **Methods to Override**

# virtual void HPage(int Shown, int Top)

When the user moves the horizontal scroll bar, it generates an HPage event. See the description of vCanvasPane for details.

# virtual void HScroll(int step)

This method is called when the user enters a single step command to the scroll bar. See the description of vCanvasPane for details.

#### virtual void MouseDown(int x, int y, int button)

This is called when the user clicks a button on the mouse.

It is important to remember that all mouse coordinates are in screen pixels, and use 0,0 as the upper left corner. You will probably have to map them to the actual coordinates in use by your OpenGL graphic.

See the description of vCanvasPane for details.

### virtual void MouseMotion(int x, int y)

This is called when the mouse moves while a button is *not* pressed. See the description of vCanvasPane for details.

#### virtual void MouseMove(int x, int y, int button)

This is called when the mouse moves while a button is pressed. See the description of vCanvasPane for details.

# virtual void MouseUp(int x, int y, int button)

This is called when the user releases the mouse button. See the description of vCanvasPane for details.

## virtual void Redraw(int x, int y, int width, int height)

Redraw is called when the canvas needs to be redrawn. The first redraw is generated when the canvas is first created. Other redraws are generated when the canvas is covered or uncovered by another window, and means the contents of the canvas must be repainted. Normally, you will put a call to the code that redraws your OpenGl picture here.

The parameters of Redraw represent the rectangular area that needs to be repainted. This areas is not always the whole canvas, and it is possible that many Redraw events will be generated in a row as the user drags a covering window off the canvas.

The default Redraw in vBaseGLCanvasPane is a no-op, and your subclass needs to override Redraw.

#### virtual void Resize(int newW, int newH)

A Resize event is generated when the user changes the size of the canvas using the resize window command provided by the host windowing system.

The default Resize in vBaseGLCanvasPane is a no-op, and your subclass needs to override Redraw.

#### virtual void VPage(int Shown, int Top)

See the description of vCanvasPane for details.

#### virtual void VScroll(int step)

See the description of vCanvasPane for details.

# Specific OpenGL methods

## virtual void graphicsInit(void)

This method is called after the OpenGL drawing canvas has been created, and *must* be overridden by your code. You use this method to set up whatever you would usually do to initialize OpenGL. In practice, this is a very convenient way to get things started.

It is critical that you call the graphicsInit method in the base vBaseGLCanvasPane class *first*, then whatever OpenGL calls you need. See the example in the OpenGL tutorial section for more details.

## void vglMakeCurrent(void)

This method should be called by your program before you call any OpenGL drawing code. Normally, this is called first thing in Redraw, or whatever code you use to draw with. It is essential to call this, and since it is cheap to call this for an already current drawing canvas, it is better to be safe.

# virtual void vglFlush(void)

Call this method after you are finished calling OpenGL to draw a picture. It automatically handles the details of displaying your picture in the window, including double buffering and synchronization. It is normally found in your Redraw method.

# virtual XVisualInfo\* GetXVisualInfo()

This method is specific to X, and will return a pointer to the XVisualInfo structure currently being used. There will be an equivalent method available for MS-Windows.

# **Tutorial**

A minimal V/OpenGL application will consist of a class derived from vApp, a class derived from vCmdWindow, and a canvas pane class derived from vBaseGLCanvasPane. Most of your drawing code will be in or called from your derived canvas pane.

Within that class, you will minimally need to override the graphicsInit method, and the Redraw method. The following code fragment, adapted directly from the example code in Mark J. Kilgard's book, *OpenGL*, *Programming for the X Window System*, shows how simple it can be to draw a picture. The full code can be found in the opengl/shapes directory in the *V* distribution.

```
qlTranslatef(0.0, 0.0, -50.0);
   glRotatef(-58.0, 0.0, 1.0, 0.0);
   initDone = 1;
void testGLCanvasPane::Spin()
 {
   // Called from the parent CmdWindow for animation
                              // Call this FIRST!
   vglMakeCurrent();
   glRotatef(2.5, 1.0, 0.0, 0.0);
   Redraw(0,0,0,0);
 }
void testGLCanvasPane::Redraw(int x, int y, int w, int h)
   static int inRedraw = 0;
   if (inRedraw | | !initDone) // Don't draw until initialized
       return;
   inRedraw = 1;
                            // Don't allow recursive redraws.
                            // Call this to make current
   vglMakeCurrent();
   // Code taken directly from Mark J. Kilgard's example
   // Draws 3 intersecting triangular planes
   glClear(GL_COLOR_BUFFER_BIT | GL_DEPTH_BUFFER_BIT);
   glBegin(GL_POLYGON);
   glColor3f(0.0, 0.0, 0.0); glVertex3f(-10.0, -10.0, 0.0);
   glColor3f(0.7, 0.7, 0.7); glVertex3f(10.0, -10.0, 0.0);
   glColor3f(1.0, 1.0, 1.0); glVertex3f(-10.0, 10.0, 0.0);
   glEnd();
   glBegin(GL_POLYGON);
   glColor3f(1.0, 1.0, 0.0); glVertex3f(0.0, -10.0, -10.0);
   glColor3f(0.0, 1.0, 0.7); glVertex3f(0.0, -10.0, 10.0);
   glColor3f(0.0, 0.0, 1.0); glVertex3f(0.0, 5.0, -10.0);
   glEnd();
   glBegin(GL_POLYGON);
   glColor3f(1.0, 1.0, 0.0); glVertex3f(-10.0, 6.0, 4.0);
   glColor3f(1.0, 0.0, 1.0); glVertex3f(-10.0, 3.0, 4.0);
   glColor3f(0.0, 0.0, 1.0); glVertex3f(4.0, -9.0, -10.0);
   glColor3f(1.0, 0.0, 1.0); glVertex3f(4.0, -6.0, -10.0);
   glEnd();
   vglFlush(); // Call when done drawing to display
   inRedraw = 0; // Not in here any more
 }
```

Note that this example includes a method called spin. It is used to animate the intersecting planes. In a V OpenGL application, the easiest way to implement animation is with the timer. Create a timer in the Command Window class, and then call the animation code in the canvas in response to timer events. You should keep code to prevent recursive redraws if the timer events end up occurring faster than the picture can

be rendered, which might happen for complex pictures or heavily loaded systems. See the example code in the v/opengl directory for a complete example of animation using the timer.

# **Comments**

You should be able to include regular V Canvases in your application, as well as OpenGL canvases. In versions before 1.20, the OpenGl canvas was a replacement for the standard vCanvasPane. It is now properly derived from vCanvasPane.

I've tried to make the OpenGL canvas easy to use. The best way (for now) to learn how to use the class is to look at the sample programs included here. To use it, compile your code, and link it with the V library and the V OpenGL library.

This version has been tested on Linux with Mesa 2.6. It used to run on Silicon Graphics machines, and there is no reason to assume that has changed.

When I installed Mesa, I had to add some symbolic links to have it link like standard OpenGL, but you could also change the library switches in the Makefiles.

There are a several of samples, some derived from GLUT, others from the Mesa distribution. Each sample is included in a separate directory. There are mingw32 makefiles for MS-Windows for all examples, and Linux makefiles for many.

This documentation for vBaseGLCanvasPane is still incomplete. The best way to use it is to look at and the examples. I've only been able to get the Windows version to work correctly under mingw32 and Borland C++ 5.0. Microsoft C++ 4.0 couldn't find the proper link libraries. If someone knows how to get this problem solved, please let me know.

The Mingw32 distribution requires proper .h files. They are included in the gnuwin32 directory. The OpenGL header files I provide are edited to remove references to CALLBACK parameters, which means the tesselation stuff doesn't work.

The Windows version doesn't seem to support Indexed color mode, even though the definitions are there, and some code looks like it generates a correct graphics context. The problem for now seems to be there is no equivalent of glutSetColor to set a color index. Does ANYONE in the whole world actually use Indexed color? If so, then I'll look at glut and see if I can add indexed color support.

I am working on developing a new vOpenGLCanvasPane class with a V user. The new class will have built in support for some vector stuff and some lighting stuff. Would anyone like some of the glut shapes: spheres, cubes, etc? They shouldn't be too hard to add, but I don't know if they really get used.

# See Also

**vCanvasPane** 

# **vBrush**

A class to specify the brush used to fill shapes.

# **Synopsis**

Header:

<v/vbrush.h>

Class name:

vBrush

# **Description**

Brushes are used to fill shapes. Brushes have two attributes, including color and style.

# **Methods**

# vBrush(unsigned int r = 0, unsigned int g = 0, unsigned int b = 0, int style = vSolid)

The brush constructor allows you to set the initial color and style of the brush. The default constructs a solid black brush.

int operator == , !=

You can use the operators == and != for comparisons.

## vColor GetColor()

This method returns the current color of the brush as a vColor object.

vBrush 39

## int GetFillMode()

This method returns the fill mode of the brush (either valternate or vWinding).

# int GetStyle()

This method returns the current style of the brush.

# void SetColor(vColor& c)

You can use this method to set the brush color by passing in a vcolor object.

# int SetFillMode(int fillMode)

This method sets the fill mode of the brush. The fillMode parameter specifies one of two alternative filling algorithms, vAlternate or vWinding. These algorithms correspond to the equivalent algorithms on the native platforms.

## void SetStyle(int style)

This method is used to set the style of the brush. Brush styles include:

#### vSolid

The brush fills with a solid color.

#### *vTransparent*

The brush is transparent, which allows you to draw unfilled shapes.

#### vHorizontalHatch

The brush fills with a horizontal hatch pattern in the current color.

#### *vVerticleHatch*

The brush fills with a vertical hatch pattern.

#### vLeftDiagonalHatch

The brush fills with a left leaning diagonal hatch pattern.

## vRightDiagonalHatch

The brush fills with a right leaning diagonal hatch pattern.

vBrush 40

# vCrossHatch

The brush fills with a vertical and horizontal cross hatch pattern.

# vDiagonal Cross Hatch

The brush fills with a diagonal cross hatch pattern.

# **vCanvasPane**

A base class to build graphical and text canvas panes.

# **Synopsis**

```
Header:

<v/vcanvas.h>

Class name:

vCanvasPane

Hierarchy:

vPane ->vCanvasPane
```

# **Description**

This is the base drawing class. You use it to build more complicated drawing canvases, either for graphical drawing or text drawing. The vCanvasPane class has all the basic methods needed to interact with the drawing canvas. It does not, however, know how to handle repainting the screen on Redraw or Resize events. It provides utility methods for drawing on the canvas, and several other methods that are normally overridden by your application.

See the section vPane for a general description of panes.

# **Utility Methods**

The following methods provide useful service without modification. Sometimes you will want to override some of these, but you will then usually call these methods from your derived class.

#### **Drawing**

The vCanvasPane normally creates a vCanvasPaneDC to use for drawing, and class provides direct support by including direct calls for the drawing methods described in the vDC section. If your drawing will only be to the screen, then you can use the methods of the vCanvasPane class directly. Each of these methods is really

an inline function that expands to \_cpDC->DrawWhatever().

If your drawing code might want to draw to both a screen and a printer, you might want to use a parameter to the appropriate drawing canvas. You can get the vDC used by the vCanvasPane by calling GetDC().

### virtual void CreateDC(void)

This method is called when the vCanvasPane is initialized. The default is to create a drawing canvas using \_cpDC = new vCanvasPaneDC(this);. If you want to derive a different canvas pane class from vCanvasPane perhaps using a more sophisticated drawing canvas derived from the vCanvasPaneDC class, you can override the CreateDC method and set the protected vDC\* \_cpDC pointer to an instance of your new drawing canvas (e.g., \_cpDC = new myCanvasPaneDC(this) instead.

### vDC\* GetDC()

Returns a pointer to the VDC of the current drawing canvas. The VDC can be used for most of the drawing methods to achieve drawing canvas independence. If your code draws via a VDC pointer, then the same code can draw to the screen canvas or the printer canvas depending on what the VDC points to.

## **VCursor GetCursor()**

Returns the id of the current cursor being used in the canvas. See SetCursor.

#### virtual int GetHeight()

Returns the height of the current drawing canvas in pixels.

#### virtual int GetHScroll(int& Shown, int& Top)

Get the status of the Horizontal Scroll bar. Returns 1 if the scroll bar is displayed, 0 if not. Returns in Shown and Top the current values of the scroll bar. See SetVScroll for a description of the meanings of parameters.

#### vWindow\* GetPaneParent()

Returns a pointer to the parent vWindow of the canvas pane.

# virtual int GetVScroll(int& Shown, int& Top)

Get the status of the Vertical Scroll bar. See GethScroll for details.

## virtual int GetWidth()

Returns the width of the current drawing canvas in pixels. This is either the initial size of the window, or the size after the user has resized the window.

# void SetCursor(VCursor id)

This method sets the cursor displayed while the mouse in in the current canvas area. The default cursor is the standard arrow cursor used on most host platforms. You can change the cursor displayed within the canvas area only by calling this method.

The cursors currently supported include:

## VC\_Arrow

The standard arrow cursor.

#### VC CenterArrow

An upward point arrow.

#### VC\_CrossHair

A cross hair cursor.

#### VC EWArrows

Double ended horizontal arrows (EastWest).

## VC\_Hand

A hand with a pointing finger (NOT ON WINDOWS).

# VC\_IBar

An I bar cursor.

# VC\_Icon

A cursor representing an icon.

### VC\_NSArrows

Double ended vertical arrows (NorthSouth).

### VC Pencil

A pencil (NOT ON WINDOWS).

# VC\_Question

A question mark cursor (NOT ON WINDOWS).

VC\_Sizer

The cursor used for sizing windows.

VC\_Wait

A cursor that symbolizes waiting, usually an hour glass.

VC X

An X shaped cursor (NOT ON WINDOWS).

### void SetWidthHeight(int width, int height)

This will set the size of the drawing canvas to height and width in pixels. It will also cause a Resize event message to be sent to the window.

#### virtual void SetHScroll(int Shown, int Top)

Set the horizontal scroll bar. See SetVScroll for a description of the parameters.

## virtual void SetVScroll(int Shown, int Top)

Set the vertical scroll bar. The Shown parameter is a value from 0 to 100, and represents the percent of the scroll bar shows of the view in the canvas. For example, the canvas might be displaying text from a file. If the file was 100 lines long, and the window could show 20 lines, then the value of Shown would be 20, meaning that the canvas is showing 20 percent of the file. As the size of the data viewed in the canvas changes, your program should change the scroll bar to corresponding values.

The Top parameter represents where the top of the scroll indicator should be placed. For example, if the first line displayed in the canvas of a 100 line file was line 40, then Top should be 40, representing 40 percent.

This model of a scroll bar can be mapped to all the underlying windowing systems supported by V, but the visual appearance of the scroll bar will vary.

## virtual void ShowHScroll(int OnOrOff)

### virtual void ShowVScroll(int OnOrOff)

When a canvas is first displayed, it will begin with both horizontal and scroll bars not shown by default. ShowHScroll and ShowVScroll can be used to selectively turn on and off the canvas scroll bars. When a scroll bar is turned off or on, the size of the canvas may changes, so you should also call Resize after you have set the scroll bars.

You must not call either of these methods until the canvas has actually been instantiated on the screen. This means if your application needs to start with scroll bars, you should have the calls to ShowVScroll and ShowHScroll in the code of your vCmdWindow class constructor (or other initialization code) after calling vWindow: ShowWindow in your class constructor.

# **Platform Dependent**

If you simply must access the native window for low level drawing, **V** provides a couple of platform dependent functions that can sometimes help. Be warned that your code will then be platform dependent.

### **Methods for MS-Windows**

# **HWND DrawingWindow()**

This returns the HWND of the drawing window of the current canvas. This is then used to get a DC as needed. For example:

```
• • • •
```

```
// Assume mycanvas is a pointer to your canvas pane.
// Call DrawingWindow to get the HWND used by canvas
HWND drawingWindow = mycanvas->DrawingWindow();

// Now use that HWND to call the native Windows GetDC to get a DC
HDC myHDC = ::GetDC(drawingWindow);

// use myHDC to do drawing....
// note that you will need to use native Windows drawing calls here,
// and not use V drawing functions. You can use V stuff IF you
// first release the DC, call the V code, and then get your
// own DC again. But since you are really using the DC in a native
// way, why use V at all for the drawing part at this point?
// The V GUI stuff will still work fine.
.... // your drawing code here
// IMPORTANT! When done drawing, youj must release the DC
::ReleaseDC(drawingWindow, myHDC);
```

### Methods for X

#### Widget DrawingWindow()

This returns the X widget used by the canvas.

## **Drawable GetXDrawable()**

This returns the X Drawable used by the canvas.

# **Methods to Override**

#### virtual void FontChanged(int vf)

Called when the font is changed. This usually means your application needs to resize the window and recalculate the number of rows and columns of text that can be displayed.

## virtual void HPage(int Shown, int Top)

When the user moves the horizontal scroll bar, it generates an HPage event. It is up to your program to intercept (override) this method, and provide proper interpretation. This event usually is used for large movements. The meaning of Shown and Top represent the state of the scroll bar as set by the user. It is then up to your program to display the correct portion of the data shown in the canvas to correspond to these values. Your program uses SethScroll to set appropriate values, and they are explained there. The Shown value supplied here will correspond to the value you program set for the scroll bar. The Top value should indicate the meaningful change as input by the user.

### virtual void HScroll(int step)

This method is called when the user enters a single step command to the scroll bar. The value of step will be positive for right or negative for left scroll. These scrolls are usually interpreted as discreet steps - either a line or screenful at a time. It is up to your application to give an appropriate interpretation.

## virtual void MouseDown(int x, int y, int button)

This is called when the user clicks a button on the mouse. The x and y indicates the position of the mouse in the canvas when the button was clicked. Mouse events in vCanvasPane are no-ops, and your subclass of vCanvasPane will need to handle proper interpretation of mouse clicks.

Sorry, but thanks to the Macintosh, handling of buttons is a bit nonportable. The button parameter will have a value of 1, 2, or 3. On X based systems, 1 is the left button, 2 is the middle button, and 3 is the right button. On Windows, 1 is the left button, and 3 is the right button. Thus, applications using the left and right buttons are portable from X to Windows. The single Macintosh button will return a value of 1.

If you intend your applications to port to all three platforms, you will have to account for the single Macintosh button. If you ignore X's middle button, then your applications can be directly portable from X to Windows.

### virtual void MouseMotion(int x, int y)

This is called when the mouse moves while a button is *not* pressed, and gives the current x and y of the mouse. Most applications will ignore this information.

### virtual void MouseMove(int x, int y, int button)

This is called when the mouse moves while a button is pressed, and gives the new x, y, and button of the mouse. Mouse events in vCanvasPane are no-ops, and your subclass needs to interpret them. Note that scaling applies to output only. The mouse events will provide unscaled coordinates, and it is up to your code to scale mouse coordinates appropriately. Mouse coordinate *do* have the translation added.

#### virtual void MouseUp(int x, int y, int button)

This is called when the user releases the mouse button, and gives the final location of the mouse. Mouse events in vCanvasPane are no-ops, and your subclass needs to interpret them.

#### virtual void Redraw(int x, int y, int width, int height)

Redraw is called when the canvas needs to be redrawn. The first redraw is generated when the canvas is first created. Other redraws are generated when the canvas is covered or uncovered by another window, and means the contents of the canvas must be repainted. The vCanvasPane does not know how to repaint the contents of the canvas, so you must override this method to be able to keep the canvas painted.

The parameters of Redraw represent the rectangular area that needs to be repainted. This areas is not always the whole canvas, and it is possible that many Redraw events will be generated in a row as the user drags a covering window off the canvas.

The default Redraw in vCanvasPane is a no-op, and your subclass needs to override Redraw.

#### virtual void Resize(int newW, int newH)

A Resize event is generated when the user changes the size of the canvas using the resize window command provided by the host windowing system.

The default Resize in vBaseGLCanvasPane is a no-op, and your subclass needs to override Redraw.

#### virtual void VPage(int Shown, int Top)

See HPage.

## virtual void VScroll(int step)

This method is called when the user enters a single step command to the vertical scroll bar. The value of step will be positive for down or negative for up scroll. These scrolls are usually interpreted as discreet steps

- either a line or screenful at a time. It is up to your application to give an appropriate interpretation.

# See Also

vTextCanvasPane

# **vCanvasPaneDC**

The drawing canvas class for CanvasPanes.

# **Synopsis**

# **Description**

This class is normally automatically used by the  $\underline{vCanvasPane}$  class. It provides the actual implementation of the screen drawing canvas class.

# **vCommandPane**

Used to define commands on a command bar.

# **Synopsis**

```
Header:

<pr
```

# **Description**

A command pane is a horizontal bar in a command window that holds CommandObjects. You can use any of the CommandObjects, although they all might not make sense to use on a command bar (a List, for example, is a bit large for the visual paradigm, but it would work). The layout is left to right, so you don't need to fill in the RightOf and Below fields. You can include Frames in a command bar, and commands contained in that frame do use the RightOf and Below attributes.

You define the commands on a command bar using a CommandObject array. You first create the command pane with myCmdPane = new vCommandPane(CommandBar), and then add it to the window with AddPane(myCmdPane).

You then handle the command objects in a command bar pretty much like the same way as in a dialog. The main difference is that you use the vWindow versions of SetValue and WindowCommand instead of the corresponding methods of the vDialog class. Other than the left to right ordering, things are pretty much the same.

# **Example**

The discussion of CommandObject and vDialog contains several examples of defining command objects.

See the section <u>vPane</u> for a general description of panes.

vCommandPane 51

# See Also

vCmdWindow, vStatus, CommandObject, vDialog, vPane

vCommandPane 52

# **vCmdWindow**

A class to show a window with various command panes.

# **Synopsis**

# **Description**

The vcmdwindow class is derived from the vwindow class. This class is intended as a class that serves as a main control window containing various vpane objects such as menu bars, canvases, and command bars. The main difference between the vcmdwindow class and the vwindow class is how they are treated by the host windowing system. You will normally derive your windows from the vcmdwindow class.

# Constructor

```
vCmdWindow(char* title)
vCmdWindow(char* title, int h, int w)
```

These construct a vcmdWindow with a title and a size specified in pixels. You can use

vCmdWindow 53

theApp->DefaultHeight() and theApp->DefaultWidth() in the call to the constructor to create a ``standard" size window. Note that the height and width are of the canvas area, and not the entire window.

# **Inherited Methods**

See the section vWindow for details of the following methods.

virtual void Keyln(vKey key, unsigned int shift)

virtual void MenuCommand(ItemVal itemId)

virtual void WindowCommand(ItemVal Id, ItemVal Val, CmdType Type)

virtual void AddPane(vPane\* pane)

virtual void GetPosition(int& left, int& top, int& width, int& height)

virtual int GetValue(ItemVal itemId)

virtual void RaiseWindow(void)

virtual void ShowPane(vPane\* wpane, int OnOrOff)

virtual void SetValue(ItemVal itemId, int Val, ItemSetType what)

virtual void SetTitle(char\* title)

virtual void SetString(ItemVal itemId, char\* title)

virtual void UpdateView(vWindow\* sender, int hint, void\* pHint)

virtual void CloseWin()

vCmdWindow 54

# See Also

<u>vWindow</u>

vCmdWindow 55

# **vColor**

A class for handling and specifying colors.

# **Synopsis**

Header:

<v/vcolor.h>

Class name:

vColor

# **Description**

The V color model allows you to specify colors as an RGB value. The intensity of each primary color, red, green, and blue are specified as a value between 0 and 255. This allows you to specify up to  $2^{24}$  colors. Just how many of all these colors you can see and how they will look on your display will depend on that display. Even so, you can probably count on (255,0,0) being something close to red on most displays. Given this 24 bit model, the vcolor class allows you to define colors easily.

In order to make using colors somewhat easier, V has defined a standard array of 16 basic colors that you can access by including v/vcolor.h>. This array is called vStdColors. You index the array using the symbols vC\_Black, vC\_Red, vC\_DimRed, vC\_Green, vC\_DimGreen, vC\_Blue, vC\_DimBlue, vC\_Yellow, vC\_DimYellow, vC\_Magenta, vC\_DimMagenta, vC\_Cyan, vC\_DimCyan, vC\_DarkGray, vC\_MedGray, and vC\_White. For example, use the standard color vStdColors[vC\_Green] to represent green. You can also get a char for the color by using the symbol to index the char\* vColorName[16] array.

The file <v/vcb2x4.h> contains definitions for 8 color buttons in a 2 high by 4 wide frame. The file <v/vcb2x8.h> has a 2 by 8 frame of all 16 standard colors. You can specify the size of each button in the frame by defining vC\_Size. The default is 8. You can also specify the location in a dialog of the color button frame by defining the symbols vC\_Frame, vC\_RightOf, and vC\_Below. The ids of each button in the frame correspond to the color indexes, but with a M prefix (e.g., M\_Red for vC\_Red). See the example in v/examp for and example of using the standard color button frames.

Also note that unlike most other V objects, it makes perfect sense to assign and copy vcolor values. Thus, assignment, copy constructor, and equality comparison operators are provided.

# Constructor

# vColor(unsigned int rd 0, unsigned int gr = 0, unsigned int bl = 0)

The class has been defined so you can easily initialize a color either by using its constructor directly, or indirectly via an array declaration. Each color has a red, green, and blue value in the range of 0 to 255.

# **Utility Methods**

# BitsOfColor()

This method returns the number of bits used by the machine to display to represent color. A value of 8, for example, means the computer is using 8 bits to show the color.

#### ResetColor(unsigned int rd = 0, unsigned int gr = 0, unsigned int bl = 0)

# ResetColor(vColor& c)

Like the Set method, this method will set all three values of the color at once. However, V tries to preserve entries in the system color palette or color map with ResetColor. You can also pass a vColor object.

Consider the following code excerpt:

This example will use up 128 color map entries on some systems (X, for example). Once a system has run out

of entries, V will draw in black or white. When these systems run out of new color map entries, the color drawn for new colors will be black or white.

This example accomplishes the same as the first, but does not use up color map entries. Instead, the entry used for acolor is reused to get better use of the color map. If your application will be working with a large number of colors that will vary, using ResetColor will minimize the number of color map accesses.

On some systems, and systems with a full 24 bits of color, ResetColor and Set work identically.

WARNING: If you intend to use ResetColor on a vColor object, then ResetColor is the only way you should change the color of that object. You should not use the color assignment operator, or Set.

ResetColor needs to do some unconventional things internally to preserve color palette entries, and these can be incompatible with regular assignment or Set. You can, however, safely use such a vColor object with any other vColor object. For example:

#### Set(unsigned int rd = 0, unsigned int gr = 0, unsigned int bl = 0)

Set all three values of the color at once.

## void SetR(unsigned int rd = 0)

Set the Red value.

#### void SetG(unsigned int gr = 0)

Set the Green value.

### void SetB(unsigned int bl = 0)

| Set the Blue value.                       |
|-------------------------------------------|
| unsigned int r()                          |
| Get the Red value.                        |
| unsigned int g()                          |
| Get the Green value.                      |
| unsigned int b()                          |
| Get the Blue value.                       |
| int operator ==                           |
| Compare two color objects for equality.   |
| int operator !=                           |
| Compare two color objects for inequality. |
|                                           |

# Notes about color

The color model used by V attempts to hide most of the details for using color. However, for some applications you may end up confronting some of the sticky issues of color.

Most machines in use in 1996 will not support all 2<sup>24</sup> colors that can be represented by the RGB color specification. Typically, they devote 8 or 16 bits to each pixel. This means that the 24-bit RGB colors must be mapped to the smaller 8-bit or 16-bit range. This mapping is usually accomplished by using a palette or colormap.

V tries to use the default system color palette provided by the machine it is running on. On some systems, such as X, it is possible to run out of entries in the color map. Others, like Windows, map colors not in the color palette to dithered colors. V provides two methods to help with this problem. First, vColor::BitsOfColor() tells you how many bits are used by the running system to represent color. The method vColor::ResetColor(r,g,b) can be used to change the value of a color without using up another entry in the system color map. For now, these methods should allow you to work with color with pretty good

flexibility. Eventually,  $\boldsymbol{V}$  may include more direct support for color palettes.

# See Also

C ColorButton, vCanvas

# **vDC**

This is the base class that defines all the drawing methods provided by the various drawing canvases.

# **Synopsis**

Header:

<v/vdc.h>

Class name:

vDC

# **Description**

All drawing classes such as vCanvasPaneDC and vPostScriptDC are derived from this class. Each drawing class will support these methods as needed. Not all drawing classes have the same scale, and printer drawing canvases provide extra support for paging. Your code will not normally need to include vdc.h.

See the specific sections for details of drawing classes: <a href="https://www.ncapencedoi.org/ncapencedoi.org/ncapencedoi.org

# **Utility Methods**

# virtual void BeginPage()

Supported by printer canvases. Call to specify a page is beginning. Bracket pages with BeginPage and EndPage calls.

## virtual void BeginPrinting()

Required by printer canvases. Call to specify a document is beginning. You *must* bracket documents with BeginPrinting and EndPrinting calls. BeginPrinting includes an implicit call to BeginPage.

### virtual void Clear()

Clear the canvas to the background color. No op on printers.

# virtual void ClearRect(int x, int y, int width, int height)

Clear a rectangular area starting at x,y of height and width. No op on printers.

# void CopyFromMemoryDC(vMemoryDC\* memDC, int destX, int destY, int srcX = 0, int srcY = 0, int srcW = 0, int srcH = 0)

This method is used to copy the image contained in a vMemoryDC to another drawing canvas. The parameter memDC specifies the vMemoryDC object, and destx and desty specify where the image is to be copied into this drawing canvas (which will usually be 0,0). If you use the default values for srcx=0, srcY=0, srcW=0, and srcH=0, the entire source canvas will be copied.

Beginning with Vrelease 1.13, CopyFromMemoryDC provides the extra parameters to specify an area of the source to copy. You can specify the source origin, and its width and height. The default values for these allow backward call and behavior compatibility.

One of the most useful uses of this is to draw both the canvas pane drawing canvas, and to a memory drawing canvas, and then use <code>CopyFromMemoryDC</code> to copy the memory canvas to the canvas pane for <code>Redraw</code> events.

### virtual void DrawAttrText(int x, int y, char\* text, const ChrAttr attr)

Draw text using the current font with specified attributes at given x, y.

Chrattr attr is used to specify attributes to override some of the text drawing characteristics normally determined by the pen and font. Specifying ChNormal means the current pen and font will be used. ChReverse is used to specify the text should be drawn reversed or highlighted, using the current font and pen. You can also specify 16 different standard colors to override the pen color. You use ORed combinations the basic color attributes ChRed, ChBlue, and ChGreen. Most combinations are also provided as ChYellow, ChCyan, ChMagenta, ChWhite, and ChGray. These colors can be combined with ChDimColor can be used for half bright color combinations (or you can use ChDimRed, etc.). You can combine color attributes with ChReverse. Attributes such as boldface, size, and underlining are attributes of the font.

# virtual void DrawColorPoints(int x, int y, int nPts, vColor\* pts)

Draw an array of nPtsvColors as points starting at x,y. This method is useful for drawing graphical images, and bypasses the need to set the pen or brush for each point. Typically, DrawColorPoints will be significantly faster than separate calls to DrawPoint.

## virtual void DrawEllipse(int x, int y, int width, int height)

Draw an ellipse inside the bounding box specified by x, y, width, and height. The current Pen will be used to draw the shape, and the current Brush will be used to fill the shape.

### virtual void Drawlcon(int x, int y, vlcon& icon)

A vIcon is drawn at x,y using the current Pen. Note that only the location of an icon is scaled. The icon will retain its original size.

### virtual void DrawLine(int x, int y, int xend, int yend)

Draw a line from x,y to xend,yend. The current Pen will be used to draw the line.

# virtual void DrawLines(vLine\* lineList, int count)

Draws the count lines contained in the list lineList.

The current Pen will be used to draw the lines.

The type vLine is defined in v\_defs.h as:

```
typedef struct vLine
{
    short x, y, xend, yend;
} vLine;
```

## virtual void DrawLines(vPoint\* points, int count)

Draws the count lines defined by the list of endpoints points. This is similar to drawing with a line list. The value of count must be 2 or greater. (New in version 1.19)

The current Pen will be used to draw the lines.

#### virtual void DrawPoint(int x, int y)

Draw a point at x,y using the current Pen.

#### virtual void DrawPoints(vPoint\* pointList, int count)

Draws the count points contained in the list pointList.

The current Pen will be used to draw the points.

The type vPoint is defined in v\_defs.h as:

```
typedef struct vPoint
{
    short x, y;
} vPoint;
```

#### virtual void DrawPolygon(int n, vPoint points[], int fillMode = vAlternate)

A closed polygon of n points is drawn. Note that the first and last element of the point list must specify the

same point. The current Pen will be used to draw the shape, and the current Brush will be used to fill the shape.

The fillMode parameter specifies one of two alternative filling algorithms, valternate or vwinding. These algorithms correspond to the equivalent algorithms on the native platforms.

The type vPoint is defined in v\_defs.h as:

### virtual void DrawRoundedRectangle(int x, int y, int width, int height, int radius = 10)

Draw a rectangle with rounded corners at x,y of size width and height. The radius specifies the radius of the circle used to draw the corners. If a radius of less than 0 is specified, the radius of the corners will be ((width+height)/-2\*radius) which gives a more or less reasonable look for various sized rectangles. The current Pen will be used to draw the shape, and the current Brush will be used to fill the shape.

# virtual void DrawRectangle(int x, int y, int width, int height)

Draw a rectangle with square corners at x,y of size width and height. The current Pen will be used to draw the shape, and the current Brush will be used to fill the shape.

# virtual void DrawRectangles(vRect\* rectList, int count)

Draw a list of countyRect rectangles pointed to by the list rectList. The current Pen will be used to draw the rectangles, and the current Brush will be used to fill the rectangles.

The type vRect is defined in v\_defs.h as:

```
typedef struct vRect
{
    short x, y, w, h;
} vRect;
```

#### virtual void DrawRubberLine(int x, int y, int xend, int yend)

Draw a rubber-band line from x, y to xend, yend. This method is most useful for showing lines while the mouse is down. By first drawing a rubber line, and then redrawing over the same line with <code>DrawRubberLine</code> causes the line to be erased. Thus, pairs of rubber lines can track mouse movement. The current Pen is used to determine line style.

#### virtual void DrawRubberEllipse(int x, int y, int width, int height)

Draw a rubber-band Ellipse. See DrawRubberLine.

### virtual void DrawRubberPoint(int x, int y)

Draw a rubber-band point. See DrawRubberLine.

## virtual void DrawRubberRectangle(int x, int y, int width, int height)

Draw a rubber-band rectangle. See DrawRubberLine.

### virtual void DrawText(int x, int y, char\* text)

Simple draw text at given x, y using the current font and current pen. Unlike icons and other *V* drawing objects, x and y represent the lower left corner of the first letter of the text. Using a vSolid pen results in the text being drawn in with the pen's color using the current background color. Using a vTransparent pen results in text in the current color, but just drawing the text over the current canvas colors. (See vPen::SetStyle.)

## virtual void EndPage()

Supported by printer canvases. Call to specify a page is ending. Bracket pages with BeginPage and EndPage calls.

# virtual void EndPrinting()

Supported by printer canvases. Call to specify a document is ending. Bracket documents with BeginPrinting and EndPrinting calls. EndPrinting includes an implicit call to EndPage.

#### virtual vBrush GetBrush()

Returns a copy of the current brush being used by the canvas.

#### virtual vFont GetFont()

Returns a copy of the current font of the drawing canvas.

#### virtual vBrush GetPen()

Returns a copy of the current pen being used by the canvas.

#### virtual int GetPhysHeight()

Returns the maximum physical y value supported by the drawing canvas. Especially useful for determining scaling for printers.

## virtual int GetPhysWidth()

Returns the maximum physical x value supported by the drawing canvas. Especially useful for determining scaling for printers.

#### virtual void GetScale(int& mult, int& div)

Returns the scaling factors for the canvas. See SetScale.

### void GetTranslate(int& x, int& y)

#### int GetTransX()

# int GetTransY()

Returns the current x and y translation values.

## virtual void SetBackground(vColor& color)

This sets the background of the drawing canvas to the specified color.

#### virtual void SetBrush(vBrush& brush)

This sets the brush used by the drawing canvas. Brushes are used for the filling methods such as vDrawPolygon. It is important to call SetBrush whenever you change any attributes of a brush used by a drawing canvas.

#### virtual void SetFont(vFont& vf)

Change the font associated with this canvas. The default method handles changing the font and calls the FontChanged method for the canvas pane.

# virtual void SetPen(vPen& pen)

Sets the current pen of the canvas to pen. Pens are used to draw lines and the outlines of shapes. It is important to call SetPen whenever you change any attributes of a pen used by a drawing canvas.

#### virtual void SetScale(int mult, int div)

Sets the scaling factor. Each coordinate passed to the drawing canvas is first multiplied by mult and then divided by div. Thus, to scale by one third, set mult to 1 and div to 3. Many applications will never have to worry about scaling. Note that scaling applies to output only. The mouse events will provide unscaled

coordinates, and it is up to your code to scale mouse coordinates appropriately.

#### void SetTranslate(int x, int y)

#### void SetTransX(int x)

## void SetTransY(int y)

These methods set the internal translation used by the drawing canvas. Each coordinate sent to the various drawing methods (e.g., DrawRectangle) will be translated by these coordinates. This can be most useful when using the scroll bars to change which part of a drawing is visible on the canvas. Your application will have to handle proper mapping of mouse coordinates.

## int TextHeight(int& ascent, int& descent)

This function returns the total height of the font fontId. The total height of the font is the sum of the ascent and descent heights of the font fontId. Each character ascends ascent pixels above the Y coordinate where it is being drawn, and descent pixels below the Y coordinate.

# int TextWidth(char\* str)

Returns the width in pixels or drawing points of the string str using the currently set font of the canvas.

# vDebugDialog

Utility class to access debugging messages.

# **Synopsis**

Header:

<v/vdebuq.h>

Class name:

vDebugDialog

Hierarchy:

vModalDialog ->vDebugDialog

# **Description**

*V* provides built in debugging features. Most of the *V* classes contain debugging messages that are displayed on stderr or a special debugging information window. For Unix systems, stderr is usually the xterm window used to launch the *V* application.

NOTE: vDebugDialog is NOT currently implemented for Windows WIN32. This will be changed in the near future.

Several categories of debugging messages have been defined by V, and display of messages from different categories is controlled by the vDebugDialog class.

V provides several macros that can be used to insert debugging messages into your code. These are of the form SysDebugN for system code, and UserDebugN for your code. Display of these messages is controlled by the vDEBUG symbol, and the settings of the vDebugDialog class.

You define an error message using a UserDebug macro. Your message is a format string using the conventions of sprintf. You can have none to three values by using the corresponding UserDebug through UserDebug3 macros. Each macro takes a debug type, a message, and any required values for the message format string. For example, UserDebug(Misc, "myClass: %d\n", val) will print the message `myClass: xx" when it is executed and the Misc debug message type is enabled.

If vDEBUG is *not* defined, your debugging messages will be null macros, and not occupy any code space. If vDEBUG is defined, then your messages will be conditionally displayed depending on their type.

vDebugDialog 68

By default, V starts with the System category BadVals on, and all three User categories on. Unix versions of V\ support a command line option that allows you to enable each option using the -vDebug command line switch. You include the switch -vDebug on the command line, followed by a single argument value made up of letters corresponding to the various debugging categories. If -vDebug is specified, all debugging categories except those specified in the value are turned off. The value for each category is listed in its header. For example, using the switch -vDebug SUCDm would enable debugging messages for both System and User constructors and destructors, as well as System mouse events. Note that the values are case sensitive.

# **Debugging Categories**

Each of the following debug categories can be set or unset using the vDebugDialog class. These category names are to be used as the first argument to the UserDebug macro.

```
*System (-vDebug S)
```

These are the messages defined using the SysDebug macro. These messages can sometimes be useful to determine if you are using the classes properly. The constructor, destructor, and command events are often the most useful system debug messages. Turning this off will disable all system messages.

```
*User (-vDebug U)
```

These are the messages defined using the UserDebug macros. Turning this off will disable all user messages, while turning it on enables those user messages that have been enabled.

```
*CmdEvents (-vDebug c)
```

This category corresponds to command events, which include menu picks and dialog command actions.

```
*MouseEvents (-vDebug m)
```

This category corresponds to mouse events, such as a button click or a move.

```
*WindowEvents (-vDebug w)
```

This category corresponds to window events, such as a resize or redraw.

```
*Build (-vDebug b)
```

This category corresponds to actions taken to build a window, such as adding commands to a dialog.

```
*Misc (-vDebug o)
```

This is a catch all category used for miscellaneous system messages. The o vDebug stands for other. You should probably use a UserAppN category for your miscellaneous messages.

```
*Text (-vDebug t)
```

These messages are primarily used by the vTextCanvasPane class, and are useful for debugging text display.

vDebugDialog 69

```
*BadVals (-vDebug v)
```

These messages are generated when a bad parameter or illegal value is detected. These can be most useful.

```
*Constructor (-vDebug C)
```

These messages are displayed whenever a constructor for an object is called. These messages can be very useful for tracking object creation bugs. You should try to have UserDebug(Constructor, "X::X constructor") messages for all of your constructors, and a corresponding Destructor message.

```
*Destructor (-vDebug D)
```

Messages from an object destructor.

```
*UserApp1, UserApp2, UserApp3 (-vDebug 123)
```

These are provided to allow you up to three categories of your own debugging messages.

## **Example**

To use the *V* debugging facilities, it is usually easiest to add a Debug command to a menu item - controlled by the vDEBUG symbol. Then add calls to UserDebug as needed in your code. This example shows how to define a Debug menu item, and then invoke the vDebugDialog to control debugging settings.

vDebugDialog 70

# vDialog

Class to build a modeless dialog.

# **Synopsis**

# **Description**

The vDialog class is used to build modeless dialogs. Since most dialogs will require a response to the commands they define, you will almost always derive your own subclass based on vDialog, and override the DialogCommand method to handle those commands. Note that vDialog is multiply derived from the vBaseWindow and the vCmdParent classes.

# Constructor

```
vDialog(vBaseWindow* parent)
vDialog(vApp* parent)
```

vDialog(vBaseWindow\* parent, int isModal = 0, char\* title = "")

```
vDialog(vApp* parent, int isModal = 0, char* title = "")
```

A dialog is constructed by calling it with a pointer to a vBaseWindow or vApp, which is usually the 'this' of the object that creates the vDialog. The isModal parameter indicates if the dialog should be modal or modeless. You would usually use the default of 0. The modal flag is used by the derived vModalDialog class. The title parameter can be used to set a title for your dialog (see SetDialogTitle for information on titles). If you create a derived dialog class, you might provide a parent and a title in your constructor, and provide the 0 for the isModal flag in the call to the vDialog constructor.

The constructor builds an empty dialog. The AddDialogCmds method must be called in order to build a useful dialog, which you would usually do from within the constructor of your derived dialog class.

IMPORTANT! When you derive your own vDialog objects, you should write constructors for both the vBaseWindow\* and vApp\* versions. These two different constructors allow dialogs to be used both from windows directly, and from the vApp code as well. Normally, you would construct a dialog from a window. Occasionally, it will be useful to build a dialog from the vApp that applies to all windows, and not just the window that constructed it.

### void vDialog::AddDialogCmds(CommandObject\* cList)

This method is used to add a list of commands to a dialog. It is called after the dialog object has been created. You can usually do this in the constructor for your derived Dialog class. This method is passed an array of CommandObject structures.

### void vDialog::SetDialogTitle(char\* title)

This can be used to dynamically change the title of any object derived from a vDialog object. Note that the title will not always be displayed. This depends on the host system. For example, the user can set up their X window manager to not show decorations on transient windows, which is how dialogs are implemented on X. You should write your applications to provide a meaningful title as they are often helpful when displayed.

## **Example**

This example shows the steps required to use a dialog object. Note that the example uses the vDialog class directly, and thus only uses the default behavior of responding to the OK button.

```
#include <v/vdialog.h62;
CommandObject cmdList[] = // list of the commands
{
{C_Label, lbl1, 0, "Label", NoList, CA_MainMsg, isSens, 0, 0},
```

This example creates a simple modeless dialog with a label and an OK button placed below the label (see the description of layout control below). ShowDialog displays the dialog, and the vDialog::DialogCommand method will be invoked with the id (2) and value (M\_OK) of the OK button when it is pressed.

Use the vModalDialog class to define modal dialogs.

The CommandObject structure includes the following:

Placements of command objects within the dialog box are controlled by the <code>cRightOf</code> and <code>cBelow</code> fields. By specifying where an object goes in relation to other command objects in the dialog, it is simple to get a very pleasing layout of the dialog. The exact spacing of command objects is controlled by the <code>vDialog</code> class, but the application can used <code>C\_Blank</code> command objects to help control spacing.

The various types of command objects that can be added include (with suggested id prefix in parens):

```
C_EndOfList: Used to denote end of command list
C_Blank: filler to help RightOfs, Belows work (blk)
C_BoxedLabel: a label with a box (bxl)
C_Button: Button (btn)
C_CheckBox: Checked Item (chk)
C_ColorButton: Colored button (cbt)
C_ColorLabel: Colored label (clb)
C_ComboBox: Popup combo list (cbx)
C_Frame: General purpose frame (frm)
C_Icon: a display only Icon (ico)
C_IconButton: a command button Icon (icb)
C_Label: Regular text label (lbl)
```

```
C_List: List of items (lst)
C_ProgressBar: Bar to show progress (pbr)
C_RadioButton: Radio button (rdb)
C_Slider: Slider to enter value (sld)
C_Spinner: Spinner value entry (spn)
C_TextIn: Text input field (txi)
C_Text: wrapping text out (txt)
C_ToggleButton: a toggle button (tbt)
C_ToggleFrame: a toggle frame (tfr)
C_ToggleIconButton: a toggle Icon button (tib)
```

These command values are passed to the vDialog::DialogCommand function, which you override to interpret commands.

### virtual void CancelDialog()

This method is used to cancel any action that took place in the dialog. The values of any items in the dialog are reset to their original values, and the This method is automatically invoked when the user selects a button with the value M\_Cancel and the DialogCommand method invoked as appropriate to reset values of check boxes and so on. CancelDialog can also be invoked by the application code.

### virtual void CloseDialog()

The CloseDialog is used to close the dialog. It can be called by user code, and is automatically invoked if the user selects the M\_Done or M\_OK buttons and the user either doesn't override the DialogCommand or calls the default DialogCommand from any derived DialogCommand methods.

### virtual void DialogCommand(ItemVal Id, ItemVal Val, CmdType Type)

This method is invoked when a user selects some command item of the dialog. The default DialogCommand method will normally be overridden by a user derived class. It is useful to call the default DialogCommand from the derived method for default handling of the M\_Cancel and M\_OK buttons.

The Id parameter is the value of the cmdId field of the CommandObject structure. The Val parameter is the retVal value, and the Type is the cmdType.

The user defined DialogCommand is where most of the work defined by the dialog is done. Typically the derived DialogCommand will have a switch statement with a case for each of the command cmdId values defined for items in the dialog.

#### void DialogDisplayed()

This method is called by the *V* runtime system after a dialog has actually been displayed on the screen. This method is especially useful to override to set values of dialog controls with SetValue and SetString.

It is important to understand that the dialog does not get displayed until ShowDialog or ShowModalDialog has been called. There is a very important practical limitation implied by this, especially for modal dialogs. The values of controls *cannot* be changed until the dialog has been displayed, even though the vDialog object may exist. Thus, you can't call SetValue or SetString until after you call

ShowDialog for modeless dialogs, or ShowModalDialog for modal dialogs. Since ShowModalDialog does not return until the user has closed the dialog, you must override DialogDisplayed if you want to change the values of controls in a modal dialog dynamically.

For most applications, this is not a problem because the static definitions of controls in the CommandObject definition will be usually be what is needed. However, if you need to create a dialog that has those values changed at runtime, then the easiest way is to include the required SetValue and SetString calls inside the overridden DialogDisplayed.

### void GetDialogPosition(int& left, int& top, int& width, int& height)

Returns the position and size of this dialog. These values reflect the actual position and size on the screen of the dialog. The intent of this method is to allow you to find out where a dialog is so position it so that it doesn't cover a window.

### virtual int GetTextIn(ItemVal Id, char\* str, int maxlen)

This method is called by the application to retrieve any text entered into any C\_TextIn items included in the dialog box. It will usually be called after the dialog is closed. You call GetTextIn with the Id of the TextIn command, the address of a buffer (str), and the size of str in maxlen.

### virtual int GetValue(ItemVal Id)

This method is called by the user code to retrieve values of command items, usually after the dialog is closed. The most typical use is to get the index of any item selected by the user in a C\_List or C\_ComboBox.

#### int IsDisplayed()

This returns true if the dialog object is currently displayed, and false if it isn't. Typically, it will make sense only to have a single displayed instance of any dialog, and your code will want to create only one instance of any dialog. Since modal dialogs allow the user to continue to interact with the parent window, you must prevent multiple calls to ShowDialog. One way would be to make the command that displays the dialog to be insensitive. IsDisplayed() is provided as an alternative method. You can check the IsDisplayed() status before calling ShowDialog.

### virtual void SetDialogPosition(int left, int top)

Moves this dialog to the location left and top. This function can be used to move dialogs so they don't cover other windows.

#### virtual void SetValue(ItemVal Id, ItemVal val, ItemSetType type)

This method is used to change the state of dialog command items. The ItemSetType parameter is used to control what is set. Not all dialog command items can use all types of settings. The possibilities include:

**Checked** The Checked type is used to change the checked status of check boxes. *V* will normally handle checkboxes, but if you implement a command such as *Check All*, you can use SetValue to change the check state according to ItemVal val.

**Sensitive** The Sensitive type is used to change the sensitivity of a dialog command.

Value The value type is used primarily to preselect the item specified by ItemVal val in a list or combo box list.

ChangeList, ChangeListPtr Lists, Combo Boxes, and Spinners use the itemList field of the defining CommandObject to specify an appropriate list. SetValue provides two ways to change the list values associated with these controls.

The key to using ChangeListPtr and ChangeList is an understanding of just how the controls use the list. When a list type control is instantiated, it keeps a private copy of the pointer to the original list as specified in the itemList field of the defining CommandObject.

So if you want to change the original list, then ChangeList is used. The original list may be longer or shorter, but it must be in the same place. Remember that a NULL entry marks the end of the list. So you could allocate a 100 item array, for example, and then reuse it to hold 0 to 100 items.

Call SetValue with type set to ChangeList. This will cause the list to be updated. Note that you must not change the itemList pointer used when you defined the list or combo box. The contents of the list can change, but the pointer must be the same. The val parameter is not used for ChangeList.

Sometimes, especially for regular list controls, a statically sized list just won't work. Using ChangeListPtr allows you to use dynamically created list, but with a small coding penalty. To use ChangeListPtr, you must first modify the contents of the itemList field of the original CommandObject definition to point the new list. Then call SetValue with ChangeListPtr. Note that this will both update the pointer, and update the contents of the list. You don't need to call again with ChangeList.

The following illustrates using both types of list change:

```
char* comboList[] = {
   "Bruce", "Katrina", "Risa", "Van", 0 };
char* list1[] = {"1", "2", "3", 0};
char* list2[] = {"A", "B", "C", "D", 0};

// The definition of the dialog
CommandObject ListExample[] = {
   {C_ComboBox,100,0,"",(void*)comboList,CA_None,isSens,0,0,0},
   {C_List,200,0,"",(void*)list1,CA_None,isSens,0,0,0},
   ...
   };
   ...

// Change the contents of the combo list
comboList[0] = "Wampler"; // Change Bruce to Wampler
SetValue(200,0,ChangeList);
   ...

// Change to a new list entirely for list
// Note that we have to change ListExample[1], the
```

```
// original definition of the list control.
ListExample[1].itemList = (void*)list2; // change to list2
SetValue(100,0,ChangeListPtr);
```

Note that this example uses static definitions of lists. It is perfectly fine to use completely dynamic lists: you just have to dynamically fill in the appropriate itemList field of the defining CommandObject.

Please see the description of DialogDisplayed for an important discussion of setting dialog control values.

### virtual void SetString(ItemVal Id, char\* str)

This method is called to set the string values of dialog items. This can include the labels on check boxes and radio buttons and labels, as well as the text value of a Text item.

Please see the description of DialogDisplayed for an important discussion of setting dialog control values.

### virtual void ShowDialog(char\* message)

After the dialog has been defined, it must then be displayed by calling the ShowDialog method. If a C\_Label was defined with a CA\_MainMsg attribute, then the message provided to ShowDialog will be used for that label.

ShowDialog returns to the calling code as soon as the dialog is displayed. It is up to the DialogCommand method to then handle command input to the dialog, and to close the dialog when done.

Please see the description of DialogDisplayed for an important discussion of setting dialog control values.

# **Derived Methods**

None.

# **Inherited Methods**

None.

# See Also

**vModalDialog** 

# vFileSelect

A utility class to select or set a file name.

# **Synopsis**

# **Description**

This utility class provides a dialog interface for selecting filenames. It can be used either to select an input file name, or verify or change an output file name. This utility does not open or alter files - it simply constructs a legal file name for use in opening a file.

# **Methods**

```
vFileSelect(vBaseWindow* win)
```

vFileSelect(vApp\* app)

The vFileSelect constructor requires a pointer to a vBaseWindow, which includes all V windows and dialogs, or a pointer to the vApp object. You will usually pass the this to the constructor.

int FileSelect(const char\* prompt, char\* filename, const int maxLen, char\*\* filterList, int& filterIndex)

vFileSelect 78

# int FileSelectSave(const char\* prompt, char\* filename, const int maxLen, char\*\* filterList, int& filterIndex)

You provide a prompt for the user, such as "Open File." The user then uses the dialog to select or set a file name. FileSelect returns True if the user picked the OK button, and False if they used the Cancel button.

The filename will be filled in to the filename buffer of maximum length maxLen. The full path of the file will be included with the file name.

You can also provide a list of filter patterns to filter file extensions. If you don't provide a filter list, the default filter of ``\*" will be used. Each item in the filter list can include a list of file extensions separated by blanks. You can provide several filtering options. The first filter in the list will be the default. Only leading ``\*" wild cards are supported.

The filterIndex reference parameter is used to track which filter the user selected. After FileSelect returns, filterIndex will be set to the index of the filter list that the user last selected. For the best interface, you should remember this value for the next time you call FileSelect with the same filter list so that the user selected filter will be preserved.

You should use FileSelect to open a new or existing file. If the user is being asked to save a file (usually after picking a *Save As* menu choice), use the FileSelectSave method. On some platforms, there will be no difference between these two methods (X, for example). On other platforms (Windows, for example), different underlying system provided file dialogs are used. To your program, there will be no difference in functionality.

## **Example**

The following is a simple example of using vFileSelect.

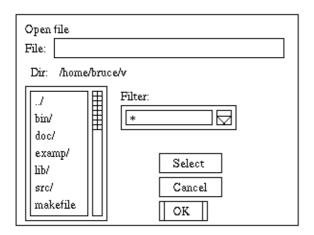

vFileSelect 79

vFileSelect 80

# **vFont**

Various screen fonts are available in V.

# **Synopsis**

Class:

vFont

Header:

<v/vfont.h>

# **Description**

Fonts are difficult to make portable. V has adopted a font model that is somewhat portable, yet allows you to take advantage of various fonts available on different platforms. In fact, it is possible to write your programs to use the <code>vFontSelect</code> dialog class, and pretty much ignore many of the details of selecting fonts. The main characteristics of fonts your program will have to deal with are the height and width of text displayed on a canvas. These values are provided by <code>vDC::TextHeight</code> and <code>vDC::TextWidth</code>. Use these values to calculate how much space a text string will take up on the screen or page.

Fonts are associated with drawing canvases. For example, the vCanvasPane::SetFont method is used to set the font used by the canvas pane. The sizes of the actual fonts will probably differ on different kinds of canvases. Specifically, your program should not depend on getting the same Textwidth value for screen and printer canvases for the same font.

The class vFont is used to define font objects, and the characteristics of the font are set either by the class constructor when the font is instantiated, or by using the vFont :: SetFontValues method. The utility class vFontSelect can be used to interactively set font characteristics. The characteristics associated with a font are described in the following sections. Remember, however, that vFontSelect::FontSelect can be used to set these attributes.

### **Font Family**

Each font belongs to a font family. There are eight font families defined by V with the <code>vFontID</code> attribute of the font object. Font families typically correspond to some typeface name such as Helvetica or  $Times\ Roman$ , but use more generic names. There are three system fonts, <code>vfDefaultSystem</code>, <code>vfDefaultFixed</code>, and <code>vfDefaultVariable</code>. These default fonts are defined by the specific platform. <code>vfDefaultSystem</code> will

usually be a fixed space font, and is often settable by the user. On X, for example, the default system font can be changed by using a -fn fontname switch when starting the application. The vfDefaultSystem font will have fixed attributes, and will not be changeable by the program. The vfDefaultFixed (fixed spacing) and vfDefaultVariable (variable spacing) fonts are also system specified, but can usually have their attributes, such as size and weight changed.

V also supports five other font families. The vfSerif font is a seriffed font such as Times Roman. The vfSanSerif is a serifless font such as Swiss or Lucidia. Both of these are variable spaced fonts. The vfFixed is a fixed space font, often called Courier on the host platform. The vfDecorative font usually contains symbols or other drawing characters. It is not very portable across platforms. Finally, V supports a font family called vfOther. This is used when the system supports other fonts that are selectable via the vFontSelect dialog class. Windows supports a wide variety of fonts, while X does not support any additional fonts.

#### **Font Style**

V supports two kinds of font styles: vfNormal for normal fonts, and vfItalic for italic fonts.

### **Font Weight**

V supports two kinds of font weights: vfNormal for normal weight fonts, and vfBold for boldface fonts.

#### **Point Size**

*V* supports a wide range of point size, usually ranging from 8 point to 40 or 72 point fonts. Not all point sizes are supported on each platform. How each point size maps to space on the screen or page also vary from platform to platform.

#### Underlining

You can also specify that a font is underlined.

#### Angled text

You can specify that a font is to be drawn at something other than horizontally, left to right. If you need a vertical font, for a graph perhaps, you can specify an angle in the font constructor. This means you must use one of V's standard fonts, and can't use the font select dialog. You also can't dynamically change the angle on the fly. If you need text at more than one angle, you need to create multiple instances of a vFont.

You specify the angle in degrees, with 0 representing standard horizontal text. Using 90 degrees gives vertical text, reading from bottom to top. Using 180 gives upside down horizontal text, and 270 gives vertical

text, top to bottom. A simple example:

```
vFont font90(vfSansSerif,10,vfNormal,vfNormal,0,90);
myCanvas-62;SetFont(font90);
myCanvas-62;DrawText(200,150,"Vertical Text");
```

The Windows version supports any arbitrary angle. The X version only supports 90, 180, and 270. Because X does not provide native support for non-horizontal text, the initial implementation of angled text (V Version 1.18) simulates angled text by drawing standard horizontal characters vertically or backwards. It doesn't look too bad, and is better than having to do it yourself. Real vertical text will probably be supported someday, and I will probably forget to remove this note when that happens, so go by the release notes.

### **Methods**

vFont(vFontID fam = vfDefaultFixed, int size = 10, vFontID sty = vfNormal, vFontID wt = vfNormal, int und = 0, int angle = 0)

The constructor is used to declare a font with the specified family, size, style, weight, underline, and angle.

### vFontID GetFamily()

Returns the family of the font object.

### int GetPointSize()

Returns the point size of the font object.

### vFontID GetStyle()

Returns the style of the font object.

### vFontID GetWeight()

Returns the weight of the font object.

### int GetUnderlined()

Returns the underline setting of the font object.

void SetFontValues(vFontID fam = vfDefaultFixed, int size = 10, vFontID sty = vfNormal, vFontID wt = vfNormal, int und = 0)

Changes the attributes of the font object. For example, the font selection dialog uses this method to change the font attributes. Note that you can't use this method to set font angles.

# **vFontSelect**

A utility class to select or set a file name.

# **Synopsis**

# **Description**

This class provides the FontSelect method to set the font being used. This class provides a platform independent way to change fonts. Depending on the platform, the user will be able to select many or most of the fonts available on the platform. On Windows, for example, the standard Windows font selection dialog is be used. On X, a relatively full set of fonts are available.

# **Methods**

```
vFontSelect(vBaseWindow* win)
```

### vFontSelect(vApp\* app)

The vFontSelect constructor requires a pointer to a vBaseWindow, which includes all V windows and dialogs, or a pointer to the vApp object. You will usually pass the this to the constructor.

vFontSelect 85

# int FontSelect(vFont& font, const char\* msg = "Select Font")

This method displays a dialog that lets the user select font characteristics. If possible, the native font selection dialog will be used (e.g., Windows). The font dialog will display the current characteristics of the font object, and change them upon successful return. A false return means the user selected Cancel, while a true return means the user finished the selection with an OK.

vFontSelect 86

# vlcon

Used to define *V* icons.

# **Synopsis**

Header:

<v/v icon.h>

Class name:

vIcon

# **Description**

Icons may be used for simple graphical labels in dialogs, as well as for graphical command buttons in dialogs and command bars. See the sections vButton and *Dialog Commands* for descriptions of using icons.

Presently, V supports monochrome icons which allow an on or off state for each pixel, and color icons of either 256 or  $2^{24}$  colors. The format of V monochrome icons is identical to the X bitmap format. This is a packed array of unsigned characters (or bytes), with each bit representing one pixel. The size of the icon is specified separately from the icon array. The V color icon format is internally defined, and allows easy conversion to various color file formats used by X and Y Windows.

## Constructor

vlcon(unsigned char\* icon, int height, int width, int depth = 1, lconType iType = Normal)

The constructor for a vicon has been designed to allow you to easily define an icon. The first parameter is a pointer to the static icon array. (Note: vicon does not make a copy of the icon - it needs to be a static or persistent definition in your code.) The second and third parameters specify the height and width of the icon. The fourth parameter specifies depth. The final parameter specifies the type of the icon, which by default is Normal. If you specify Transparent for 8 or 24 bit icons, then the lower left corner pixel will be used as a transparent color.

### **Class Members**

int height This is the height in pixels of the icon.

int width This is the width in pixels of the icon. A icon will thus require (height \* width) pixels. These bits are packed into bytes, with 0's padding the final byte if needed.

int depth For monochrome icons, this will be one. For color icons, the value is either 8 (for 28 or 256 colors) or 24 (for 224 colors).

unsigned char\* icon This is a pointer to the array of bytes that contain the icon. V basically uses the format defined by X (.XBM) bitmaps for monochrome bitmaps. It uses an internal format consisting of a color map followed by a one byte per pixel color icon description, or a three bytes per pixel color icon description.

# **Defining Icons**

The easiest way to define an icon is to include the definition of it in your code (either directly or by an #include). You then provide the address of the icon data plus its height and width to the initializer of the vIcon object.

The *V* distribution includes a simple icon editor that can be used to create and edit icons in standard .vbm format, as well as several other formats. You can also generate monochrome icons is with the X bitmap utility. That program allows you to draw a bitmap, and then save the definition as C code. This code can be included directly in your code and used in the initialization of the vIcon object. If you follow the example, you should be able to modify and play with your icons very easily.

A simple converter that converts a Windows .bmp format file to a V.vbmV bitmap format is also included in the standard V distribution. There are many utilities that let you generate .bmp files on both Windows and X, so this tool easily lets you add color icons of arbitrary size. Chapter 9 has more details on bmp2vbm.

The standard V distribution also contains a directory (v/icons) with quite a few sample icons suitable for using in a command bar.

Once you have a .vbm file, the easiest way to add an icon to your program is to include code similar to this in your source:

The following sections describe the format of the unsigned char\* icon data for 1, 8, and 24 bit V icons.

#### 1 Bit Icons

Icon definitions are packed into bytes. A bit value of 1 represents Black, a 0 is White. The bytes are arranged by rows, starting with the top row, with the bytes padded with leading zeros to come out to whole bytes. The bytes are scanned in ascending order (icon[0], icon[1], etc.). Within bytes, the bits are scanned from LSB to MSB. A 12 bit row with the pattern BBBWWBBWBWBW would be represented as unsigned char row[ ] = { 0x67, 0x05 };. This is the format produced by the X bitmap program.

#### 8 Bit Icons

Eight bit icons support 256 colors. Each pixel of the icon is represented by one byte. Bytes are arranged in row order, starting with the top row. Each byte represents an index into a color map. The color map consists of RGB byte entries. While an 8 bit icon can only have 256 colors, it can map into 2<sup>24</sup> possible colors. Thus, each 8 bit icon must also include the color map as part of its data. The very first byte of the icon data is the number of entries in the color map *minus one* (you don't have to define all 256 colors), followed by the color map RGB bytes, followed by the icon pixels. The following is a very simple example of an icon:

```
//vbm8
#define color_width 16
#define color_height 12
#define color_depth 8
static unsigned char color_bits[] = {
     // 3 colors in color map (2 == 3-1)
   255,0,0, // byte value 0 maps to red
   0,255,0, // 1 -62; green
   0,0,255, // 2 -62; blue
   // Now, the pixels: an rgb "flag", 3 16x4 rows
   0,0,0,0,0,0,0,0,0,1,1,1,1,1,0, // RRRRRRRRBBBBR
   0,0,0,0,0,0,0,0,0,1,1,1,1,1,0, // RRRRRRRRBBBBR
   };
static vIcon colorIcon(bits[0], color_height, color_width,
  color_depth);
```

#### 24 Bit Icons

Twenty-four bit icons are arranged in rows, staring with the top row, of three bytes per pixel. Each 3 byte pixel value represents an RGB value. There is no color map, and the RGB pixel values start immediately in the unsigned char\* icon data array. This is a simple example of a 24 bit icon.

```
//vbm24
#define c24_height 9
#define c24_width 6
#define c24_depth 24
    static unsigned char c24_bits[] = {
```

```
255,0,0,255,0,0,255,0,0,255,0,0,0,255,0,0,255,0, //RRRRGG
255,0,0,255,0,0,255,0,0,255,0,0,255,0,0,255,0, //RRRRGG
255,0,0,255,0,0,255,0,0,255,0,0,255,0,0,255,0,0, //RRRRR
0,255,0,0,255,0,0,255,0,0,255,0,0,255,0,0,255,0, //GGGGGG
0,255,0,0,255,0,0,255,0,0,255,0,0,255,0,0,255,0, //GGGGGG
0,255,0,0,255,0,0,255,0,0,255,0,0,255,0,0,255,0, //GGGGGG
0,0,255,0,0,255,0,0,0,255,0,0,255,0,0,255,0,0,255,0,0,255,0,0,255,0,0,255,0,0,255,0,0,255,0,0,255,0,0,255,0,0,255,0,0,255,0,0,255,0,0,255,0,0,255,0,0
```

### Example

This example uses the definition of the checked box used by the Athena checkbox dialog command.

```
// This code is generated by the V Icon Editor:
//vbml
#define checkbox_width 12
#define checkbox_height 12
#define checkbox_depth 1
static unsigned char checkbox_bits[] = {
    Oxff, 0x0f, 0x03, 0x0c, 0x05, 0x0a, 0x09, 0x09,
    0x91, 0x08, 0x61, 0x08, 0x61, 0x08, 0x91, 0x08,
    0x09, 0x09, 0x05, 0x0a, 0x03, 0x0c, 0xff, 0x0f};

// This code uses the above definitions to define an icon
// in the initializer of checkIcon to vIcon.
static vIcon checkIcon(bits[0],
    checkbox_height, checkbox_width, checkbox_depth);
```

# **Transparent Icons**

Beginning with V 1.21, V supports transparent 8 and 24 bit icons on MS-Windows. They should be added to OS/2 and X in the future. If you specify Transparent for the IconType in the vIcon constructor, then V will treat the icon as having a transparent background. The pixel in the lower left corner is used for the transparent color. Transparent icons make much nicer icon buttons.

# See Also

C Button, Dialog Commands, C Icon and C IconButton

# **vMemoryDC**

A memory drawing canvas.

# **Synopsis**

Header:

<v/vmemdc.h>

Class name:

vMemoryDC

# **Description**

This drawing canvas can be used to draw to memory. Like all drawing canvases, the available methods are described in <u>vDC</u>. A very effective technique for using a memory canvas is to draw to both the screen canvas pane and a memory canvas during interactive drawing, and use the memory canvas to update the screen for Redraw events. This is especially useful if your application requires extensive computation to draw a screen.

### **Methods**

### vMemoryDC(int width, int height)

The constructor is used to construct a memory DC of the specified width and height. This can be anything you need. If you are using the memory DC to update the screen for Redraw events, then it should be initialized to be big enough to repaint whatever you will be drawing on the physical screen. The methods vApp::ScreenWidth() and vApp::ScreenHeight() can be used to obtain the maximum size of the physical screen.

The method CopyFromMemoryDC is used to copy the contents of a memory DC to another DC. This can be another memory DC, but will usually be a canvas pane DC.

vMemoryDC 91

# **vMenu**

Used to define pull down menus.

# **Synopsis**

Header:

<v/vmenu.h>

Type name:

vMenu

# **Description**

The vMenu structure is used to define pulldown menus, which includes the top level items on the menu bar, as well as the items contained in the pulldown menus off the menu bar. The vMenu structure is also used to define menus for vPopupMenu menus. vMenu structs are passed to the constructor of vMenuPane or vPopupMenu objects.

See the section vPane for a general description of panes.

# **Definition**

```
typedef struct vMenu
 {
                    // The label on the menu
   char* label;
   ItemVal menuId;
                    // A User assigned unique id
   unsigned
                    // If item is sensitive or not
    sensitive : 1,
    checked : 1;
                     // If item is checked or not (*)
   char* keyLabel;
                     // Label for an accelerator key (*)
                    // Value of accelerator key
   vKey accel;
   vMenu* SubMenu;
                     // Ptr to a submenu
   unsigned int kShift; // Shift state of accelerator
 } MenuItem;
```

Note that the items marked with an asterisk (checked and keyLabel) are not used when defining the top level menu bar items.

### **Structure Members**

char\* label

The label on the menu. See the description of the <u>vcmdWindow</u> class for information on setting the label of menu bar items.

For some platforms (Windows, but not Athena X), you can add a & to indicate a shortcut for the command. For example, specifying a label &file allows Windows users to pull down the file menu by pressing Alt-F, and specifying a submenu label as &New allows the user to use Alt-N to select the New command. The Athena version of V strips the &, so you can (and probably should) denote shortcuts for menu items even in Athena versions.

ItemVal MenuId

A user assigned unique id. This id is passed to the MenuCommand (or WindowCommand) method when a menu item is selected. If a menu item with a submenu is selected, V will not return the id, but will cause the submenu to be displayed.

It will be common practice to use the same id for menu items and command objects defined on a command bar, and the same id value would then be passed to WindowCommand for either the menu selection or the equivalent button selection. Similarly, using the id to set the item's sensitivity will change both the menu and the button.

The values you use for your id in menus and controls should be limited to being less than 30,000. The predefined V values are all above 30,000, and are reserved. There is no enforcement of this policy. It is up to you to pick reasonable values.

If you want a separator line on a pulldown menu, you must use the predefined value M Line for the MenuId.

int sensitive

Controls if item is initially sensitive or not. Insensitive items are displayed grayed out. The predefined symbols notSens and isSens can be used to define the MenuItem. Note that V uses the static definition of the MenuItem to store the current sensitive state, and all menus (or windows) sharing the same static definition will have the same sensitive state. See the description of the <a href="https://www.wcmdwindow">wcmdwindow</a> class for information on setting the sensitivity of menu bar items.

int checked

The user can put a check mark in front of the label of a menu item. This convention is often used to show a given setting is in effect. Like the sensitive member, this statically tracks the checked state. The predefined values <code>isChk</code> and <code>notChk</code> can be used to specify this value. This value is not used when defining the top level menu bar, and you can use the predefined value <code>notUsed</code> for that case. See the description of the <code>vCmdWindow</code> class for information on setting checked state of menu items.

char\* keyLabel

Label for an accelerator key. The predefined symbol nokeylbl can be used to indicate there is no keylabel. This value is not used when defining the top level menu bar, and you can use the predefined value

notUsed accelerator key.

```
vKey accel
```

This is the value of the keystroke that is the accelerator for this menu item. When the user presses this key, the vWindow::MenuCommand method will be called just as though the user had used the mouse to select the menu item. This value may be used in combination with the kShift and keyLabel parameters. See the explanation of vWindow::KeyIn for a complete explanation of key codes.

Note that the Windows version really doesn't support Alt key codes. The Windows system intercepts Alt keys and tries to interpret them as menu accelerators. Unfortunately, there is no simple way to override this behavior, so Alt keys are essentially unsupported on Windows. Using functions keys with combinations of Shift and Control is supported, as are regular control keys.

```
MenuItem* SubMenu
```

Pointer to another MenuItem definition of a submenu. V will cause submenus to be shown automatically when selected. The predefined symbol no Sub can be used to indicate there is no submenu.

```
unsigned int kShift
```

This is the shift value to be used with the accel key definition. To use Ctrl-D as the accelerator key, you would specify the value for Control-D (easily specified as 'D'-'@') for accel, and leave kShift set to zero. If you use a Ctrl code, you must specify both the control code, and the VKM\_Ctrl shift code. Note that this value is at the end of the vMenu structure because of it was forgotten in early implementations of V. By placing it at the end, earlier versions of V code are compatible with no changes to the source. Sigh, I didn't get this one right.

# **Example**

This example defines a menu bar with the items *File* and *Edit*. The MenuBar definition would be passed to the constructor of the appropriate vcmdWindow derived object.

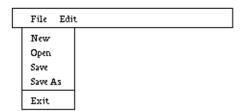

Only the File submenu is shown here, and is an example of the menu as it might be included in a standard File menu. Note that this example menu includes items that can all be specified by using standard predefined values (see <u>Predefined ItemVals</u>). It also includes an optionally defined <code>Debug</code> item. A definition like this might be used for the <code>FileMenu</code> in the <code>Menu</code> example. Note that & is used to denote shortcuts for menu items.

```
static vMenu FileMenu[] =
    {
          {", M_New, isSens,notChk,noKeyLbl,noKey,noSub},
          {", M_Open, isSens,notChk,noKeyLbl, noKey, noSub},
          {", M_Save, isSens,notChk,noKeyLbl,noKey,noSub},
```

```
{ "Save , M_SaveAs, isSens, notChk, noKeyLbl, noKey, noSub},
#ifdef vDEBUG
    {"-", M_Line, notSens,notChk,noKeyLbl,noKey,noSub},
    {", M_SetDebug,isSens,notChk,noKeyLbl,noKey,noSub},
#endif
    { "-", M_Line, notSens, notChk, noKeyLbl, noKey, noSub},
    {"E, M_Exit, isSens,notChk,noKeyLbl,noKey,noSub},
    {0}
  };
static vMenu EditMenu[] = {...}; // Define Edit pulldown
// Define menu bar, which includes the File and Edit pulldown
static vMenu MenuBar[] =
  {
    { ",M_File,isSens,notUsed,notUsed,noKey,0]},
    [",M_Edit,isSens,notUsed,notUsed,noKey,0]],
    {0,0}
                                  // end of menubar
  };
 vMenuPane myMenuPane = new vMenuPane(MenuBar); // construct pane
 AddPane(myMenuPane);
```

# See Also

vCmdWindow, vPane, vPopupMenu

# vModalDialog

Used to show modal dialogs.

# **Synopsis**

```
Header:

<a href="mailto:sub-red"><a href="mailto:sub-red"><a href="mai
```

(vBaseWindow,vCmdParent) ->vDialog ->vModalDialog

Contains:

CommandObject

# **Description**

This class is an implementation of a modal dialog. This means that the dialog grabs control, and waits for the user to select an appropriate command from the dialog. You can use any of the methods defined by the vDialog class, as well as the new ShowModalDialog method.

# Constructor

```
vModalDialog(vBaseWindow* parent, char* title)
```

```
vModalDialog(vApp* parent, char* title)
```

There are two versions of the constructor, one for constructing dialogs from windows, the other from the vApp object. See the description of the vDialog constructor for more details.

The default value for the title is an empty string, so you can declare instances of modal dialogs without the

vModalDialog 96

title string if you wish. The dialog title will always show in Windows, but in X is dependent on how the window manager treats decorations on transient windows.

### **New Methods**

### virtual ItemVal ShowModalDialog(char\* message, ItemVal& retval)

This method displays the dialog, and does not return until the modal dialog is closed. It returns the id of the button that caused the return, and in retval, the value of the button causing the return as defined in the dialog declaration.

Please see the description of DialogDisplayed for an important discussion of setting dialog control values.

There are a couple of ways to close a modal dialog and make ShowModalDialog return, all controlled by the DialogCommand method. The default DialogCommand will close the modal dialog automatically when the user clicks the M\_Cancel, M\_Done, or M\_OK buttons.

All command actions are still passed to the virtual DialogCommand method, which is usually overridden in the derived class. By first calling vModalDialog::DialogCommand to handle the default operation, and then checking for the other buttons that should close the dialog, you can also close the dialog by calling the CloseDialog method, which will cause the return.

The following code demonstrates this.

# **Derived Methods**

#### virtual void DialogCommand(ItemVal Id, ItemVal val, CmdType type)

Adds a little functionality for handling this modally.

# **Inherited Methods**

### vDialog(vBaseWindow\* parent)

vModalDialog 97

```
vDialog(vBaseWindow* parent, int modalflag)
vDialog(vApp* parent)
vDialog(vApp* parent, int modalflag)
void vDialog::AddDialogCmds(CommandObject* cList)
virtual void CancelDialog()
virtual void CloseDialog()
virtual int GetTextIn(ItemVal Id, char* str, int maxlen)
virtual int GetValue(ItemVal Id)
virtual void SetValue(ItemVal Id, ItemVal val, ItemSetType type)
virtual void SetString(ItemVal Id, char* str)
virtual void ShowDialog(char* message)
```

# See Also

**v**Dialog

vModalDialog 98

# vNoticeDialog

A utility class to display a message.

# **Synopsis**

# **Description**

This simple utility class can be used to display a simple message to the user. The utility displays the message, and then waits for the user to enter to press OK.

## **New Methods**

```
vNoticeDialog(vBaseWindow* win)
```

### vNoticeDialog(vApp\* app)

The vNoticeDialog constructor requires a pointer to a vBaseWindow, which includes all V windows and dialogs, or a pointer to the vApp object. You will usually pass the this to the constructor.

### void Notice(const char\* prompt)

You provide a prompt for the user. If the message contains 'backslashn' newlines, it will be shown on

vNoticeDialog 99

multiple lines.

# **Example**

The following is a simple example of using <code>vNoticeDialog</code>.

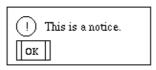

```
#include <v/vnotice.h62;
...
vNoticeDialog note(this); // instantiate a notice
(void)note.Notice("This is a notice.");</pre>
```

vNoticeDialog 100

# **vOS**

A class to interface with the host operating system in a platform independent fashion.

# **Synopsis**

Header:

<v/vos.h>

Class name:

vOS

# **Description**

This class is meant to provide a fairly platform independent way of interfacing with common system dependent functions.

### **Methods**

### int vDeleteFile(const char\* filename)

Deletes the specified file.

### int vChDrive(int drive)

On MS-Windows, changes to the specified disk drive, where "A:"==0, "B:"==1, and so on. This method has no effect on X.

### int vGenEnvVal(char\* name, char\* val, int maxlen)

Returns to val the value of the environment variable specified in name. val has a maximum length of maxlen. The return value is false on failure to find the variable.

### int vGetUserName(char\* s, int len)

Returns to s a system dependent string corresponding to the current User Name.

vOS 101

#### void vGetHostName(char\* s, int len)

Returns to s a system dependent string corresponding to the host name of the system.

### long vGetPid()

Returns a system dependent value corresponding to the current process id.

### int vGetCWD(char\* s, int len)

Returns to s a system dependent string corresponding to the current working directory.

### int vChDir(const char\* path)

Changes active directory to the one specified by path.

# int vRunProcess(const char\* cmd, const char\* StdOut, const char\* StdErr, int Wait, int minimize)

This function is used to start an external process. cmd is used to specify the complete command line, e.g., "prog -s x.tmp". StdOut and StdErr may be used to specify a file name. If supplied, then standard out and standard error of the process will be redirected to those files. If Wait is true, then vRunProcess won't return until the process has terminated. If minimize is true, then the process will be started in a minimized state. vRunProcess return the exit code of the process.

# **Comments**

## See Also

vOS 102

# **vPane**

The vPane class serves as a base class for various pane objects contained by the  $\underline{vCmdWindow}$  class. There are no methods or services provided by the  $\underline{vPane}$  class that you need to use directly, but the class is used extensively by V internally, and understanding its concepts are important to using V.

There are four types of panes used by V in a vCmdWindow, including menu panes, canvas panes, command panes and status panes. To add a pane to a window, you will first define the contents of the pane (menu, commands, status info) using static arrays, then construct an instance of the pane with new vWhateverPane. Then you add the instance to the window using AddPane.

Note that using the canvas panes is described in the <u>Drawing</u> page of the tutorial. The commands used with a command pane are described in the <u>commands</u> page, while menus and status bars are covered in <u>wMenu</u> and <u>wStatus</u>.

## **Canvas Pane**

Header:

<v/vcanvas.h>

Class name:

vCanvasPane

Constructor:

userCanvasPane()

# **Command Pane**

```
Header:
```

<v/vcmdpane.h>

Class name:

vCommandPane

Constructor:

vCommandPane(CommandObject\* cmdbar)

vPane 103

# **Menu Pane**

Header:

<v/vmenu.h>

Class name:

vMenuPane

Constructor:

vMenuPane(vMenu\* menubar)

# **Status Pane**

Header:

<v/vstatusp.h>

Class name:

vStatusPane

Constructor:

vStatusPane(vStatus\* sbar)

# See Also

CommandObject, vCanvasPane, vCmdWindow, vCommandPane, vMenu, vStatus

vPane 104

## vPen

A class to specify the pen used to draw lines and shapes.

## **Synopsis**

Header:

<v/vpen.h>

Class name:

vPen

## **Description**

Pens are used to draw lines and the outlines of shapes. Pens have several attributes, including color, width, and style.

## **Methods**

vPen(unsigned int r = 0, unsigned int g = 0, unsigned int b = 0, int width = 1, int style = vSolid)

The constructor for a pen allows you to specify the pen's color, width, and style. The default will construct a solid black pen of width 1.

int operator ==, !=

You can use the operators == and != for comparisons.

## vColor GetColor()

This method returns the current color of the pen as a vColor object.

vPen 105

## int GetStyle()

This method returns the current style of the pen.

## void GetWidth()

This gets the width of the line the pen will draw.

## void SetColor(vColor& c)

You can use this method to set the pen color by passing in a vColor object.

## void SetStyle(int style)

This method is used to change the style of a pen. Styles include:

#### vSolid

The pen draws a solid line.

## vTransparent

The pen is transparent. A transparent pen can be used to avoid drawing borders around shapes. When drawing text, a transparent pen draws the text over the existing background.

#### vDash

The pen draws a dashed line.

#### *vDot*

The pen draws a dotted line.

## vDashDot

The pen draws an alternating dash and dotted line.

## void SetWidth(int width)

This sets the width of the line the pen will draw.

vPen 106

## **vPrintDC**

A printer drawing canvas.

## **Synopsis**

Header:

<v/vprintdc.h>

Class name:

vPrintDC

## **Description**

This drawing canvas can be used to draw to a printer. Like all drawing canvases, the available methods are described in <a href="https://www.pcc.com/vdc.com/vdc.com/v

To successfully use a vPrintDC, your code must obtain the physical size of the page in units using GetPhysWidth and GetPhysHeight. On paper, these represent 1/72 inch points, and correspond very closely, but not exactly, to a pixel on the screen.

You must bracket the printing with calls to BeginPrinting and EndPrinting. Use BeginPage and EndPage to control paging. Note that the width of text will not necessarily be the same on a vCanvasPaneDC and a vPrintDC, even for the same fonts. Also, the size of the paper represents the entire page. Most printers cannot actually print all the way to the edges of the paper, so you will usually use vDC:SetTranslate to leave some margins. (Don't forget to account for margins when you calculate what can fit on a page.)

The implementation of vPrintDC is somewhat platform dependent. For X, vPrintDC represents a PostScript printer, and is derived from the class vPSPrintDC. For Windows, vPrintDC is derived from the vWinPrintDC class. To get platform independent operation for your application, use vPrintDC. On Windows, you can also use the PostScript version directly if you want by using the vPSPrintDC class, but the program will not conform to standard Windows behavior.

## **Methods**

vPrintDC 107

### void SetPrinter(vPrinter& printer)

This method is used to associate a vPrinter with a vPrintDC. By default, a vPrintDC represents standard 8.5x11 inch Letter paper printed in black and white in portrait orientation. You can use vPrinter::Setup to allow the user to change the attributes of the printer, then use SetPrinter to associate those attributes with the vPrintDC. Note: If you change the default printer attributes, you *must* call SetPrinter before doing any drawing to the DC.

## Example

This is a simple example taken from the VDraw demo program. Print is called to print the current drawing. Print calls vPrinter::Setup to set the printer characteristics, and then calls DrawShapes with a pointer to the vPrintDC. DrawShapes is also called to repaint the screen using the vCanvasPaneDC. By carefully planning for both screen and printer drawing, your program can often share drawing code in this fashion.

```
//========62;62;62; myCanvasPane::Print <<==========
 void myCanvasPane::Print()
   // Print current picture
   vPrintDC pdc;
                            // create a vPrintDC object
                            // and a printer to set attributes
   vPrinter printer;
   printer.Setup("test.ps");    // setup the printer
   pdc.SetPrinter(printer);  // change to the printer we setup
   if (!pdc.BeginPrinting()) // call BeginPrinting first
       return;
   pdc.SetTranslate(36,36); // Add 1/2" (36 * 1/72") margins
   DrawShapes(;
                       // Now, call shared drawing method
   pdc.EndPrinting();
                            // Finish printing
 }
//========62;62;62; myCanvasPane::DrawShapes <<<=============
 void myCanvasPane::DrawShapes(vDC* cp)
   // Common code for drawing both on Screen and Printer
```

## See Also

<u>vPrinter</u>

vPrintDC 108

## **vPrinter**

A printer object, with a dialog to interactively set printer attributes.

## **Synopsis**

vPrinter

# **Description**

The vPrintDC class prints to a printer (or a file that will eventually be printed). Printers have such attributes as size of paper, page orientation, color capability, etc. By calling the vPrinter::Setup dialog before printing, the user will be given the option of setting various printer attributes.

The exact functionality of the Setup dialog will be platform dependent. By using the vPrinter class, you will get the behavior appropriate for the platform. If you want to use the vPSPrintDC class for PostScript support on Windows, you can use vPSPrinter directly.

You can use the various methods associated with a vPrinter to get printer attributes as needed to during drawing to the vPrintDC.

## **Methods**

## int GetCopies()

## void SetCopies(int s)

Many printers support printing multiple copies of the same document. This attributes controls the number of copies printed. The Setup dialog will provide control of this *if* it is supported.

vPrinter 109

## char\* GetDocName()

Printer output may be directed to a file rather than the printer. If it is, this will return the name of the file the output will be sent to.

### int GetPaper()

### char\* GetPaperName()

Printers can print a variety of papers. The user may be able to select which paper from the Setup dialog. The printers supported are defined in the vprinter.h header file (or the base class used by vPrinter).

### int GetPortrait()

### void SetPortrait(int p)

Many printers can print in either Portrait or Landscape orientation. This returns true if the printer will print in portrait.

## int GetToFile()

## void SetToFile(int f)

Printer output may be directed to a file rather than the printer. This returns true if the user selected the option to send output to a file.

## int GetUseColors()

## void SetUseColors(int c)

Printers can be either black and white, or color. This returns true if the printer supports colors. You can make a color printer print black and white by setting this to false.

### int Setup(char\* fn = 0)

This displays a modal dialog for the user to select desired printer characteristics. If a filename is supplied, that name will be used if the user selects print to file. If Setup returns false, you should abandon the print job. After you call Setup, you can then call vPrintDC::SetPrinter to associate the printer with the vPrintDC.

vPrinter 110

# Example

See <u>vPrintDC</u> for an example of using vPrinter::Setup.

vPrinter 111

# vReplyDialog

A utility class to get a text reply from the user.

## **Synopsis**

## **Description**

This simple utility class can be used to obtain a text reply from the user. The utility displays a message, and then waits for the user to enter a reply into the reply field. The user completes the operation by pressing OK or Cancel.

## **New Methods**

vReplyDialog(vBaseWindow\* win)

vReplyDialog(vApp\* app)

The vReplyDialog constructor requires a pointer to a vBaseWindow, which includes all V windows and dialogs, or a pointer to the vApp object. You will usually pass the this to the constructor.

int Reply(const char\* prompt, char\* reply, const int maxLen, char\* dflt = "")

vReplyDialog 112

You provide a prompt for the user. The text the user enters will be returned to the buffer reply of maximum length maxLen. Reply will return the value M\_OK or M\_Cancel. Use dflt to provide a default reply.

## **Example**

The following is a simple example of using vReplyDialog.

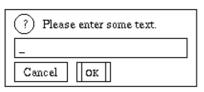

```
#include <v/vreply.h62;
...
vReplyDialog rp(this);  // instantiate
char r[100];  // a buffer for reply

(void)rp.Reply("Please enter some text.",r,99);

vNoticeDialog note(this);  // instantiate a notice

if (*r)
    (void)note.Notice(r);
else
    (void)note.Notice("No text input.");</pre>
```

vReplyDialog 113

# **vSList**

A class to manipulate lists for <u>C List</u> controls.

## **Synopsis**

## **Definition**

# **Description**

This class is provided to make manipulation of lists used in C\_List controls easier. You can find some good example code in the VIDE.

## **Methods**

vSList 114

## vSList(int maxsize=128)

You can specify in the constructor the maximum size of the list you will be working with. Someday I hope to fix this class so that it will grow the list as needed.

### void erase()

Erases the entire list. Deletes each item on the list, but leaves the space for list intact.

### int size()

Returns the number of items on the list.

## int insert(int insAt, char\* strn)

Inserts the string strn into the list at the point insAt. If insAt is less than zero, the item is appended to the end of the list.

## int replace(int repAt, char\* strn)

Replaces the item at repAt with the new strn.

## int deleteltem(int delAt)

Deletes the item at delAt.

### int max

This is the maximum size of the list.

### char\*\* list

This is the actual list of pointers to the list strings. I suppose it really shouldn't be directly accessible, but it is.

vSList 115

## **Comments**

# See Also

vDialog::SetValue, C List

vSList 116

## **vStatus**

Used to define label fields on a status bar.

## **Synopsis**

```
Header:

<a href="mailto:</a>
<a href="mailto:vv/v defs.h">vv/v defs.h</a>

Type name:

vStatus

Used by:

vWindow
```

## **Description**

The vStatus structure is used to define the top level status bar included on a vCmdWindow, and the labels it contains. The vStatus array is usually passed to the vStatusPane constructor. See the section vPane for a general description of panes.

## **Definition**

## **Structure Members**

char\* label Text of label field. See the description of the vWindow class for information on changing the text of a label.

vStatus 117

ItemVal id Id for the label. Use this value when changing value with SetString or SetValue.

CmdAttribute attrs The current implementation only uses the CA\_NoBorder attribute. If CA\_NoBorder is supplied, the label will be drawn on the command bar without a border or box around it. Not supplying CA\_NoBorder (e.g., CA\_None) will result in a label with a border or box around it. In general, unbordered labels don't change, and bordered labels are used to show changing status.

int sensitive If label is sensitive or not. Use predefined symbols issens and notsens to specify the initial state. On some implementations, the label will be grayed if it is insensitive. The sensitivity can be changed using vWindow::SetValue as described in the section vWindow.

int width This can be used to specify a fixed width for a label. Normally, the label will be sized to fit the length of the text. If you provide a non-zero width, then the label field will remain constant size.

## **Example**

This shows a sample status bar with two fields. It is added to a vCmdWindow using AddPane. The value of the file name would be changed by calling SetString(m\_curFile, filename) somewhere in your program.

## See Also

vWindow, vPane

vStatus 118

## vTextCanvasPane

A class for drawing text on a canvas.

## **Synopsis**

Header:

<pr

<u>vPane</u> -><u>vCanvasPane</u> ->vTextCanvasPane

## **Description**

This class provides a complete scrolling text window. You can send text line by line to the window, and it will scroll the text up the screen in response to linefeed characters. You can also position the cursor, and selectively clear areas of the text screen or display text at specific locations. This class handles repainting the screen on Redraw events. In essence, the vTextCanvasPane class provides the functionality of a typical simple-minded text terminal.

## **New Methods**

### void ClearRow(const int row, const int col)

This clears to blanks row row of the screen from column col to the end of the line.

## void ClearToEnd(const int row, const int col)

This clears to blanks from row row and column col to the end of the screen.

## int GetCols()

Returns number of columns in current text canvas.

### int GetRows()

Returns number of rows in current text canvas.

### void GetRC(int& row, int& col)

Returns in row and col the current row and column of the text cursor.

## void GotoRC(const int row ,const int row)

Moves the text cursor to row, col.

## void DrawAttrText(const char\* text, const ChrAttr attr)

Draws text starting at the current cursor location using text attribute attr. For more details, see vDC::DrawAttrText.

### void DrawChar(const char chr, const ChrAttr attr)

Draws a single character chr at the current cursor location using text attribute attr. See DrawAttrText for more details.

## void DrawText(const char\* text)

Draws text starting at the current cursor location. The newline character '\n' will cause the cursor to move to the beginning of the next line, and the text to scroll if the cursor was on the last line.

### void HideTextCursor(void)

This method will hide the text cursor.

### void ShowTextCursor(void)

This method will redisplay the text cursor at the current row and column.

## void ScrollText(const int count)

This will scroll the text in the text canvas up or down by count lines. There will be count blank lines created

at the bottom or top of the screen.

### void ResizeText(const int rows, const int cols)

This method handles resize events. You will want to override this to track the new number of rows and columns.

### void TextMouseDown(int row, int col, int button)

This is called when the user clicks the mouse button down. It is called with the text row and column, and the button number.

## void TextMouseUp(int row, int col, int button)

This is called when the user releases the mouse button. It is called with the text row and column, and the button number.

### void TextMouseMove(int row, int col, int button)

This is called when the mouse moves. It is called with the text row and column, and the button number.

## **Derived Methods**

## virtual void Clear()

This clears the text canvas and resets the row and column to 0.0.

### void FontChanged(int)

This is called when the font of the canvas changes. FontChanged calls ResizeText, so you probably won't have to deal with this event.

### void Redraw(int x, int y, int width, int height)

Called when the screen needs to be redrawn. Normally, you won't have to override this class since the vTextCanvasPane superclass will handle redrawing what is in the window. Instead, you will usually just have to respond to the FontChanged and ResizeText events when the contents of the canvas will actually change.

## **Inherited Methods**

virtual void HPage(int Shown, int Top)

virtual void HScroll(int step)

virtual void SetFont(int vf)

virtual void SetHScroll(int Shown, int Top)

virtual void SetVScroll(int Shown, int Top)

virtual void VPage(int Shown, int Top)

virtual void VScroll(int step)

## See Also

vCanvasPane, vCmdWindow

## vTextEditor

A complete text editing canvas pane.

## **Synopsis**

## **Description**

This class is a completely functional line oriented text editor. It can edit any file with lines less than 300 characters wide that use a linefeed, carriage return, or combination of those to mark the end of each line.

While you need to create your own class derived from vTextEditor, your class can be very minimal. You will need to provide some service methods for the parent vCmdWindow, such as methods to open, read, save, and close files. Other than actually working with the real text source and providing that source to vTextEditor, you can get a fully functional text editor with no additional work.

However, vTextEditor has been designed to allow you to extend and add functionality to the editor if you need to. The vTextEditor also sends messages that will allow you to place various status messages on a status bar if you wish. The hard stuff is done for you. You don't need to worry about mouse movements, scroll bars or scroll messages, updating the screen, handling keystrokes, or anything else associated with actual editing. The vTextEditor class takes care of all those details, and provides a standard editing interface.

The following steps are required to use vTextEditor. First, you create an instance of your derived class from your vCmdWindow class, something like this:

```
// The Text Editor Canvas
vedCanvas = new vedTextEditor(this);
AddPane(vedCanvas);
```

// Show Window
ShowWindow();
vedCanvas-62;ShowVScroll(1); // Show Vert Scroll for vTextEditor

Your derived vTextEditor class should provide the methods needed for opening and reading the text file you want to edit. (Actually, you can edit any text source you wish.) VTextEditor doesn't actually read or write any text itself. It maintains an internal line buffer. (The default version of the internal buffer is essentially limited by the amount of memory your system can provide. The buffer methods can be overridden to provide totally unlimited file size, if you wish.) The idea is to have your application control where the text comes from, and then add it a line at a time to the vTextEditor buffer. You retrieve the text a line at a time when you want to save the edited text. Thus, your if your code is working with disk files, it can read the text a line at a time, and let vTextEditor worry about the buffering.

The following code shows how to add the contents of a text file to the vTextEditor buffer, and display it in the canvas for the first time. Calls to vTextEditor methods are marked with \*\*.

```
int vedTextEditor::ReadFile(char* name)
  const int maxBuff = 300;  // Line length
  char buff[maxBuff];
   if (!name || !*name)
     return 0;
  ifstream inFile(name);
                        // Open the file
   if (!inFile)
     return 0;
                        // file not there
                        // ** Tell vTextEditor to init buffer
  resetBuff();
   while (inFile.getline(buff,maxBuff)) // read file
    {
      ERROR_MESSAGE("File too big -- only partially read.");
         break;
                       // Close the file
  inFile.close();
                        // ** Now, display the buffer
  displayBuff();
  return 1;
```

To load text into the editor buffer, you first call resetBuff to initialize the buffer, then add a line at a time with calls to addLine, and finally display the text by calling displayBuff.

When your are editing (e.g., the user enters a Close command), you retrieve the text from the vTextEditor buffer with calls to getLine.

Then, to use the editor, you pass keystrokes from the KeyIn method of your vcmdWindow to the EditKeyIn method of the vTextEditor. EditKeyIn interprets the conventional meanings of the arrow keys, etc., and lets you edit the text in the buffer. You will also probably implement other commands, such as Find, by using the EditCommand method.

VTextEditor also calls several methods to notify of text state changes, such as current line, insert or overtype, etc. You can receive these messages by overriding the default methods, and display appropriate information on a status bar.

While vTextEditor is very complete, there are some things missing. The major hole is cut and paste support. This will be added when cut and paste support is added to V. There is also no real undo support. Maybe someday.

## Constructor

#### vTextEditor(vBaseWindow\* parent)

The vTextEditor constructor requires that you specify the parent vCmdWindow. Since you usually create the text editor object in your vCmdWindow object, this is easy. You will probably need to cast the this to a vBaseWindow\*.

## **Utility Methods**

## resetBuff()

Before you load new text into the buffer, you must first call this method. It initializes the internal state of the text buffer.

## virtual int addLine(char\* line)

This method is called repeatedly to add lines to the text buffer. The default method is limited by the amount of memory available on the system, and this method return 0 when it runs out of memory.

Note that the entire text buffer package can be overridden if you need to provide unlimited file size handling. You should examine the source code for vTextEditor to determine the specifications of the methods you'd need to override.

## virtual void displayBuff()

After you have added the complete file, call displayBuff to display the text in the window.

## virtual int getLine(char\* line, int maxChars, long lineNum)

### virtual int getFirstLine(char\* line, int maxChars)

### virtual int getNextLine(char\* line, int maxChars)

These are used to retrieve the edited text from the buffer. You can use getFirstLine with getNextLine for easy sequential retrieval, or getLine for specific lines. These methods return -1 when all lines have been recovered.

## virtual int EditCommand(int id, long val)

This method provides a complete interface to the functions provided by vTextEditor. While the basic editing functions are also handled by EditKeyIn, EditCommand gives access to functions that typically are either usually invoked from a menu command (such as Find), or don't have a standard mapping to a functions key (such as lineGoto). If you want the functionality of these commands in your application, you will have to provide an appropriate menu or command pane item to support them.

Each function supported by vTextEditor has an associated id (symbolically defined in v/vtexted.h), each beginning with ed. Many of the functions also take an associated value. Many editors allow a repetition count to be specified with many commands. For example, it is sometimes useful to be able to specify a command to move right some specific number of characters. The val parameter can be used to specify a value as desired. The only function that really need a value other than 1 (or -1 in the case of directional movement commands) is editineGoto.

EditCommand returns 1 if the command was executed successfully, 0 if the command was recognized, but not successful (the find fails, for example), and -1 if the command was not recognized as valid.

At the time this manual was written, the following commands are supported. Because vTextEditor is evolving, it is likely more commands will be added. Check the v/vtexted.h file for specification of new editor commands. In the following descriptions, the note ``no val" means that the val parameter is not used. A notation of ``+/-" means the sign of val indicates direction.

#### edBalMatch

find matching paren (if val > 1, up to val lines away, otherwise within a reasonable range)

### edBufferBottom

move to bottom of file (no val)

#### edCharDelete

delete +/- val chars

#### edCharFoldCase

swap case of +/- val letters

#### edCharInsert

insert char val

```
edCharRight
```

move +/- val chars right

### edFind

invoke TextEd's find dialog (no val)

### edFindNext

find next occurrence of prev (no val)

## edLineBeginning

move to line beginning (no val)

### edLineDown

move down +/- val lines in column

## edLineDownBeg

move down +/- val lines

## edLineDelete

delete +/- val lines

## edLineDeleteFront

delete to beginning of line (no val)

### edLineDeleteToEnd

delete to end of line (no val)

### edLineEnd

move to end of line (no val)

## edLineGoto

move cursor to line val

## edLineOpen

open val new blank lines

#### edScrollDown

scroll +/- val lines without changing cursor

```
edVerify
```

force repaint of screen (no val)

#### edWordRight

move cursor +/- val words right

For a basic editor, the simplest way to use EditCommand is to use the ed\* id's to define the associated menu items and controls, and then call EditCommand as the default case of the switch in the WindowCommand method of your vCmdWindow. Thus, you might have code that looks like this:

```
static vMenu EditMenu[] = {
   { "Find", edFind, isSens, notChk, noKeyLbl, noKey, noSub},
   {"Find Next", edFindNext, isSens,notChk,noKeyLbl,noKey,noSub},
   {"Find Matching Paren", edBalMatch, isSens, notChk,
    noKeyLbl, noKey, noSub},
 };
void vedCmdWindow::WindowCommand(ItemVal id, ItemVal val,
    CmdType cType)
  switch (id)
   {
    . . .
    default: // route unhandled commands through editor
       if (vedCanvas-62; EditCommand(id, 1) < 0)</pre>
         vCmdWindow::WindowCommand(id, val, cType);
      break;
     }
   }
void vedCmdWindow::KeyIn(vKey keysym, unsigned int shift)
   if (vedCanvas-62;EditKeyIn(keysym, shift) < 0)</pre>
      vCmdWindow::KeyIn(keysym, shift);
```

## virtual int EditKeyIn(vKey key, unsigned int shift)

This method is usually called from the KeyIn method of your derived vCmdWindow class. See the above code example.

The default implementation of EditKeyIn handles most of the standard keys, such as the arrow keys, the

page keys, backspace, home, delete, insert, and end keys. It will also insert regular character keys into the text. It ignores function keys and non-printing control key values except tab and newline.

You can override this method to provide your own look and feel to the editor.

### edState GetEdState()

### void SetEdState()

VTextEditor maintains a state structure with relevant state information associated with various operating options of vTextEditor. It is defined in v/vtexted.h, and has the following fields:

You can guery and set the state with GetEdState and SetEdState.

### long GetLines()

Returns the number of lines in the current buffer.

## **Methods to Override**

### virtual void ChangeLoc(long line, int col)

This method is called by vTextEditor whenever the current line or current column is changed. This information could be displayed on a status bar, for example.

### virtual void ChangeInsMode(int IsInsMode)

This method is called by vTextEditor whenever the insert mode is changed. If IsInsMode is true, then the editor is in insert mode. Otherwise, it is in overtype mode. The editor starts in insert mode. This information could be displayed on a status bar, for example.

## virtual void StatusMessage(char\* Msg)

The editor will call this message with a non-critical message such as ``Pattern Not Found" for certain operations. This information could be displayed on a status bar, for example.

## virtual void ErrorMessage(char\* Msg)

The editor will call this message with a critical error message such as ``Bad parameter value" for certain operations. This information could be displayed in a warning dialog, for example.

## See Also

<u>vTextCanvasPane</u>

## **vTimer**

A class for getting timer events.

## **Synopsis**

Header:

<v/vtimer.h>

Class name:

vTimer

Hierarchy:

vTimer

## **Description**

This is a utility class that allows you to get events driven by the system timer. The accuracy and resolution of timers on various systems varies, so this should be used only to get events on a more or less regular basis. Use the C library time routines to get real clock time.

The V Appgen utility offers an option for adding a timer to the status bar. Looking at that generated code is a good way to understand vTimer objects.

## **New Methods**

#### **vTimer**

This constructs a timer object. The timer doesn't run until you start it with TimerSet. To make a timer useful, you can override the constructor to add a pointer to a window, and then use that pointer from within your TimerTick method to do something in that window: myTimer(vWindow\* useWindow).

## int TimerSet(long interval)

vTimer 131

This starts the timer going. The timer will call your overridden TimerTick method approximately every interval milliseconds until you stop the timer. Most systems don't support an unlimited number of timers, and TimerSet will return 0 if it couldn't get a system timer.

## void TimerStop()

Calling this stops the timer, but does not destruct it.

## void TimerTick()

This method is called by the system every interval milliseconds (more or less). The way to use the timer is to derive your own class, and override the TimerTick method. Your method will be called according to the interval set for the timer. Note that you can't count on the accuracy of the timer interval.

vTimer 132

## **vWindow**

A class to show a window on the display.

## **Synopsis**

Header:

<v/vwindow.h>

Class name:

vWindow

Hierarchy:

vBaseWindow ->vWindow

Contains:

vDialog, vPane

## **Description**

The vWindow class is an aggregate class that usually has associated vPane objects - window panes, in other words. There several kinds of panes, including menu panes, command bar panes, status panes, and drawing canvas panes. As you would expect, classes derived from vWindow also include panes.

The vWindow class will probably never be used by your application - it serves primarily as a superclass for the vCmdWindow class. This class may be more useful in future versions of V, but for now it is not really useful by itself. You will typically derive your own class from vCmdWindow, and override several of the methods defined by vWindow and vCmdWindow.

Menus and commands in the panes send messages to the WindowCommand and MenuCommand methods when the user clicks on a command or menu item contained in the window. The application program can also change attributes of the various menu items and commands associated with a window. Canvas panes are designed to handle their own interaction with the user (mouse events, etc.).

### Constructor

## vWindow()

vWindow(char\* title)

vWindow(char\* title, int h, int w)

### vWindow(char\* title, int h, int, WindowType wintype)

title Title to place in title bar. h,w The height and width of the window. wintype CMDWINDOW or WINDOW type for window.

The constructor for vWindow is normally called with a name, size, and possibly a window type. The name will be displayed in the window's title bar by default. The size is the initial size of the window's *canvas* work area in pixels. The type may be CMDWINDOW or WINDOW. The constructor for vCmdWindow invokes the proper vWindow constructor.

### **Methods to Override**

## virtual void Keyln(vKey key, unsigned int shift)

KeyIn is invoked when a key is pressed while a window has focus. The key value is the vKey value of the key pressed, and shift indicates the shift state of the key.

Handling the keystroke is not necessarily trivial. Regular ASCII characters in the range from a Space (0x40) up to a tilde ( $\sim$ ) are passed to KeyIn directly, and shift will be 0, even for upper case letters. The current version of V does not have explicit support for international characters, so values between 0x80 and 0xFF are undefined, and correspond to whatever might be the local convention for the character set. (This will be one thing for X and another for Windows - but you can count on the values for each platform. Thus, you can use non-English characters on each platform, even though they won't be the same values on X and Windows. I would like a portable solution for this. If any non-English users of V have any ideas about this problem, I'd like to hear. The choice seems to be between the standard MS-DOS code page solution and the ANSI character set used on X platforms. I'm not ready to support multibyte characters for some time yet.) Values between 0xFF00 and 0xFFFF correspond to the various function keys and keypad keys found on a typical keyboard. The standard set by IBM PCs has determined what function keys are supported by V. The file <v/vkeys.h> has the definitions for the key codes supported. See the key code list.

Besides getting a keycode for the non-ASCII keys, KeyIn also gives a shift code corresponding to the Control, Shift, and Alt modifier keys. (These are defined as VKM\_Ctrl, VKM\_Shift, and VKM\_Alt.) Pressing the F4 key would return the code for F4 (vk\_F4), while the keystroke Alt-F4 will return the code for the F4 key, and the shift code set to VKM\_Alt. More than one bit of the shift code can be set - the shift values are really bit values. Control keys from the normal character set (Ctrl-A, etc.) are passed as their true control code, but *not* the VKM\_Ctrl shift set.

In addition, you also need to check for the VKM\_Alt modifier applied to regular Ascii keys. The keystroke

Alt-K will be mapped to a *lower case* Ascii 'k' with the VKM\_Alt bit set in shift. The top row keys (1,2, etc.) can also be pressed with the VKM\_Ctrl bit set in shift, and your program will need to deal with these. It will quite often be the case that your program simply ignores many of these values.

KeyIn will also return a value when only a modifier key is pressed. For example, pressing the Alt key returns a key value of vk\_Alt. A macro defined in <v/vkeys.h> called vk\_IsModifer(x) can be used to determine if a key x is a modifier. Your program can usually ignore modifier keys.

If you have defined any keystroke combinations to be accelerators for menu commands, your program will never see those keystrokes in KeyIn. Instead, they are intercepted by the system and mapped to the appropriate command to pass to the MenuCommand method.

Note that the keystrokes are not displayed by the system. It is up to your program to handle keystrokes and to do something useful with them.

You should call <code>vWindow::KeyIn</code> from your derived method with any keystrokes you don't handle. The <code>vWindow::KeyIn</code> method passes these unhandled keystrokes up to the <code>vApp::KeyIn</code> method. Thus, you will have the choice of either handling keystrokes in the window or in the app class.

### virtual void MenuCommand(ItemVal itemId)

MenuCommand is called when a menu command is selected. This virtual function allows menu commands to be distinguished from other commands in a window, although it is not usually necessary to do so. The default method simply passes the menu command along to the WindowCommand method, so you don't need to override this method if you don't distinguish between menu and command events.

### virtual void UpdateView(vWindow\* sender, int hint, void\* pHint)

This is used to implement MVC. See the discussion of MVC in the vApp class. UpdateView is called by the derived vApp in response to the UpdateAllViews message from some other view of the model.

The hints are passed to UpdateView to help define what action the view needs to take. The originator window is identified by sender. Generally, hint would have a value set to an enum defined in your derived vApp class. These values would hint about which kind of change is made so that only appropriate actions is taken by the appropriate views. The pHint is typically a pointer to the object representing the model.

## virtual void WindowCommand(ItemVal Id, ItemVal Val, CmdType Type)

This method is invoked when a user activates a command object in a command pane. The Id of the command object is passed in in the Id field, and the value and type (e.g., C\_Button or C\_CheckBox) of the command are passed in in the Val and Type parameters. Note that command objects in a command pane are really no different than the command objects in a dialog. Most of the discussion for handling these commands is covered in the sections on dialogs. See vCommandPane and vDialog::DialogCommand for more details about the values passed to WindowCommand.

WindowCommand is also called by the default MenuCommand in response to menu picks. The Id is the id of the item that generated the call.

The default behavior of WindowCommand is to call the AppCommand method. However, you will almost always override the default WindowCommand method.

## virtual void WorkSlice()

See vApp::WorkSlice for a description of this method.

## **Utility Methods**

### virtual void AddPane(vPane\* pane)

This method is used to add the pane pane to a window. Panes will be displayed in the order they are added. You can add exactly one menu pane, plus canvas, command, and status panes. You typically first create a given pane (e.g., myPane = new XPane(PaneDef)), and then add the pane to the window with AddPane(myPane).

## void GetPosition(int& left, int& top, int& width, int& height)

Returns the position and size of this window. These values reflect the actual position and size on the screen of the window. On X, this is the whole vcommandWindow frame. On the Windows MDI version, it is the size and position of just the drawing canvas and its scroll bars. The intent of this method is to allow you to find out where the active window is so you can move a window, or position a dialog so that it doesn't cover a window. It is most useful when used in conjunction with SetDialogPosition.

#### virtual int GetValue(ItemVal itemId)

This method is used to retrieve the value of a menu or command object in a menu or command pane. The itemId is the id of the item as defined in the menu or command bar definition. For menu items, this will return the menu checked state. For other command objects, the value returned will be appropriate as described in the *Dialog Commands* section.

## virtual void RaiseWindow(void)

This method will raise the window to top of all windows on the display. Raising a window is often a result of mouse actions of the user, but this method allows a buried window to be moved to the top under program control. You will need to track which window instance you want raised, possibly through the VAPPWinInfo object.

## virtual void SetValue(ItemVal itemId, int Val, ItemSetType what)

This method is used to change the state of command window items. The item with itemId is set to Val using

the ItemSetType parameter to control what is set. Not all command items can use all types of settings. See vWindow::GetValue and vDialog::SetValue for a more complete description.

If a menu item and a command item in the same window share the same id, they will both be set to the same value (this usually applies to sensitivity). Only the controls in the window that sent this message are changed.

## virtual void SetValueAll(ItemVal itemId, int Val, ItemSetType what)

This method is similar to SetValue, except that the control with the given itemId in ALL currently active windows is set. This is useful to keep control values in different windows in sync.

### virtual void SetPosition(int left, int top)

Moves this window to the location left and top. This function is of limited usefulness. SetDialogPosition is more useful.

## virtual void SetString(ItemVal itemId, char\* title)

This can be used to change the label on a command bar button, status bar label, or menu item. The item identified by itemId will have its label changed to title.

## virtual void SetStringAll(ItemVal itemId, char\* title)

This method is similar to SetString, except that the string with the given item1d in *ALL* currently active windows is set. This is useful to keep control strings in different windows in sync.

### virtual void SetTitle(char\* title)

Set the name of the window shown on its title bar to title.

### virtual void ShowPane(vPane\* wpane, int OnOrOff)

You can show or hide a command, status, or canvas pane with this method. The pane must first be defined, created, and added to the command window (which will show the pane). You can then hide the pane later by calling this method with the pointer to the pane and <code>OnOrOff</code> set to 0. A 1 will show the pane. Note that in some environments (e.g., X), the window may show up again in a different position in the window. For example, if you had a command bar above a status bar, and then hide the command bar, it will be placed under the status bar when you show it again. This is a ``feature" of X.

### virtual void ShowWindow(void)

You *must* call ShowWindow() after you have added all the panes to the window. You usually call ShowWindow() in the constructor to your vCmdWindow class after you have created all the panes and have used AddPane to add them to the window.

## **Other Methods**

## virtual void CloseWin()

This method is called by the vApp::CloseAppWin method as part of closing down a window. The default vWindow::CloseWin() method's behavior is to take care of some critical housekeeping chores. You will normally never override this method. However, it is remotely conceivable that there will be an occasion you need to do something really low level after a window has been destroyed by the host GUI environment. In that case, your method *must* call the immediate superclass vWindow::CloseWin(), and then do whatever it has to do. Normally, you handle such details in your class's CloseAppWin method.

## See Also

**vCmdWindow** 

# **V Utility Methods**

Several useful utility functions.

## **Synopsis**

Header:

<v/vutil.h>

## **Description**

*V* provides several utility functions that can often help with software portability (and can just be useful). These are free subprograms - not a member of any specific class.

## void ByteToStr(unsigned char b, char\* str)

This will convert the unsigned char in b to a *Hex* character string in str. You need to make str big enough to hold the string.

### void IntToStr(int intg, char\* str)

This will convert the integer in intg to a character string in str. You need to make str big enough to hold the string.

## void LongToStr(long intg, char\* str)

This will convert the long integer in intg to a character string in str. You need to make str big enough to hold the string.

### long StrToLong(char\* str)

This will convert the character string in str into a long integer. You can cast to get ints.

### void vBeep()

This utility routine will sound an audible beep.

V Utility Methods 139

## void vGetcmdldIndex(ItemVal cmdld, CommandObject \*cmdObj)

Sometimes when you work with a CommandObject array to define a dialog, you need to access the elements of a particular item in the array. This is especially true for manipulating lists. This routine will return the index into a CommandObject array of an entry with the supplied ItemVal cmdId.

## void vGetLocalTime(char\* tm)

This will return a string representation of the current local time to the string tm. The format will be ``HH:MM:SS AM". If you need a different format, you will need to use the C functions time, localtime, and strftime directly.

## void vGetLocalDate(char\* dt)

This will return a string representation of the current local date to the string dt. The format will be ``MM/DD/YY". If you need a different format, you will need to use the C functions time, localtime, and strftime directly.

V Utility Methods 140

# vYNReplyDialog

A utility class to display a message, and get a Yes or No answer.

# **Synopsis**

```
Header:

<pr
```

vModalDialog ->vYNReplyDialog

# **Description**

This simple utility class can be used to display a simple message to the user. The utility displays the message, and then waits for the user to enter to press Yes, No, or Cancel.

### **New Methods**

vYNReplyDialog(vBaseWindow\* win)

vYNReplyDialog(vApp\* app)

The vynReplyDialog constructor requires a pointer to a vBaseWindow, which includes all V windows and dialogs, or a pointer to the vApp object. You will usually pass the this to the constructor.

### int AskYN(const char\* prompt)

You provide a prompt for the user. The user will then press the Yes, No, or Cancel buttons. Askyn returns a 1

vYNReplyDialog 141

if the user selected Yes, a 0 if they selected No, and a -1 if they selected Cancel.

## **Example**

The following is a simple example of using vynReplyDialog.

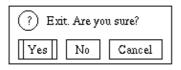

```
#include <v/vynreply.h62;
...
vYNReplyDialog ynd(this); // instantiate a notice
int ans = ynd.AskYN("Exit. Are you sure?);
if (ans == 1)
  exit(0);</pre>
```

vYNReplyDialog 142

## **CmdAttribute**

A type describing attributes of various command objects.

# **Synopsis**

Header:

<v/v\_defs.h>

Type name:

CmdAttribute

## **Description**

These attributes are used when defining command items. They are used to modify default behavior. These attributes are bit values, and some can be combined with an *OR* operation. Note that not all attributes can be used with all commands.

## **Attributes**

CA\_DefaultButton Used with a C\_Button to indicate that this button will be the default button. The user can activate the default button by pressing the Enter key as well as using the mouse. It will most often be associated with the OK button.

CA\_Hidden Sometimes you may find it useful to have a command object that is not displayed at first. By using the CA\_Hidden attribute, the command object will not be displayed. The space it will require in the dialog or dialog pane will still be allocated, but the command will not be displayed. You can then unhide (or hide) the command using the SetValue method: SetValue(CmdID, TrueOrFalse, Hidden).

CA\_Horizontal Command will have horizontal orientation. This attribute is used with Sliders and Progress Bars.

CA\_Large The object should be larger than usual. It can be used with Lists, Progress Bars, Sliders, Text Ins, and Value Boxes.

CA\_MainMsg Used with a C\_Label to indicate that its string will be replaced with the message supplied to the

CmdAttribute 143

ShowDialog method.

CA\_NoBorderCA\_NoBorder specifies that the object is to be displayed with no border.

CA\_NoLabel Used for progress bars to suppress display of the value label.

CA\_NoNotify Used for combo boxes and lists. When specified, the program will not be notified for each selection of a combo box item or a list item. When specified, the program is notified only when the combo box button is pressed, and must then use GetValue to retrieve the item selected in the combo box list. For lists, you will need another command button in the dialog to indicate list selection is done.

CA\_NoSpace Used for frames, this attribute causes the command objects within the frame to be spaced together as tightly as possible. Normally, command objects have a space of several pixels between them when laid out in a dialog. The CA\_NoSpace attribute is especially useful for producing a tightly spaced set of command buttons.

CA\_None No special attributes. Used as a symbolic filler when defining items, and is really zero.

CA\_Percent Used with progress bars to add a % to the value label.

CA\_Size The size element of the CommandObject is being used to specify a size for the control. This is used with buttons, spin controls, and lists.

CA\_Small The object should be smaller than usual. It can be used with Progress Bars and Text Ins. On Progress Bars, CA\_Small means that the text value box will not be shown.

CA\_Text Used for Spinners to specify that a text list of possible values has been supplied.

CA\_Vertical Command will have vertical orientation. This attribute is used with Sliders and Progress Bars.

CmdAttribute 144

# CommandObject

Used to define commands to dialogs and command panes.

# **Synopsis**

## **Description**

This structure is used to define command items in dialogs and command panes. You will define a static array of CommandObject items. This array is then passed to the AddDialogCmds method of a dialog class such as vDialog or vModalDialog, or the constructor of a vCommandPane object, or more typically, a class derived from one of those.

## **Definition**

```
typedef struct CommandObject
    CmdType cmdType; // what kind of item is this ItemVal cmdId; // unique id for the item ItemVal retVal; // initial value of object
                          // string
    char* title;
    void* itemList; // used when cmd needs a list
    CmdAttribute attrs; // list of attributes
    int Sensitive; // if item is sensitive or not
    ItemVal cFrame;
                          // Frame used for an item
    ItemVal cRightOf;  // Item placed left of this id
    ItemVal cBelow;  // Item placed below this one
    int size;
                          // Used for size information
    char* tip;
                          // ToolTip string
  } CommandObject;
```

### **Structure Members**

CmdType cmdType

This value determines what kind of command item this is. The types of commands are explained in the section *Commands*.

ItemVal cmdId

This unique id for the command defined by the programmer. Each command item belonging to a dialog should have a unique id, and it is advisable to use some scheme to be sure the ids are unique. The V system does not do anything to check for duplicate ids, and the behavior is undefined for duplicate ids. The id for a command is passed to the <code>DialogCommand</code> method of the dialog, as well as being used for calls to the various <code>Setx</code> and <code>Getx</code> methods. There are many predefined values that can be used for ids as described in the section <code>Standard V Values</code>.

The values you use for your id in menus and controls should be limited to being less than 30,000. The predefined V values are all above 30,000, and are reserved. There is no enforcement of this policy. It is up to you to pick reasonable values.

The type ItemVal exists for historical reasons, and is equivalent to an int, and will remain so. Thus, the easiest way to assign and maintain unique ids for your controls is to use a C++ enum. As many as possible examples in this manual will use enums, but examples using the old style constitemVal declarations may continue to exist. There is more discussion of assigning ids in the following example.

int retVal

The use of this value depends on the type of command. For buttons, for example, this value will be passed (along with the <code>cmdId</code>) to the <code>DialogCommand</code> method. The <code>retVal</code> is also used for the initial on/off state of check boxes and radio buttons. For some commands, <code>retVal</code> is unused. Note that the static storage provided in the declaration is *not* used to hold the value internally. You should use <code>GetValue</code> to retrieve the current value of a command object.

char\* title

This is used for the label or text string used for command items.

void\* itemList

This is used to pass values to commands that need lists or strings. The ListCmd is an example. Note the void \* to allow arbitrary lists.

CmdAttribute attrs

Some command items use attributes to describe their behavior. These attributes are summarized in the <a href="mailto:cmdAttribute">cmdAttribute</a> section.

int Sensitive

This is used to determine if an item is sensitive or not. Note that the static storage provided in the declaration is used by the V system to track the value, and should be changed by the SetValue method rather than directly. Thus dialogs sharing the same static declaration will all have the same value. This is usually desired behavior.

ItemVal cFrame

Command items may be placed within a frame. If this value is 0 (or better, the symbol NoFrame), the command will be placed in the main dialog area. If a value is supplied, then the command will be placed within the frame with the id cFrame.

```
ItemVal cRightOf, ItemVal cBelow
```

These are used to describe the placement of a command within a dialog. Ids of other commands in the same dialog are used to determine placement. The current command will be placed to the right of the command cRightof, and below the command cBelow. The commands left and above don't necessarily have to be adjacent. By careful use of these values, you can design very attractive dialogs. You can control the width of command objects by padding the label with blanks. Thus, for example, you can design a dialog with all buttons the same size.

You can also use the CA\_Hidden attribute to selectively hide command objects that occupy the same location in the dialog. Thus, you might have a button labeled Hide right of and below the same command object as another button labeled UnHide. By giving one of the two buttons the CA\_Hidden attribute, only one will be displayed. Then you can use SetValue at runtime to switch which button is displayed in the same location. The bigger of the two command objects will control the spacing.

```
int size
```

The size parameter can be used for some command objects to specify size. For example, for labeled Button commands, the size specifies the minimum width in pixels of the button. It is also used in various other command objects as needed. A value of zero for size always means use the default size. Thus, you can take advantage of how C++ handles declarations and write CommandObject declarations that leave off the size values, which default to zero. Many of the examples in this reference do not specify these values.

```
char* tip
```

The tip parameter is used to specify an optional ToolTip string for use with a command object. If you provide a string here, that string will be automatically displayed after the user holds the mouse over that control. The exact delay before the tip is shown, and the format of the tip box is somewhat platform dependent, and all platforms might not support tool tips. (Currently, only OS/2 does not support tips.) Note that if you use a tip, you must be sure to include a value (usually 0) for the size parameter!

### **Example**

The following example defines a simple dialog with a message label on the top row, a check box on the second row, two buttons in a horizontally organized frame on the third row, and an OK button on the bottom row. The ids in this example are defined using an enum. Remember that your ids must be less than 30,000, and using 0 is not a good idea. Thus, the enum in this example gives the ids values from 101 to 106. An alternative used in V code prior to release 1.13 was to provide const declarations to define meaningful symbolic values for the ids. Many examples of this type of id declaration will likely persist.

It also helps to use a consistent naming convention for ids. The quick reference appendix lists suggested prefixes for each control type under the CmdType section. For example, use an id of the form btnxxx for buttons. Predefined ids follow the form M XXX.

```
Sample

Button 1 Button 2

OK

enum {lbl1 = 101, frm1, btn1, btn2}

static CommandObject Sample[] =

{
```

### See Also

vCmdWindow, Standard Values, CmdAttribute, Commands

# **CommandObject Commands**

This section describes how each of the command objects available in V is used to build dialogs.

# **Synopsis**

Header:

<v/v\_defs.h>

Type name:

CmdType

## **Description**

 $m{V}$  provides several different kinds of command items that are used in dialogs. The kind of command is specified in the <code>cmdType</code> field of the <code>CommandObject</code> structure when defining a dialog. This section describes current dialog commands available with  $m{V}$ . They will be constructed by  $m{V}$  to conform to the conventions of the host windowing system. Each command is named by the value used to define it in the <a href="CommandObject">CommandObject</a> structure.

## List of commands

C Blank, C BoxedLabel, C Button, C CheckBox, C ColorButton, C ComboBox, C EndOfList, C Frame, C Icon, C IconButton, C Label, C ColorLabel, C List, C ProgressBar, C RadioButton, C Slider, C Spinner, C Text, C TextIn, C ToggleButton, C ToggleFrame, C ToggleIconButton

## **Commands**

### C Blank

A Blank can help you control the layout of your dialogs. The Blank object will occupy the space it would take if it were a C\_Label, but nothing will be displayed. This is especially useful for leaving space between other command objects, and getting nice layouts with RightOfs and Belows. You control the size of the Blank by providing a string with an appropriate number of blanks for the title field.

#### C BoxedLabel

Special Label Information

This command object is just like a  $c_{\text{Label}}$ , but drawn with a surrounding box. See  $c_{\text{Label}}$ .

#### **C** Button

Save

A Button is one of the primary command input items used in dialog boxes. When the user clicks on a Button, the values set in the cmdId and retVal fields are passed to the DialogCommand method. In practice, the retVal field is not really used for buttons - the cmdId field is used in the switch statement of the DialogCommand method.

A button is defined in a CommandObject array. This is a typical definition:

{C\_Button, btnId, 0, "Save", NoList, CA\_None, isSens, NoFrame, 0, 0}

The retval field can be used to hold any value you wish. For example, the predefined color button frame (see vColor) uses the cmdId field to identify each color button, and uses the retVal field to hold the index into the standard V color array. If you don't need to use the retVal, a safe convention is to a 0 for the retVal. You can put any label you wish in the title field.

If you provide the attribute CA\_DefaultButton to the CmdAttribute field, then this button will be considered the default button for the dialog. The default button will be visually different than other buttons (usually a different border), and pressing the Return key is the same as clicking on the button.

The size of the button in pixels can be controlled by using the CommandObject element size. By specifying the attribute CA\_Size and providing a value for the size element, you can control the size of the button. Note the that the size element is the last one of a CommandObject, and can left out of a declaration, which results in the compiler generating a zero value.

You can change the label of a button with: SetString(btnId, "New Label"). You can change the sensitivity of a button with SetValue(btnID, OnOrOff, Sensitive).

### C\_CheckBox

Show Details

A CheckBox is usually used to set some option on or off. A CheckBox command item consists of a check box and an associated label. When the user clicks on the check box, the DialogCommand method is invoked with the Id set to the cmdId and the Val set to the current state of the CheckBox. The system takes care of checking and unchecking the displayed check box - the user code tracks the logical state of the check box.

A CheckBox is defined in a CommandObject array. This is a typical definition:

```
{C_CheckBox, chkId, 1, "Show Details", NoList, CA_None, isSens, NoFrame, 0, 0}
The retVal is used to indicate the initial state of the check box. You should use the GetValue method to get the current state of a check box. You can also track the state dynamically in the DialogCommand method. You
```

the current state of a check box. You can also track the state dynamically in the DialogCommand method. You can put any label you wish in the title field.

You can change the label of a check box with: SetString(chkId, "New Label"). You can change the sensitivity of a check box with SetValue(chkID, OnOrOff, Sensitive). You can change the checked state with SetValue(chkID, OnOrOff, Checked).

If the user clicks the Cancel button and your code calls the default  $\protect\operatorname{DialogCommand}$  method,  $\protectV$  will automatically reset any check boxes back to their original state, and call the  $\protect\operatorname{DialogCommand}$  method an additional time with the original value if the state has changed. Thus, your code can track the state of check boxes as the user checks them, yet rely on the behavior of the Cancel button to reset changed check boxes to the original state.

The source code for the V vDebugDialog class provides a good example of using check boxes (at least for the X version). It is found in v/src/vdebug.cxx.

#### C ColorButton

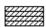

A color command button. This works exactly the same as a c\_Button except that the button may be colored. You use c\_colorButton for the cmdType field, and provide a pointer to a vcolor structure in the itemList field using a (void\*) cast. The label is optional.

The retval field of a color button is not used. You can generate a square color button of a specified size by specifying an empty label ("") and a size value greater than 0. When you specify the size field, the color button will be a colored square size pixels per side. When used within a CA\_NoSpace frame, this feature would allow you to build a palette of small, tightly spaced color buttons. In fact, V provides a couple of such palettes in v/vcb2x4. h and v/vcb2x8. h. These include files, as well as the other details of the vcolor class are described in the section vcolor in the Drawing chapter.

There are two ways to change to color of a button. The most direct way is to change each of the RGB values in three successive calls to SetValue using Red, Green, and finally Blue as the ItemSetType to change the RGB values. The call with Blue causes the color to be updated. I know this isn't the most elegant way to do this, but it fits with the SetValue model.

An alternate way is to change the value of the original vColor used to define the initial color of the control, and then call SetValue with the ChangeColor set type.

This is a short example of defining a red button, and then changing it.

```
// Code to change the color by some arbitrary values
btncolor.Set(btncolor.r()+127, btncolor.g()+63, btncolor.b()+31);
#ifdef ByColor // by vColor after changing btncolor
SetValue(cbt1,0,btncolor);
#else // by individual colors
SetValue(cbt1,(ItemVal)btncolor.r(),Red);
SetValue(cbt1,(ItemVal)btncolor.g(),Green);
// This final call with Blue causes color to update in dialog
SetValue(cbt1,(ItemVal)btncolor.b(),Blue);
#endif
```

### C\_ComboBox

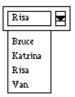

A combo box is a drop-down list. It normally appears as box with text accompanied by some kind of down arrow button. You pass a list of alternative text values in the itemList field of the CommandObject structure. You also must set the retval field to the index (starting at 0) of the item in the list that is the default value for the combo box text title.

If the user clicks the arrow, a list pops up with a set of alternative text values for the combo box label. If the user picks one of the alternatives, the popup closes and the new value fills the text part of the combo box. V supports up to 32 items in the combo box list. You need to use a C\_List if you need more than 32 items.

With default attributes, a combo box will send a message to DialogCommand whenever a user picks a selection from the combo box dialog. This can be useful for monitoring the item selected. If you define the combo box with the attribute CA\_NoNotify, the dialog in not notified on each pick. You can use GetValue to retrieve the index of the item shown in the combo box text field.

You can preselect the value by using SetValue. You can change the contents of the combo list by using vDialog::SetValue with either ChangeList or ChangeListPtr. See vDialog::SetValue for more details.

## **Example**

The following is a simple example of using a combo box in a modal dialog. This example does not process items as they are clicked, and does not show code that would likely be in an overridden <code>DialogCommand</code> method. The code interface to a list and a combo box is very similar - the interaction with the user is different. This example will initially fill the combo box label with the text of <code>comboList[2]</code>.

```
enum { cbxId = 300 };
char* comboList[] =
    {
      "First 0", // The first item in the list
      ...
```

```
// The last item in the list
    "Item N",
    0
                 // 0 terminates the list
  };
  . . .
CommandObject ComboList[] =
  {
    {C_ComboBox, cbxId, 2, "A Combo Box", (void*)comboList,
       CA_NoNotify, isSens, NoFrame, 0, 0},
    {C_Button, M_OK, M_OK, "OK ", NoList,
       CA_DefaultButton, isSens, NoFrame, 0, ListId},
    {C_EndOfList,0,0,0,0,CA_None,0,0,0}
  };
    vModalDialog cd(this); // create list dialog
    int cid, cval;
    cd.AddDialogCmds(comboList);  // Add commands to dialog
    cid = ld.ShowModalDialog("",cval); // Wait for OK
    cval = ld.GetValue(cbxId); // Retrieve the item selected
```

### C EndOfList

This is not really a command, but is used to denote end of the command list when defining a CommandObject structure.

### **C** Frame

| Set Options  Option 1 | Option 2 |
|-----------------------|----------|
| Option 3              |          |

The frame is a line around a related group of dialog command items. The dialog window itself can be considered to be the outermost frame. Just as the placement of commands within the dialog can be controlled with the crightof and cBelow fields, the placement of controls within the frame use the same fields. You then specify the id of the frame with the cFrame field, and then relative position within that frame.

The title field of a frame is not used.

You may supply the CA\_NoBorder attribute to any frame, which will cause the frame to be drawn without a border. This can be used as a layout tool, and is especially useful to force buttons to line up in vertical columns.

See the section *CommandObject* for an example of defining a frame.

#### C Icon

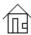

A display only icon. This works exactly the same as a C\_Label except that an icon is displayed instead of text. You use C\_Icon for the cmdType field, and provide a pointer to

the vIcon object in the itemList field using a (void\*) cast. You should also provide a meaningful label for the title field since some versions of V may not support icons.

You can't dynamically change the icon.

### C\_lconButton

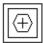

A command button Icon. This works exactly the same as a C\_Button except that an icon is displayed for the button instead of text. You use C\_IconButton for the cmdType field, and provide a pointer to the vIcon object in the itemList field using a (void\*) cast. You should also provide a meaningful label for the title field since some versions of V may not support icons.

You can't dynamically change the icon. The button will be sized to fit the icon. Note that the v/icons directory contains quite a few icons suitable for using on command bars.

### C Label

### C\_ColorLabel

This places a label in a dialog. A label is defined in a CommandObject array. This is a typical definition:

{C\_Label, lblid,0,"Select Options", NoList,CA\_None,isSens,NoFrame,0,0,0,0,0} While the value of a label can be changed with SetString(lblid,"New Label"), they are usually static items. If the label is defined with the CA\_MainMsg attribute, then that label position will be used to fill the the message provided to the ShowDialog method.

A  $C\_ColorLabel$  is a label that uses the List parameter of the CommandObject array to specify a vColor. You can specify the color and change the color in the same fashion as described in the  $C\_ColorButton$  command.

#### C List

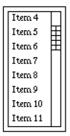

A list is a scrollable window of text items. The list can be made up of any number of items, but only a limited number are displayed in the list scroll box. The default will show eight items at a time. The number of rows can be controlled as explained later.

The user uses the scroll bar to show various parts of the list. Normally, when the user clicks on a list item, the <code>DialogCommand</code> is invoked with the id of the List command in the <code>Id</code> parameter, and the index into the list of the item selected in the <code>Val</code> parameter. This value may be less than zero, which means the user has unselected an item, and your code should properly handle this situation. This only means the user has selected the given item, but not that the selection is final. There usually must be a command Button such as OK to indicate final selection of the list item.

If the List is defined with the attribute CA\_NoNotify, DialogCommand is not called with each pick. You must then use GetValue to get which item in the list was selected.

It is possible to preselect a given list item with the SetValue method. Use the GetValue to retrieve the selected item's index after the OK button is selected. A value less than zero means no item was selected.

The number of rows displayed can be controlled by using the CommandObject element size. By specifying the attribute CA\_Size and providing a value for the size element, you can specify how many rows to show. If you don't specify a size, 8 rows will be displayed. Vwill support between 1 and 32 rows. Note the that the size element is the last one of a CommandObject, and can left out of a declaration, which results in the compiler generating a zero value, giving the default 8 rows.

The width in pixels (approximately) of the list can be controlled by specifying the CA\_ListWidth attribute and providing a value to the retVal parameter, which is otherwise unused for a list object. This implementation isn't perfect - you may have to play with the interaction between the width you specify, and the font used in a list control.

Change the contents of the list with vDialog::SetValue using either ChangeList or ChangeListPtr. See vDialog::SetValue for more details.

The <u>vSList</u> class provides a very useful set of utilities for working with C\_List lists.

## **Example**

The following is a simple example of using a list box in a modal dialog. This example does not process items as they are clicked. This list will be displayed in 12 rows.

```
...
vModalDialog ld(this);  // create list dialog
int lid, lval;
...
ld.AddDialogCmds(ListList);  // Add commands to dialog
ld.SetValue(lstId,8,Value);  // pre-select 8th item
lid = ld.ShowModalDialog("",lval);  // Wait for OK
lval = ld.GetValue(lstId);  // Retrieve the item selected
```

### C\_ProgressBar

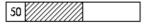

Bar to show progress. Used with CA\_Vertical or CA\_Horizontal attributes to control orientation. You change the value of the progress bar with SetValue(ProgID, val, Value), where val is a value between 0 and 100, inclusive. Normally, the progress bar will show both a graphical indication of the value, and a text indication of the value between 0 and 100.

If you don't want the text value (for example, your value represents something other than 0 to 100), then define the progress bar with the CA\_NoLabel attribute. Use the CA\_Percent attribute to have a % added to the displayed value. You can also use CA\_Small or CA\_Large to make the progress bar smaller or larger than normal. If you need a text value display for ranges other than 0 to 100, you can build a CA\_NoSpace frame with a progress bar and a text label that you modify yourself.

### **Example**

The following shows how to define a progress bar, and how to set its value.

#### **C** RadioButton

○ KOB • KOAT ○ KRQE ○ KASA

Radio buttons are used to select one and only one item from a group. When the user clicks on one button of the group, the currently set button is turned off, and the new button is turned on. Note that for each radio button press, two events are generated. One a call to DialogCommand with the id of the button being turned off, and the other a call with the id of the button being turned on. The order of these two events is not guaranteed. The retval field indicates the initial on or off state, and only one radio button in a group should be on.

Radio buttons are grouped by frame. You will typically put a group of radio buttons together in a frame. Any buttons not in a frame (in other words, those just in the dialog window) are grouped together.

Radio buttons are handled very much like check boxes. Your code should dynamically monitor the state of each radio button with the DialogCommand method. Selecting Cancel will automatically generate calls to DialogCommand to restore the each of the buttons to the original state.

You can use SetValue with a Value parameter to change the settings of the buttons at runtime. SetValue will enforce a single button on at a time.

### **Example**

The following example of defining and using radio buttons was extracted from the sample file v/examp/mydialog.cpp. It starts with the button RB1 pushed.

```
enum {
    frmV1 = 200, rdb1, rdb2, rdb3, ...
 };
static CommandObject DefaultCmds[] =
    {C_Frame, frmV1, 0, "Radios", NoList, CA_Vertical, isSens, NoFrame, 0, 0},
    {C_RadioButton, rdb1, 1, "KOB", NoList, CA_None, isSens, fmV1,0,0},
    {C_RadioButton, rdb2, 0, "KOAT", NoList, CA_None, isSens, frmV1,0,0},
    {C_RadioButton, rdb3, 0, "KRQE", NoList, CA_None, isSens, frmV1,0,0},
    {C_Button, M_Cancel, M_Cancel, "Cancel", NoList, CA_None,
        isSens, NoFrame, 0, frmV1},
    {C_Button, M_OK, M_OK, " OK ", NoList, CA_DefaultButton,
        isSens, NoFrame, M_Cancel, frmV1},
    {C_EndOfList,0,0,0,0,CA_None,0,0,0}
  };
void myDialog::DialogCommand(ItemVal Id, ItemVal Val, CmdType Ctype)
    switch (Id)
                             // switch on command id
      {
        case rdb1:
                               // Radio Button KOB
            // do something useful - current state is in retval
            break;
        // cases for other radio buttons
    // let the super class handle M_Cancel and M_OK
```

```
vDialog::DialogCommand(id,retval,ctype);
}
```

### C\_Slider

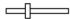

Used to enter a value with a slider handle. The slider will provide your program with a value between 0 and 100, inclusive. Your program can then scale that value to whatever it needs.

V will draw sliders in one of three sizes. Use CA\_Small for a small slider (which may not be big enough to return all values between 0 and 100 on all platforms), CA\_Large to get a larger than normal slider, and no attribute to get a standard size slider that will return all values between 0 and 100. Use the CA\_Vertical and CA\_Horizontal attributes to specify orientation of the slider.

When the user changes the value of the slider, the DialogCommand method is called with the id of the slider for the Id value, and the current value of the slider for the Retval value. You can use SetVal to set a value for the slider.

### **Example**

The following example shows the definition line of a slider, and a code fragment from an overridden DialogCommand method to get the value of the dialog and update a C\_Text item with the current value of the slider. The slider starts with a value of 50.

```
enum { frm1 = 80, sld1, txt1 };
CommandObject Commands[] =
    {C_Frame, frm1, 0, "", NoList, CA_None, isSens, NoFrame, 0, 0},
    {C_Slider, sld1, 50, "", NoList, CA_Horizontal, isSens, frm1,0,0},
    {C_Text, txt1, 0, "", "50", CA_None, isSens, frm1, sld1, 0},
  };
void testDialog::DialogCommand(ItemVal id,
  ItemVal retval, CmdType ctype)
  {
                  // Which dialog command item?
    switch (id)
      {
                     // The slider
        case sld1:
          {
            char buff[20];
            sprintf(buff,"%d",retval); // To string
            SetString(txt1,buff);  // Show value
      }
```

}

### **C\_Spinner**

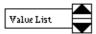

This command item is used to provide an easy way for the user to enter a value from a list of possible values, or in a range of values. Depending on the attributes supplied to the CommandObject definition, the user will be able to select from a short list of text values, from a range of integers, or starting with some initial integer value. As the user presses either the up or down arrow, the value changes to the next permissible value. The retval field specifies the initial value of the integer, or the index of the initial item of the text list. You use the GetValue method to retrieve the final value from the C\_Spinner.

You can change the contents of the spinner list by using vDialog::SetValue with either ChangeList or ChangeListPtr. See vDialog::SetValue for more details.

The size of the spin value field in pixels can be controlled by using the CommandObject element size. By specifying the attribute CA\_Size and providing a value for the size element, you can control the size of the value field. Note the that the size element is the last one of a CommandObject, and can left out of a declaration, which results in the compiler generating a zero value.

### **Example**

This example shows how to setup the C\_Spinner to select a value from a text list (when supplied with a list and the CA\_Text attribute), from a range of integers (when supplied a range list), or from a starting value (when no list is provided). The definitions of the rest of the dialog are not included.

```
static char* spinList[] = // a list of colors
   "Red", "Green", "Blue", 0
static int minMaxStep[3] = // specify range of
                         // -10 to 10
   -10, 10, 2
                         // in steps of 2
 };
enum { spnColor = 300, spnMinMax, spnInt, ... };
CommandObject SpinDialog[] =
   {C_Spinner,spnColor,0,"Vbox", // A text list.
     isSens, NoFrame, 0,0},
   \{C\_Spinner,spnMinMax,0,"Vbox", // a range -10 to 10
     (void*)minMaxStep,CA_None, // by 2's starting at 0
     isSens, NoFrame, 0,0},
   {C_Spinner,spnInt,32,"Vbox", // int values step by 1
     NoList,CA_None,
                               // starting at 32
     isSens, NoFrame, 0,0},
```

};

### C\_Text

```
This is an example of a two line text.
```

This draws boxed text. It is intended for displaying information that might be changed, unlike a label, which is usually constant. The text may be multi-line by using a '\n`. The retval and title fields are not used. The text to display is passed in the itemList field.

You can use the CA\_NoBorder attribute to suppress the border.

A definition of a C\_Text item in a CommandObject definition would look like:

```
{C_Text, txtId, 0, "", "This is an example\nof a two line text.", CA_None, isSens, NoFrame, 0, 0, 0, 0},

You can change the label of text box with: SetString(txtId, "New textto show.").
```

### C TextIn

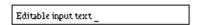

This command is used for text entry from the user. The text input command item will typically be boxed field that the user can use to enter text.

The strategy for using a TextIn command item is similar to the List command item. You need an OK button, and then retrieve the text after the dialog has been closed.

You can provide a default string in the title field which will be displayed in the TextIn field. The user will be able to edit the default string. Use an empty string to get a blank text entry field. The retVal field is not used.

There are two ways to control the size of the TextIn control. If you specify CA\_None, you will get a TextIn useful form most simple input commands. Using CA\_Large gets a wider TextIn, while CA\_Small gets a smaller TextIn. You can also use the size field of the CommandObject to explicitly specify a width in characters. When you specify a size, that number of characters will fit in the TextIn, but the control does *not* enforce that size as a limit.

If you specify the attribute  $CA_Password$ , then the user's input will either be echoed as asterisks (MS-Windows), or not echoed (X).

## **Example**

The following example demonstrates how to use a TextIn.

### **C\_ToggleButton**

Save

A C\_ToggleButton is a combination of a button and a checkbox. When the toggle button is pressed, the vCmdWindow::WindowCommand method is called, just as with a regular command button. However, the system will change the look of the toggle button to indicate it has been pressed. Each click on a C\_ToggleButton will cause the button to appear pressed in or pressed out.

The retVal field of the CommandObject definition is used to indicate the initial state of the toggle.

The behavior of a toggle button is like a check box, and not a radio button. This is more flexible, but if you need exclusive radio button like selection, you will have to enforce it yourself using SetValue(toggleId,val,Value).

### **C\_ToggleFrame**

| Set Options  Option 1 | Option 2 |
|-----------------------|----------|
| Option3               |          |

A c\_ToggleFrame is V's answer to the Windows Tab control. While Vdoesn't have real Tab controls, using a combination of c\_ToggleFrames and either radio buttons or toggle buttons, you can design very nice multi-frame dialogs.

A Toggle Frame works just like a regular C\_Frame except that you can use SetValue with a type Value to hide or make visible all controls contained or nested in the toggle frame. (Note: setting the Value of a toggle frame is *not* the same as setting its Hidden attribute.)

The strategy for using toggle frames follows. First, you will usually use two or more toggle frames together. In the dialog CommandObject definition, you first define one radio button or one toggle button for each toggle frame used in the dialog. You then define a regular bordered C\_Frame positioned below the radio/toggle buttons. Then place CA\_NoBorder toggle frames inside that outer frame. The outer frame will be the border for all the toggle frames. Inside each toggle frame, you define controls in the normal way.

You must select just *one* of the toggle frames to be initially visible. This will correspond to the checked radio button or pressed toggle button. The remaining toggle frames *and* their controls should all be defined using the CA\_Hidden attribute.

You then hide and unhide toggle frames by responding to the vDialog::DialogCommand messages generated when a radio button or toggle button is pressed. You SetValue(togID, 1, Value) to show a toggle pane and all its controls, and SetValue(togID, 0, Value) to hide all its controls.

The following example shows how to define and control toggle frames:

```
enum {lbl1 = 400, tbt1, tbt2, tbt3, frm1, tfr1, tfr2,
      btnA1, btnB1, btnA2, btnB2 };
static CommandObject DefaultCmds[] =
    // A label, then 2 toggle buttons to select toggle frames
    {C_Label, lbl1, 0, "Tab Frame Demo", NoList, CA_None, isSens,
             NoFrame, 0, 0},
    {C_ToggleButton,tbt1,1,"Tab 1",NoList, CA_None, isSens,
             lbl1, 0, 0},
    {C_ToggleButton,tbt2,0,"Tab 2",NoList, CA_None, isSens,
             lbl1, tbt, 0},
    {C_ToggleButton,tbt3,0,"Tab 3",NoList, CA_None, isSens,
             lbl1, tbt2 0},
    // A Master frame to give uniform border to toggle frames
    {C_Frame, frm1,0, "", NoList, CA_None, isSens, lbl1,0,tbt1},
    // Toggle Frame 1 - default frame on
    {C_ToggleFrame, tfr1,1,"",NoList, CA_NoBorder,isSens,frm1,0,0},
    {C_Button,btnA1,0,"Button A(1)",NoList,CA_None,isSens,tfr1,0,0},
    {C_Button,btnB1,0,"Button B(1)",NoList,CA_None,isSens,tfr1,
              0,btnA1},
    // Toggle Frame 2 - default off (CA_Hidden!)
    {C_ToggleFrame, tfr2, 0, " ", NoList, CA_NoBorder | CA_Hidden,
```

```
isSens, frm1, 0, 0},
    \{C_Button, btnA2, 0, "Button A(2)", NoList, CA_Hidden, isSens, tfr2, 0, 0\},
    {C_Button,btnB2,0,"Button B(2)",NoList,CA_Hidden,isSens,tfr2,
              btnA2,0},
    {C_EndOfList,0,0,0,0,CA_None,0,0,0}
// In the DialogCommand method:
switch (id)
                    // We will do some things depending on value
  {
    case tbt1:
                    // For toggle buttons, assume toggle to ON
      {
                                 // turn on toggle button
        SetValue(id,1,Value);
        SetValue(tbt2,0,Value);  // other one off
        SetValue(tfr2,0,Value);  // Toggle other frame off
        SetValue(tfr1,1,Value);  // and ours on
        break;
    case tbt2:
                    // Toggle 2
        SetValue(id,1,Value);
                                 // turn on toggle button
                                 // other off
        SetValue(tbt1,0,Value);
                                   // Toggle other off
        SetValue(tfr1,0,Value);
        SetValue(tfr2,1,Value);
                                   // and ours on
        break;
      }
// All commands should also route through the parent handler
vDialog::DialogCommand(id,retval,ctype);
```

### **C\_ToggleIconButton**

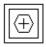

A C\_ToggleIconButton is a combination of an icon button and a checkbox. When the toggle icon button is pressed, the vcmdWindow:WindowCommand method is called, just as with a regular icon button. However, the system will change the look of the toggle icon button to indicate it has been pressed. This is useful for good looking icon based interfaces to indicate to a user that some option has been selected. An additional press will change the appearance back to a normal icon button. The retVal field of the CommandObject definition is used to indicate the initial state of the toggle.

The behavior of a toggle icon button is like a check box, and not a radio button. This is more flexible, but if you need exclusive radio button like selection, you will have to enforce it yourself using SetValue(toggleId,val,Value).

```
// Define a toggle icon button with id tibToggle and
// an initial state of 1, which means pressed
{C_ToggleIconButton,tibToggle, 1,"", CA_None,
```

## Footnotes:

1 This is necessary keep things as chars and still allow a possible 256 entries, since 256 is 28+1, and a color map with 0 entries doesn't make sense.

## Standard V Values

### Predefined ItemVals

A useful collection of predefined values. Most are useful for defining dialogs, buttons, and menus.

### **Predefined ItemVals**

A useful collection of predefined values. Most are useful for defining dialogs, buttons, and menus.

# **Synopsis**

Header:

<v/v\_defs.h>

## **Description**

When defining dialogs, menus, and command bars, you are required to provide an id for each item. There are many common operations used in GUI designs, and V provides various predefined values for building your programs. The natural interpretation of most of these values should be obvious, and the descriptions are kept to a minimum. Most of the definitions describe the accepted practice for menu or button items with the given title. While these <code>ltemVals</code> can be used anywhere, some have ``standard" usage.

## **Control Values**

**M\_About** Shows an informative message about current application.

M All Select all.

**M\_Cancel** Cancel. Usually used with a dialog. *V* will automatically reset dialog commands to their original state when a M\_Cancel is selected from a vDialog descended object.

**M\_Clear** Used to clear a screen.

- **M\_Close** Used to close a file. The user is usually prompted to save or ignore changes if any were made to the file. This is usually not used to close a menu.
- **M\_Copy** Copy the highlighted text or item, and save into the clipboard.
- **M\_Cut** Cut the highlighted text or item from the file, and usually save into the clipboard.
- **M\_Delete** Delete the selected item or text usually does not copy into the clipboard.
- **M\_Done** Done with operation.
- **M\_Edit** Typically a menu bar button to pulldown an edit menu.
- **M\_Exit** Exit from the program checking to see if files need to be saved, of course.
- **M** File Typically a menu bar button to pulldown a file menu.
- **M\_Find** Find a pattern.
- M\_FindAgain Find pattern again.
- **M\_Font** Typically a menu bar button to pulldown a font menu.
- **M\_FontSelect** Select a font. (This is different from the M\_Font value in that M\_Font is intended as a main menu bar item, while this one is for a pulldown menu.
- **M\_Format** Typically a menu bar button to pulldown a format menu, which allows the user to select formatting options.
- M\_Help Show help.
- **M\_Insert** Typically a menu bar button to pulldown an insert menu.
- **M\_Line** M\_Line is one of a few of these values that gets special treatment by the system. It is required for defining line separators in menus.
- M\_New Used to create a new file.
- **M\_No** Answer No.
- **M\_None** Select none.
- **M\_OK** OK, accept operation or information. Causes return from dialog.
- **M\_Open** Used to open an existing file.
- **M\_Options** Typically a menu bar button to pulldown an options menu.
- **M\_Paste** Paste the contents of the clipboard into the insertion point of the current file or item.
- **M Preferences** Set preferences.

- M Print Print current file.
- **M\_PrintPreview** On screen preview how the current file would look if printed.
- M\_Replace Replace pattern.
- **M\_Save** Used to save current file in its current name.
- M\_SaveAs Save current file under new name.
- **M\_Search** Typically a menu bar button to pulldown a search menu.
- M\_SetDebug Set debug stuff.
- **M\_Test** Typically a menu bar button to pulldown a test menu.
- **M\_Tools** Typically a menu bar button to pulldown a tools menu.
- M\_UnDo Undo the last action.
- **M\_View** Typically a menu bar button to pulldown a view menu, which allows the user to select different views of the document.
- **M\_Window** Typically a menu bar button to pulldown a window menu, which lets the user select different windows.
- **M\_Yes** Answer Yes.

## **Version Values**

A useful collection of predefined values to determine the version of V and the platform.

# **Synopsis**

V defines several values useful for determining the revision of V, and the platform V is compiled on.

Header:

<v/v\_defs.h>

## **Version Values**

- **V\_VersMajor** The major version of *V*, such as 1.
- **V\_VersMinor** The minor release of *V*, such as 12.
- **V\_Version** A text string describing the version of V, such as V 1.12 8/4/96.
- **V\_VersionX** Defined if the is the standard X version of *V*.
- **V\_VersionMotif** Defined if the Motif version of *V*.
- **V\_VersionWindows** Defined if the Windows version of *V*.
- **V\_VersionWin95** Defined if the Windows 95 version of *V*.
- **V\_VersionOS2** Defined for the OS2 version of *V*.

# **Symbolic Key Codes**

# **Synopsis**

Header:

<v/vkeys.h>

# **Description**

Because each platform defines values of keys differently, V provides its own symbolic set of key code values. V uses the standard ASCII values for the normal printing keys below the value 0x80. The following are the symbols defined for other key codes:

| VKM_Shift         | VKM_Ctrl       | VKM_Alt        |
|-------------------|----------------|----------------|
| vk_BackSpace      | vk_Tab         | vk_Linefeed    |
| vk_Return         | vk_Pause       | vk_Escape      |
| vk_Delete         | vk_BackTab     | vk_Home        |
| vk_Left           | vk_Up          | vk_Right       |
| vk_Down           | vk_Page_Up     | vk_Page_Down   |
| vk_End            | vk_Insert      | vk_KP_Enter    |
| vk_KP_Home        | vk_KP_Left     | vk_KP_Up       |
| vk_KP_Right       | vk_KP_Down     | vk_KP_Page_Up  |
| vk_KP_Page_Down   | vk_KP_End      | vk_KP_Insert   |
| vk_KP_Delete      | vk_KP_Equal    | vk_KP_Multiply |
| vk_KP_Add         | vk_KP_Subtract | vk_KP_Decimal  |
| vk_KP_Divide      | vk_space       | vk_asciitilde  |
|                   |                |                |
| vk_KP_0 - vk_KP_9 |                |                |
| vk_F1 - vk_F16    |                |                |

# See Also

vWindow::KeyIn

Symbolic Key Codes 169

## Miscellaneous Utilites

## bmp2vbm

The utility bmp2vbm converts a Window or OS/2 .bmp format bitmap file into a .vbmVicon bitmap format file. The .vbm file is then used with a vIcon object definition. The bmp2vbm utility will not convert all .bmp files. Specifically, it can't handle old format .bmp files, nor can it handle compressed .bmp files.

Windows has many tools to generate .bmp files. For X, the widely available tool xv can generate .bmp files from various source formats.

Bmp2vbm is a command line tool - run it from a Unix prompt, or from an MSDOS box on Windows. The command line format is: bmp2vbm inputname outputname iconname. You should specify only the base file names: bmp2vbm will automatically supply the .bmp and .vbm extension. The iconname specifies the name used to generate the date (e.g., iconname\_bits).

### Other Utilites

The directory v/icons includes over 30 different monochrome icons in .vbm format suitable for building command pane tool bars. Most of these icons were derived from various Windows sources, and I would encourage their use for the standard functions they define. Some of these include creating a new file (new.vbm), opening an existing file (open.vbm), cut, copy, and paste (\*.vbm), printing (print.vbm), and so on.

There is a demo program in the v/icons directory that can be compiled and used to see what all the icons look like. All the icons are 16 by 16 bits, and will match standard buttons in height on Windows. The height of standard buttons on X depends on the default system font.

As usual, contributions of other *V*icons is more than welcome. I hope to build up the icons directory to several hundred icons.

Miscellaneous Utilites 170

# **V** Application Generator

The V Application Generator will automatically generate C++ code needed to build a simple V application. It has several options that let you specify the name of the application, the name of your derived classes, and what V interface elements to include in the application. The V Application Generator, vgen, does not generate code that does any real work, it just provides a very good starting skeleton program to build your application.

On approach for beginning a new V application is to copy one of the example programs, and modify it.  $v_{gen}$  has the advantage of allowing a certain amount of customization with names and interface elements included in the basic skeleton program.

vgen will generate the skeleton code and a makefile compatible with GNU make. On the Windows version, vgen will generate a makefile compatible with mingw32. If you use a different compiler, it is up to you to build a project file for your compiler. This is usually a very trivial operation.

Once you have generated and compiled the skeleton application, you can modify the code to build your own application. It is highly recommend that you start every new V application this way to get a consistency in the structure of the code.

### **Overview**

Vgen is a very simple program to use. You run it, and then select if you are generating a standard  $V \setminus$  application skeleton, or if you are generating an extra dialog skeleton to add to an existing application.

The most common use of vgen is to generate a standard V application skeleton. This consists of a derived vCommandWindow class with a simple menu bar, a command pane with a sample button, a derived vCanvasPane, and a status pane. The standard V skeleton also allows you to generate a modeless and a modal dialog. You can specify the name of the classes you want to use, as well as the file names to use for each of the generated files. The standard files generated include a file for the derived vCmdWindow class, a file for the derived vCmdWindow class, a file for the derived vCanvasPane class, and files for the dialogs. Vgen also generates a GNU compatible makefile.

vgen also will generate extra copies of dialogs. You can specify the class name of the dialog, and then generate a skeleton file. These dialogs must be added manually to the basic skeleton application.

The remainder of the reference manual will explain each menu item and each dialog.

### File Menu

The file menu only has an Exit command, which closes vgen.

### **Generate Menu**

The Generate menu selects which type of code you want to generate. These are duplicated on the tool bar.

### **Generate:Standard Application**

This option brings up a dialog that controls the generation of a standard V application. This section will explain each option contained on the Standard V App dialog.

When vgen generates a skeleton application, it uses some fixed conventions for naming derived classes and file names. The *Application Base Name* input lets you specify the base name of each class. The default base name is my. Thus, vgen will generate the derived class names myApp, myCmdWindow, myCanvasPane or myTextCanvasPane, myDialog, and myModalDialog.

The *File Base Name* input lets you control the base name of the generated code files. If you intend to do development for Windows, it is recommended that you specify a name that follows the 8 character limit on file base names. Using the default my file base name, vgen will generate the files myapp.cpp and myapp.h, mycmdw.cpp and mycmdw.h, mycmv.cpp and mycmv.h, mydlg.cpp and mydlg.h, and mymdlg.cpp and mymdlg.h. If you generate a makefile, it will be called makefile.my.

The generate dialog allows you to control which interface elements are included in the generated code. The first section of the dialog controls the Command Window options. You can elect to include a tool bar and a status bar. You can also include code that shows the date and time on the status bar if you wish. You can control if the code generates Windows MDI or SDI model code (this has no effect on the X code). The command window class includes a short, standard menu bar that you can later modify to add your own menu items. You can also specify a title that will appear in the app's title bar. Finally, you can have vgen generate code that implements a vTimer in the CommandWindow. This is most likely to be useful for OpenGL apps.

The second section of the dialog controls the generation of the canvas pane. You can generate a canvas pane derived from a vCanvasPane, a vTextCanvasPane, or a vBaseGLCanvasPane. You also have the choice of no canvas pane at all. If you select no canvas pane, then your app *must* have a tool bar. You can elect to show the vertical or horizontal scroll bars by default.

You can also control generation of a modal and a modeless dialog. If you include these, code to activate the dialogs will be included in the menu bar. You will usually modify that code to activate the dialogs in a manner needed by your application.

You also have the option of generating a GNU make compatible makefile. The make file needs to know where the v/include and V library files are found on your system. On Unix-like systems, the default vgen assumes that these will be located in /usr/local/v. There is a variable, HOMEV in the makefile that sets this path. If V is found in a different place, you can change it in the generate dialog, or you can change an ifdef in the source code and recompile vgen. In the MS-Windows version, vgen assumes you are using mingw32 installed on C:, with the Vlibraries and includes also installed in the mingw32 path.

Finally, you can control where the generated files are written. The *Set Save Path* brings up the standard file selection dialog for where to save the myapp.cpp file. That file and the others will be saved in whatever directory you specify. If you don't specify a save path, the files will be saved in the startup directory.

When you have made all your selections, the *Generate* button will generate the skeleton application.

### **Generate:Extra Dialog**

Many applications need more than one modeless or one modal dialog. vgen's solution to this is not super sophisticated, but it is easier than modifying an existing dialog from scratch. The *Extra Dialog* generate command allows you to generate extra dialog classes that you can then manually add to your main application. The dialogs generated are just like the dialogs that the generate standard app builds, but with a different base name. The options in this dialog include set the class and file base names, the title, modal or modeless, and the save path.

## **V** Icon Editor

The V Icon Editor

The V Icon Editor is a tool used to create and modify icons. It is intended chiefly to create icons for the various V controls that use icons. It has many editing features found in other icon or bitmap editors, but because it is intended chiefly as an icon editor, it is limited to icons with a maximum size of 150 pixels square and will easily manipulate up to 64 colors, although it will display icons with up to 256 colors. Typically, however, icons tend to be less than 64 pixels square, and use a limited number of colors.

The current version of the V Icon Editor will handle the native VVBM icon format, as well as XBM and XPM X Windows format files, and Windows BMP format files, so files generated by the X and Windows host platforms can be easily edited and converted to VBM format.

The V Icon Editor was originally developed as a team project for the Spring, 1996 Software Engineering class at the University of New Mexico by Philip Eckenroth, Mike Tipping, Marilee Padilla, and John Fredric Jr. Masciantoni. It has been heavily enhanced by Bruce Wampler. Although this program makes use of many V features, as a largely student project, the quality of the code is somewhat variable, especially in its use of objects.

## **Overview**

The icon editor functions very much like other similar programs, and should be easy to use. This guide is not intended as a complete tutorial, but more as a brief, but complete, reference.

The V Icon Editor will usually be called viconed. It may be started with the name of a file to edit on the command line.

The interface to the V Icon Editor consists of a standard menu bar, two tool bars, a drawing canvas, and a status bar. The most common operations are supported by the tool bars (which, for the most part, duplicate menu commands). The drawing canvas shows an enlarged view of the icon as well as an actual size view of the icon. The enlarged view may be zoomed to several sizes, and displayed with or without a grid. The remainder of this guide will describe each menu command, and other features that can be invoked from the tool bars.

You draw an icon using one of three types of brushes: the normal brush, the text brush, and the copy/paste brush. The brush will draw in one of several shapes. Not all shapes work with all three brushes, but you can get some interesting effects using the text or copy/paste brush to draw a line or rectangle, for example. The

V Icon Editor 174

normal brush also has a choice of several sizes and styles. Drawing with the left mouse button uses the foreground color, while drawing with the right mouse button selects the background color. Colors are selected with the color selection dialog.

### File Menu

The File menu generally includes commands needed to open, close, and manipulate icon files.

#### File:New

This will create a new icon using the current canvas. If the current icon has been changed, you will be asked if you want to save it. Then you will be prompted for the size of the new icon. A blank icon of the specified size will be created, and the color palette initialized to a set of default colors.

### File:Open

This command is used to open an existing icon in one of the supported formats. If the current drawing canvas has been edited or had an icon loaded, a new canvas window will be opened. The color palette for the canvas window will be initialized to the colors used in the opened icon.

The format of the icon is determined by the file extension. VBM is the native *V*bitmap format, and is the format required by the various *V*icon controls. The current version only supports the 1 and 8 bit VBM formats. Viconed also supports the X Windows XBM monochrome bitmap files, and XPM color pixmap files (up to about 90 colors). The Windows BMP bitmap format is supported for 8-bit bitmaps. All icons are limited to a maximum of 150 by 150 pixels.

#### File:Save

This will save the current icon. If the icon was new, you will be prompted for a file name.

### File:Save as

You will be prompted for a name to save the current icon. The format of the saved icon is determined by the file extension. VBM specifies the standard V icon format. Viconed will automatically save either the monochrome 1-bit VBM format, or the 256 color mapped 8-bit VBM format. The 24-bit VBM format is not supported. The other formats supported include X XBM monochrome bitmaps, and X XPM color pixmaps up to about 90 colors. The Windows BMP bitmap format is supported for 8-bit bitmaps.

When viconed saves an icon, it will minimize the size of the color map used in the file.

V Icon Editor 175

### File:Close

This will close the current icon, asking you if you want to save it if it has changed, and then clear the drawing canvas, ready to create a new icon, or open another icon.

#### File:About

This displays a dialog with information about viconed.

#### File:Exit

All open icons will be closed, with save prompts as needed, and viconed will exit.

### **Edit Menu**

The current version of viconed does not yet support standard cut, copy, and paste operations. (It does have copy/paste brush support described later.)

#### Edit:Undo

This will undo the last operation that changed the icon. Only one level of undo is supported.

### Edit:Clear

This will clear the current icon to the background color. A clear is *not* undoable!

### **Edit:Resize**

You can resize the existing icon to a new size. The upper left corner of the current icon will remain constant. If you specify a smaller icon, you will lose the lower and right portions. If you specify a bigger size, then the current icon will become the upper left corner of the new icon. You may find the copy/paste brush useful when resizing an icon.

### **Draw Menu**

V Icon Editor 176

The Draw menu is used to select the shape of the brush. The normal brush will draw the selected shape using the current normal brush style. The text brush will draw the shape using the current text. The copy/paste brush will draw the shape using the copied shape.

Using the left button selects the foreground color, while the right button selects the background color.

The shape selections are duplicated on the tool bar for easy interaction.

### **Draw:Point**

This draws a single point, or instance of the text or copy/paste brush. Holding the mouse button down and moving will draw a series of points.

### Draw:Line

The button press selects the starting point of the line, and the release selects the end point.

### Draw:Rectangle

The button press selects the first corner of the rectangle, and the release the opposite corner. If snap is on, then this will draw a square.

## **Draw:Rounded Rectangle**

This is a rounded rectangle instead of a square cornered rectangle.

### Draw: Ellipse

This draws an ellipse, or a circle with snap on.

### **Draw:Pick Color**

This lets you pick a color from the current icon. Pressing the left button will make the color under the cursor the current foreground color, while the right button will pick the background color. Using the pick color (a dropper icon on the tool bar) is often easier than using the color selection dialog.

### Draw:Fill

This will fill the closed area with the foreground or background color depending on the mouse button pressed.

## **Draw:Refresh Image**

Normally, this command should not be needed, but it will cause the icon to be redrawn.

### **Draw:Show Grid**

This will turn on or off the display of the drawing grid.

## **Brush Menu**

These select the type of brush to use. Brush selection is duplicated on the tool bar.

All three brushes actually use the same mechanism - a general brush that can hold a pattern to draw onto the icon. A regular brush is usually a pattern of a single pixel, but can be any of the patterns supported by the brush style dialog. The text brush uses text to make the pattern. The copy/paste brush set the pattern based on a selection from the current icon.

You can get some interesting effects by using different brush shapes (point, rectangle, etc.) when drawing with any of the brushes. Using the point shape and then dragging with the mouse held pressed can yield shadow effects, for example.

### **Brush:Regular Brush**

The regular brush draws the currently selected shape using the current regular brush style. The styles include a single pixel point, as well as square, line, and circular shapes of various sizes. The regular brush style is selected from the brush dialog, which is toggled on and off from the tool bar.

### **Brush:Text Brush**

When you select the text brush, you will be prompted for some text, which will then become the brush. You can then position the text, and press the right or left mouse to draw the text in the icon.

Currently, only upper and lower case alphanumerics are supported, and some of the letters don't quite look right.

### **Brush:Copy/Paste Brush**

Right after you select the copy/paste brush, you will need to select an area of the current icon to "copy". This then becomes the brush, and you then draw the brush into the icon by pressing the right or left mouse buttons.

## **Zoom Menu**

Vicone will display the icon zoomed from two up to 32 times the size of the actual icon. Use the zoom menu to select the zoom factor.

## **Tool Bars**

There are two tool bars in the viconed interface. The first tool bar shows the current foreground and background colors on the left side. The next icon on this tool bar is the "snap" toggle. When pressed, drawing with the rectangle brush shape will draw squares, and the ellipse shape will draw circles. The next icon is the brush toggle, and will display the brush style dialog. The next icon is the color selection toggle, and will display the color selection dialog. These three toggles do not have corresponding entries on the menus. The right end of the first tool bar show three toggles to select the regular, text, and copy/paste brushes.

The second tool bar contains buttons for clear and undo, as well as toggles for selecting the brush shape. All these are duplicates of menu commands.

### **Color Selection Dialog**

The color selection dialog is used to pick and select foreground and background colors. Internally, viconed uses 256 colors for each icon pixel. Depending on the color resolution of your display, all 256 colors may or may not be available. Typically, icons do not use very many colors, so this shouldn't matter.

The color selection dialog shows a large color square showing the current selection color. Two buttons next to the current color square are used to apply the current selection color to the foreground or background color.

Below that is a palette of 64 small color buttons arranged in 4 rows of 16. Selecting one of these buttons make it the current selection color. Viconed supplies 64 default colors for new icons. Again, depending on the color resolution of you color display, these may or may not show as 64 colors. When a new icon is loaded, its colors are used to load the color selection color palette. Most icons won't use 64 colors, and unused colors are filled with black.

Below the palette are three sliders that can be used to change the color. Select a palette button to change, then use the sliders to adjust the red, green, and blue. You can also press the small red, green, or blue button next to the sliders to enter a specific value for that color component. The reset button will reset the palette entry back to its original color.

Note that even though the color selection dialog only has 64 entries, the colors shown do not necessarily have any relation to the colors used in the icon. The colors in the icon are set by the foreground and background colors. You can use the sliders to specify any color, and then apply it to the foreground or background color. The color selection dialog allows you to easily pick any one of the 64 palette colors.

Use only standard, basic colors in icons (black, white, red, green, blue, etc.) to minimize the impact on the color maps used on systems with color resolutions of 256 or less.

# The V Integrated Development Environment

With the use of GNU g++ on Linux, and a growing number of MS-Windows users of mingw32, the standard *V* distribution now includes a basic Integrated Development Environment (IDE) called VIDE. VIDE lets you compile via Makefile, and edit your source code with a generic windowing editor with C++ syntax highlighting.

The current version of VIDE is rather basic, but still provides a useful environment for developing programs. This is a very basic overview of using VIDE.

VIDE is currently designed to work only with GNU g++, either on a Unix-like system, or on MS-Windows with mingw32. Operation of VIDE is based on standard GNU makefiles. To build a project, you must have a working Makefile - either based on one generated by vgen, or one you've written yourself.

Once you start VIDE, the first action normally is to select a Makefile. The opening window will be the message window, and is used to output the results of your make. Click on the Sel Mk button to select a makefile. You can then run the makefile by clicking Make. This runs make with the default target (often äll"). The results of the make are shown in the message window. If you get an error, you can usually right click on the error line and the source file will be loaded into an edit window, and the cursor placed on the offending line. This all assumes that the source and makefile are in the same directory.

After you correct the problem, clicking Make again will rerun make. On the MS-Windows version, there seems to be some problem with GNU make and time stamps, and sometimes the final .exe target is not made until you click Make again.

You can also make a specific target in your makefile by using the Make menu: make:Make <target>. If you include a "clean" target in your make file, make:Make Clean will run make clean.

The tools menu allows you to run a program (this will often be the program you just compiled. Future versions of VIDE will be able to run your program.). Tools:Run a program will prompt you for a program to run, or you can browse.

Tools:Run OS Shell will run a MS-DOS command window, or execute rxvt on X. Tools:V App Gen will run vgen if it is installed in your PATH, and Tools:V Icon Editor will run the V icon editor.

Future versions of VIDE will include management of code projects - you will be able to specify source files, and a makefile will be automatically generated. You will also be able to customize options as needed. Work is also being done on writing an interactive dialog builder. A V based class browser is also waiting to be included. I also plan to include support for the gdb debugger, and probably RCS. While future versions of V will be included with V, incremental versions will be released independently.

V IDE 181

# The V C++ Coding Style Guidelines

I have developed the following guidelines for writing C++ code over my long career as a programmer. All of V has been written using these guidelines, and I believe that using them is a big first step leading to readable, portable, and reliable code. Of course, just following these guidelines won't automatically give you that, but I think they are still necessary.

# Readability

The ultimate goal of style guidelines is to help you to write code that is readable. While this means code that is readable by you, it mostly means code that is readable by others. Remember, *code has a life of its own!* No matter how small the project may seem, or how temporary, most code ends up being used and reused much longer than you might think. The real cost of software is often in the long term maintenance. While you may end up maintaining your own code, often it will be someone else. Even if it is you, after a few months, or even weeks, you will have likely forgotten just exactly what you were doing when you wrote the code to begin with.

The point of this is to emphasize the importance of producing readable code. Generally, readable code is inviting to look at. It is visually pleasing, just as a well designed book is well laid out and visually pleasing to look at. Your code should have plenty of visual attributes that make it easy to read. This means lots of whitespace, consistent indentation, abundant, well formatted comments, and visual separation of important sections of code. Much of the structure of your code should be visually obvious without having to read it. Many of the following guidelines are intended to help you produce readable code.

# **Naming**

It is critical to choose meaningful names for your variables and functions. Avoid short, two or three letter names unless those names are really meaningful. While you may want to use short, abbreviated names to avoid typing, this habit will make your code more difficult to read later. While you should avoid short names, consistently using names that are too long can present problems, too. This can lead to code that must be split across multiple lines because the names are too long. Even so, it is probably better to trend to overly long names than short, abbreviated names.

Names should use both upper and lower case letters, using a case change to indicate word breaks. For example, a name like maxLength is more readable than MAXLENGTH, maxlength, or even max\_length. In general, using mixed case is better than using underscores. Underscores are better used to indicate special classes of variables (see Class Definitions below).

# **Files**

Each C++ module should be split into two files - the .h header file which contains class definitions and variable declarations, and a .c or .cpp $\frac{1}{2}$  file that contains source code for the functions.

Generally, each class will have its own .h and .cpp files. Utility helper functions that go with a class can be

included in the same file as the class. Other functions that do not go with a class should be collected into logical groups and kept in a separate file. In general, files should not be much larger than twenty to forty thousand characters long.

## **Include Files**

Include files or header files (.h) files must each have a #define statement that prevents problems caused by multiple inclusion. The standard way to do this is:

Files are included from the source file by placing the #include statement near the beginning of the source file, starting in column one.

```
#include "myclass.h" // includes start in column 1
```

# **Function Definitions**

All functions should have a prototype definition for use by others. For class methods, this will be part of the class declaration. For other functions, this should also be in a .h file. The parameters of all prototypes should include both the *type* and the *name* of each parameter since the name often conveys extra useful information.

The body of each method or function should use this convention:

Each function should include the separator line to visually separate the body of the function from others in the same file. The preferred indentation for the function name is two spaces, with the enclosing { and } braces on separate lines, also indented two spaces. An acceptable alternative style is to have these lines start in the first column.

Following the opening { should come an introduction to the function. Variables required by the entire function follow the opening comments. Following that is the body of the function. Make liberal use of

whitespace for visual separation.

## Indentation

The preferred indentation scheme is based on groups of four spaces, with braces indented two additional spaces. It is acceptable to keep braces lined up with the outer statement rather than indenting two extra, but all braces *must* be on a line by themselves. This spacing works well with standard eight character tab stops - your code will either be indented on even tab stops, or on tab stops plus four.

Except for the most trivial cases of short, related assignment statements, each statement should be on a separate line. The body of loops and conditional statements should always use braces - never use a simple statement. There are two reasons for this. First, using braces on separate lines adds whitespace, which adds to the readability. Second, code is inevitably modified, and by always using braces, you will be more likely to add a statement in the proper place. As a special case for initializer loops with no code body, it is acceptable to use just a semicolon rather than braces.

The old K&R style of placing the opening brace at the end of the line is not acceptable. Most importantly, you lose the visual impact of lined up braces when you do this. It also tends to compress the code, and extra whitespace really helps make code more readable.

When calling functions that require long, complex argument lists, it is often advisable to place each argument on a separate line accompanied by an explanatory comment.

Use a blank between keywords and the associated left paren: if (test). Don't put a space for function calls: function(param):. Don't use parens for the returned value of a return statement. This helps to visually distinguish a return from a function call.

The following code demonstrates indentation for various C++ statements:

```
int sample(int action)
   // This meaningless sample demonstrates indentation.
   // The code should not considered to do anything useful
   // other than demonstrating indentation.
   char* name;
                           // explain each variable
   int set;
                            // with useful comment
                           // indent 4, space after if
   if (action)
                           // the { in 2
      set = doSomething(action);
                           // always use {}'s
   else
     {
      set = SomethingElse(action);
   switch (set)
                           // example for switch
     {
                           // case in +4 from switch
      case 1:
                           // always use braces for cases!
          getName1(name);
```

```
break;
    case 2:
                           // Try to comment each case
        int temp = len(name); // try to declare as needed
       fixName(temp,name);
       break;
    default:
                          // Good idea to have default
       break;
  }
// Prefix some blocks with comments like this
// to describe what a section of code does
// Note that 'char* cp' is preferred to 'char *cp'.
// Take advantage of C++ scope rules, and declare
// variables (e.g., len) as close to use as possible.
for (int len = 0, char* cp = name ; *cp ; ++cp)
                          // all loops use {}'s
    ++len;
   tryThat(set,cp);
                          // and meaningful comments!
  }
while (IsStillOK(name)) // indent like for
   Complex(name, // a complex function call
       set,
                          // can explain each parameter
       len);
                          // for easier maintenance
int status = (checkName(name)) ? len
                                       // sample ?:
                              : len / 2;
return status;
                         // no parens on return
```

# **Comments**

It is difficult to over comment your code. Comments are one of the most helpful things you can do to make your code easier to maintain. A 1 to 1 ratio of comments to code should be considered a bare minimum, with a ratio of more comments than code probably a better thing.

I claim it is almost impossible to have too many comments. A few expert programmers may disagree with this philosophy, and say that well written code can be self-commenting. The problem is that this is not really true. Assume, for example, that you are using a standard software library, such as xt or V. You may know the library backwards and forwards, and it may seem perfectly clear to you what some code is doing. But assume that someone else will be maintaining the code later. They may not know the library as well, and what is obvious and self-commenting to you will be gibberish to them. A few well placed comments explaining what you are doing will be very helpful.

In order to write really effective comments, you must comment as you write the code! Do not go back and add comments after the code is written. You can go back and improve and expand your comments, but you should comment as you go. A few seconds taken to add a comment as you write the code can save many minutes or even hours later.

Comments should be meaningful and correct. If you change code, be sure you change the comments to correspond! If you are in the habit of commenting as you write, this will not be so hard.

Make the layout of your comments visually pleasing. Use whitespace to separate sections of code. Line up block comments near the left, and try to keep short per line comments lined up on the right without going too far right. Line them up on a tab stop if possible.

Above all, remember that what seems obvious to you at the moment is likely to be forgotten even a week or two later. And keep in mind that someone else is likely to modify or study your code later. Don't keep secrets. If you had to look something up, or have other information that might make the code more understandable, put that in a comment. If you are doing something tricky or obscure (which you should avoid, but sometimes can't avoid), explain what is going on! You might be teaching a valuable trick to whoever is working with your code later!

My own code has more comments than almost any other code I've seen. Time after time, when someone else has had to use or maintain my code, I've gotten feedback that it is very easy to understand and modify. I attribute much of this positive feedback to the abundant comments found in my code.

## **Class Definitions**

The standards for class definitions are based on keeping braces on separate lines, and on not using implicit assumptions. Thus, a class will have braces on separate lines, either indented two (the preferred style), or lined up with the class statement.

There should always be all three public, protected, and private sections in that order, even if a section is empty. This order assumes it is more useful to have the public stuff at the top for easier readability. And even if a section is empty, that conveys information about the definition of the class. The prototypes for member functions should include both the type and name (e.g., int onoroff).

There should almost never be public access to class variables. Provide methods to access and set variables of the class. You may find it helpful to prefix class variables (especially private class variables) with an underscore (variableName) to indicate the variable is private to the class.

The following example shows indentation and layout of a class definition. Note the visual separator for public, protected, and private, and the alignment with the braces.

```
// even an empty section conveys information
private: //----- private
  int _val; // _ for class variables
}:
```

# C++ Language Features

With C++, it is preferred to use const definitions of symbolic values rather than #defines.

Use const parameters whenever possible.

Declare variables as you need them, preferably inside a code block, rather than all at the top of a function. This makes your code much more maintainable, and helps avoid errors introduced by bad reuse of a variable, especially in loops.

For each new operation, there *must* be a corresponding delete operation. These new and delete pairs will often be found in the constructor and destructor for your objects.

Always define copy constructors and an assignment operator for each class if they use pointers and dynamic memory allocation using new. Some of the biggest problems in C++ code involves objects with pointers to dynamically allocated space. You should use either deep copy semantics or reference counts to avoid creating objects with dangling pointers.

When using V use the debug macros as much as possible. It is especially helpful to use UserDebug statements in constructors and destructors.

# **Software Portability**

Always remember that your code might someday be ported to a different system. Keep this in mind when writing your code. These guidelines will help to make your code more portable.

Don't use nonstandard or nonportable language features. For example, templates are not yet universally portable. Avoid using them.

Use restrictive names when naming files. The most conservative approach is to use single case names limited to 8 characters for the name part, and 3 for the extension. This should get better as time goes by, but for now this is still a pretty good idea.

If you must use system calls, abstract them and isolate them in a single place.

Don't go behind the back of *V* to access X directly.

Avoid conversions that are Big and Little Endian dependent. If you need them, isolate them.

# Footnotes:

 $\underline{\textbf{1}}$  The naming conventions for C++ source files has not really been standardized yet. Common alternatives for .cpp include .C and .cxx.

# **V Class Hierarchy**

The following figure is shows the internal organization of the  $V \setminus$  class hierarchy. Note that boxes with a double line edge denote classes that have object instances, while boxes with single line edges are abstract classes used to build subclasses. Most of the time, you won't care about these abstract classes.

Also note that the classes derived from vCmd represent the classes used to implement command objects. Normally, you won't need to used these classes directly. Instances of these objects are generated by V from your CommandObject declarations when you call AddDialogCmds.

# The V GUI Class Hierarchy

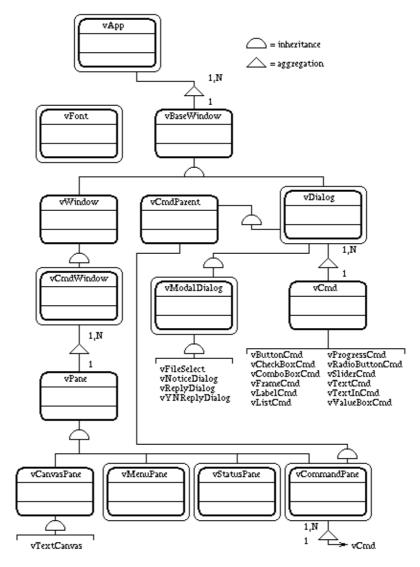

V - A Portable C++ GUI Framework

V Class Hierarchy 189

V Class Hierarchy

# **Platform Notes**

# X Window System

The current X implementation of V uses the Athena widget set with some modified versions of some widgets from the Xaw3d widget set. The Motif version was developed with LessTif, but there doesn't seem to be too much demand for this version, and so the support has been minimal. I will support it more fully if someone who wants to use it will put in the time to help track down the few remaining bugs.

## **Compilers**

The makefile provided with V uses the GNU C++ compiler, g++. V does not use templates or other C++ features that can cause portability problems. The current version has been built and tested using g++ Version 2.8 although it did work back to Version 2.6.3, but not earlier versions. There is no inherent reason that V should not compile with other C++ compilers.

### The X Makefile

The Makefile is the main way to build X versions of V. It has comments that should help you to build the X version of V. See the <u>Installation</u> for more instructions for installing V on a \*nix platform. All of the customizations for a given platform have been isolated into one of the configruation files Config.mk in the /v/Configs directory.

V has successfully been compiled on most current X platforms available, including Linux, SunOS, Solaris, AIX, SGIs, and DEC Alphas. The standard distribution includes a Makefile that can be easily configured for these platforms. The makefile requires GNU make! The secret is to examine Config.mk and add and modify the definitions at the beginning as needed for your platform. (For Linux, this will usually be a no op, since Linux is the default configuration.) Examine the definitions already there, and then add a section with the locations defined as needed for your platform. Then use an ARCH= definition on the make line (or make your platform the default.)

### X Resources

*V* makes limited used of X resources. The main use is to define the basic color schemes for controls and dialogs. The following resources are used:

### vDialogBG

The color used for the background of dialogs and command bars.

### vStatusBarBG

The color used for the background of the status bar.

### vMenuBarBG

The background color of the menu bar and menu drop downs.

#### vControlBG

The background color for some controls, such as sliders and scroll bars.

### vControlFace

The color used for the faces of various controls such as buttons.

### vLightControlShadow

The color used for the light shadow on 3D controls.

#### vDarkControlShadow

The color used for the dark shadow on 3D controls.

By varying just the above X resources, you can really change the visual look of your V app. The /v/srcx directory contains several files of the form vRes\* that contain various color schemes. The default color scheme is contained in vResDefault (but you don't need to load it - it is the default). The file vResBlueMtf contains the color scheme similar to Motif. This is the contents of vResDefault:

```
*vDialogBG: gray75
*vStatusBarBG: gray80
*vMenuBarBG: gray70
*vControlBG: gray80
*vControlFace: gray70
*vLightControlShadow: gray87
*vDarkControlShadow: gray50
```

To use one of these, or your own, resource files, you can use the command xrdb -merge vResColorscheme. You can also add the lines to your .Xresources file.

The X program name is the name you supply to the vApp constructor.

# X Bugs

The PostScript print driver does not draw shapes with hatched brushes.

The PostScript drawing canvas does not support CopyFromMemoryDC.

Source code uses two naming conventions - .cxx and .cpp. Gnu g++ version 2.6 and later support both file extensions. G++ version 2.5 doesn't like .cpp, so you might have to rename those files to .cxx,

There seems to be problems with colors on X Pseudocolor systems.

## **Microsoft Windows**

The current implementation of V for MS-Windows is for Windows WIN32 (Windows 9x and NT). As of V 1.21, official support for Windows 3.1 has been dropped. It is unknown if V actually still works or not on 3.1. We will refer to this version as V in this description. The Windows version of V is available in the standard distribution tar file on the V ftp site. You will need a version of V is available in the are available on the ObjectCentral ftp site as well.

### **Directories**

The directory structure of V under MS-Windows is similar to the X version. On the distribution, the MS-Windows hierarchy is found under the /v directory. (We will use Unix / notation for files instead of the usual MS-Windows backslash notation. Most MS-Windows compilers handle the / correctly, and / is used throughout the V source files.) When you unzip the archive, a subdirectory /v will be built.

Under /v are /bin/win for the example V MS-Windows binaries, /draw for the VDraw example program, /examp for a simple example program, /includew/v for the V.h header files, /lib/win for the MS-Windows compiled library, /obj/win\* for the object files, /srcwin for the MS-Windows version of the source code, /test for the test driver program, and /tutor for the source code to the tutorial included in this reference manual.

For MS-Windows, the V library source files use a .cpp extension. The example programs also use .cpp. The source for most of the example programs is identical for the MS-Windows and X versions! However, the source for the library .cpp and .h files are different for each platform, so you must be careful not to mix the X and MS-Windows versions of source code and header files.

# Compilers

V has been successfully been compiled using Borland C++ 4.5 for Win3.1 and WIN32; Borland C++ 5.02 for WIN32; Watcom 10.6 for Win3.1 and WIN32; the GNU-WIN32 gnu g++ compiler (both with Cygwin and mingw32); and Microsoft VisualC++ under several versions.

Several Borland .ide files are included on the directory /vwin/bccide. The .ide files assume V is built on drive C:, so you may have to modify it if you want to build V on your own system. If you are using another compiler, then you need to compile every. cpp file found on the /srcwin directory.

Project files for compiling with Watcom C++ are included in the directory v/watcom. Unlike the Borland versions, the object code and libraries are built directly on these watcom directories.

The required changes and makefiles required for the mingw32 compiler will be made available on the V web site.

### MDI/SDI Models

*V* for MS-Windows supports both the MS-Windows MDI and SDI models. By default, *V* uses MDI, and will bring up the main MDI window, and open the first MDI child window. There currently is no way to have a main MDI window with no active MDI child windows - when you exit the last window, the application closes. The menu, command bar, and status bars will change to the ones defined by each child window as each child window is activated.

*V* will automatically append a window menu item to the main menu. The built in window menu supports the standard cascade and tile MDI operations, as well as showing a list of MDI children.

You can also get MS-Windows applications to look like the standard SDI model. If you want an SDI app, you control this in the static declaration of the vApp object:

```
static testApp* tApp = new testApp("Vtest",1);
```

The second parameter controls MDI or SDI. A default parameter is defined by Vas~0 to indicate the MDI model. If you specify a 1, then Vwill take an SDI look. It actually does this by using the MDI code, but maximizing the canvas window, removing the extra buttons from the menu bar, and not adding the <code>window</code> menu. It is impossible for the user to tell that this is really an MDI application, but Vdoes not strictly enforce this. If you create more than a single <code>vcmdWindow</code> object, unpredictable things will happen under the SDI simulation. It is up to you to not do that.

Since X doesn't have an MDI/SDI equivalent, it is harmless to specify SDI to an X version of your app.

### **Icons**

As stated in the main part of this manual, *V* does not use resource files. This is true for the MS-Windows versions. However, there is one reason you might want to include a .RC file with a *V* MS-Windows application, and that is to allow you to define the icons used with the application. (These are MS-Windows icons, and are *not* the same things as vIcons.)

Typical MS-Windows MDI applications use two icons - one for when the whole application is iconized, and one when each child window is iconized. If you don't supply a .RC file, you will get the default MS-Windows icons. The V distribution supplies two default icons of its own, called <code>vapp.ico</code> and <code>vwindow.ico</code>. By including the definitions <code>vapplconlCONvapp.ico</code> and <code>vWindowlconlCONvwindow.ico</code> in the .RC file, V will load and use those icons for the application and each child window respectively. You can substitute whatever two icons you want for your application by specifying different .ico files for the <code>vapplcon</code> and <code>vWindowlcon</code> names in the .RC file.

### **DEF File**

MS-Windows applications are typically compiled using a .Def file. You can modify any of the .Def files included with  $\boldsymbol{V}$  sample programs.

The V C++ GUI Framework

# Installation Guide

# **General Installation Notes**

Beginning with V Version 1.21, the V distribution will consist of several parts.

• Full source.

The complete source of the V Library for MS-Windows and X Windows will be found on <code>vsrc-1.21.tar.gz</code>, a gzipped tar file suitable for either MS-Windows or X platforms such as Linux. The full source contains all the source and the make files and project files normally needed to get V compiled on your machine. Use the standard Linux/Unix <code>gunzip</code> and <code>tar</code> programs to extract the file. MS-Windows versions of these are available on ObjectCentral ftp site. WinZip also will extract gzipped tar files.

- Documentation
  - As of Version 1.21, the documentation is maintained only in html format. The full html source of the documentation is called vdoc-1.21.tar.gz.
- Binary distributions

 ${f V}$  has been designed to be easily installed on many platforms. This document describes some of the details you will need to know to install  ${f V}$  on your system. This installation guide covers the distributions of  ${f V}$  used by the most users. Some platforms are not explicitly covered, but there should be enough general information here to get you started.

It has been my policy to distribute V only in source format, and not include precompiled versions of the library or applications. There are two reasons for this. First, there are a bunch of C++ compilers out there, and they usually don't work together. It would take just too much effort to try them all. Second, I think getting V to compile with your compiler on your system is a good exercise. If you can get that far, then you should be able to produce a V application with few problems.

However, that said, new to Version 1.21, the distribution will also contain ready to use compiled versions of the library and  $\mathbf{V}$  utility applications for the most used platforms and compilers. Initially, these will include Mingw32 egcs, Borland C++, and MS Visual C++ for MS-Windows, and an elf binary for Linux systems. The distributions will be split into three parts: executables for various  $\mathbf{V}$  utility programs, the  $\mathbf{V}$  include files, and finally the  $\mathbf{V}$  library files for each compiler. See the ObjectCentral ftp site for latest binary versions. Instructions for installation of the binary versions are included later in this page.

# **General Installation Philosophy**

I think it is appropriate to discuss my general philosophy about the distribution of **V**, and how Version 1.21 represents a major change. First, it is important to remember that the distribution of **V** is essentially a one person effort. The X Athena and Motif versions, and the Windows WIN32 versions, as well as the documentation, are currently completely being done by me, Bruce Wampler. The OS/2 is the responsibility of Jon Hacker, and the X gtk version has been done by Sven Verdoolaege (skimo). Thus, there are really three distributions of V.

Nevertheless, I'm still the main focal point of V, and am responsible for the main distribution, and approval of the other releases. Thus, some of the decisions about the distribution have been made to minimize the time I spend on distribution, and maximize the time I spend on adding features. Thus, I don't use an Install program on MS-Windows, and haven't packaged V for Linux. I'd *more* than welcome any volunteers to do

196

anything to make installation simpler.

Until the 1.21 release, V has been strictly a source code distribution. I've finally decided that is not the best decision. So, beginning with this version, I will provide pre-compiled binaries for several major compilers and platforms. If you successfully build a version of V for one that I haven't provided, please let me know, and I will include your version on the distribution site.

Because of the history as a source only distribution, and because many V users will still have to compile it, this document will still be heavily oriented to telling you how to compile V on your system. If you are lucky enough to use a compiler supported by a binary distribution, then you are in good shape.

I've also been hesitant to consider V a major library on equal status with the standard C++ libraries. Again, I'm changing that idea, and beginning with V 1.21, the general philosophy will be to install V libraries, include files, and utility applications in the same directories used by X applications for X systems, and the main location of includes and libraries for MS-Windows. For most users, this will greatly simplify things. For some, it may mean an interaction with your system administrator to get V properly installed. I'd appreciate feedback on this new approach.

# **Directory Structure**

This section describes the directory structure of the V source distribution. The V directory structure has been designed to allow you to either install V in a personal directory, or at a higher system level.

The file hierarchy is:

/v

The main **V** directory.

/v/appgen

V application generator program.

/v/bccide

MS-Windows build files for Borland C++.

/v/bccide/vdll

MS-Windows build files for Borland C++ version of V DLL.

/v/bin

The / bin directory is used to hold the binaries of **V** sample programs during build time. No actual binaries are included on the distribution, but several subdirectories should be created when V is unpacked.

### /v/bccide/vdll

MS-Windows build files for Borland C++ version of V DLL. See the Readme.txt file.

### /v/bmp2vbm

Source for a simple MS-Windows and OS/2 .bmp bitmap format to .vbm V bit map format converter.

### /v/Configs

Various make configruation files for Linux/Unix and mingw32/cygwin versions.

### /v/doc

The V documentation. The documentation included in the distribution is in HTML.

### /v/draw

Source for the VDraw example program. Examples that are identical across platforms use a .cpp file extension.

### /v/drawex

Very simple V draw example from C/C++ Users Journal article.

### /v/examp

Source for a simple **V** example.

### /v/gnuwin32

Files that may be needed to compile and use V for the cygwin and gnuwin32 Windows compilers.

### /v/iconed

Source for V Icon editor.

### /v/icons

Source for a large number **V** vbm bitmaps useful for tool bars.

### /v/includew/v

Source for the MS-Windows \*.hV header files.

### /v/includex/v

Source for the X \* .hV header files.

### /v/lib

Compiled version of the V library will be placed under appropriate subdirectories here during build.

### /v/msvc

Project and make files for Microsoft VC++.

### /v/obj

Compiled object code is saved under here.

## /v/objm

Compiled object code for Motif version is saved under here.

### /v/srcwin

The full C++ source for the Ms-Windows V library. The files use a .cpp extension.

### /v/srcx

The full C++ source for the X V library. Most files use a .cxx extension. Files with a .cpp extension are identical to their counterparts in the /srcwin directory.

### /v/test

The test program used to test **V** functionality.

### /v/texted

Source for a simple editor based on vTextEdit class.

### /v/tutor

The source code for the tutorial example.

### /v/vide

The source code for VIDE, the V Integrated Development Environment.

### /v/vopengl

Source for examples for V vBaseGLCanvasPane class that interfaces to OpenGL.

### /v/watcom

Project and make files for Watcom C++ compiler.

## **Microsoft Windows**

Believe it or not, all the object code generated by the various compilers available for Windows is incompatible across compilers! This means it is not easy to distribute V already compiled for every compiler available. For one thing, I just can't afford to buy that many compilers.

This incompatibility means two *important* things. First, you must use a library for V compiled with your compiler. I've tried to supply project or make files required for the major compilers, but not all are available. The binary distribution also has precompiled versions for several major Windows compilers.

Second, when you compile your apps for V, you must be very careful about the compilation model you specify. For Windows 3.1, the best model is usually called Large. (WARNING! V has not been tested with Windows 3.1 since about version 1.16.) While WIN32 doesn't have the memory model problem, it does have calling convention and data alignment problems. You MUST be careful to compile the V library AND your own applications using the same memory model or calling conventions. These options are usually buried somewhere on an options menu. I can't provide exact information about this. It is your job to understand your compiler enough to do this.

I've selected a calling convention for the V project files I provide. You should check what they are, and be sure they match. I don't think they are always the default settings.

For example, the WIN32 version for the Borland compiler *requires* that word alignment be used. The compiler default is byte, so you will have to change this for your projects. The project examples supplied have generally had their options set as required. You should examine the settings, and use the same ones for your applications. You cannot mix compilers or even compiler code options.

It does seem, however, that you can build your applications with a data alignment bigger than V's. V is built with word alignment, but apparently it is ok to build your apps with 4 byte or 8 byte alignment and use it with the default 2 byteV library.

The standard distribution includes subdirectories for each compiler: Borland (/bccide), Microsoft (/msvc), Watcom (i/watcom), and mingw32 (/gnuwin32). For the IDE based versions, you should be able to use the project files to get started. For the mingw32 distribution, please see the section below on mingw32.

# **General Instructions for Precompiled library**

The binary distribution is found at <a href="ftp://objectcentral.com/bin-dist">ftp://objectcentral.com/bin-dist</a>. The binaries are for the following compilers:

Mingw32 egcs. This was compiled using the latest mingw32 egcs distribution.

Borland C++ 5.01 - This should work with BCC 5.01 and later.

Microsoft VC++ - Compiled with MSVC version 4.0, but I hope it will work with 5.0 and 6.0, too. I'd like feedback on this.

### How to do it

The idea is to use the standard /bin, /include, and /lib directories used by your compiler. The **V** utility programs (vappgen, vide, etc.) are actually compiled with mingw32/egcs, and should execute with any compiler. The **V** include files, which belong on .../include/v are also common across all Windows compilers. I've archived and compressed these with tar and gzip. Executables of these two utilities are available on the ObjectCentral ftp site under dosutils if you need them.

Finally, there is a separate version of the compiled static **V** library for each of the above compilers.

Download v121-win-util.tgz and v1212-win-inc.tgz for the common files. Download v121-win-lib-xxx.tgz with the appropriate xxx for your compiler.

Then, copy v121-win-util.tgz to the proper /bin directory. This can actually be any directory in your path, but I think the best convention is to put them on the bin directory of your compiler. Gunzip and untar the file:

```
cd /wherever/bin
gunzip -d v121-win-util.tgz
tar -xvf v121-win-util.tar
```

Copy v121-win-inc.tgz to the /include directory used by your compiler. This directory will contain standard files such as windows.h and stdlib.h. Unpacking the V include files here will produce a subdirectory (.../include/v) for the V include files.

```
cd /whatever/include
gunzip -d v121-win-inc.tgz
tar -xvf v121-win-inc.tar
```

Finally, do the same for the compiled library files.

```
cd /whatever/lib
gunzip -d v121-win-lib-xxxx.tgz
tar -xvf v121-win-lib-xxxx.tar
```

At this point, **V** should behave like any other library and include file used by your compiler, and will be easy to use. So far, the only special thing **V** requires is at LEAST word alignment. We've had pretty reliable reports that using 2-word or 4-word alignment will also work for your apps, even with word **V** libraries.

# GNU g++ - mingw32/egcs

Now that there seems to be a really good, stable version of GNU C++ for Windows, namely the mingw32 2.8.1 distribution, and the corresponding egcs version, V will be kept in sync with that distribution.

It seems that the Ming32 version may be moribund, given the latest progress with the egcs version of gcc. V will try to follow these distributions, and keep the makefiles and other things up to date. As of V 1.21, the egcs compiler will be the main one used for GNU WIN32 versions.

## How to compile your own Applications

After you have a working version of V built (and probably installed on the mingw32/egcs directory path), either by installing the precompiled version or building your own version, it is fairly easy to use and include the V library. The main thing is to use the required -1 switches to g++ to load the proper libraries. Use: g++ \$(YOUROBJECTS) -1V -1comct132 -mwindows

```
-or, for OpenGL apps-
g++ $(YOUROBJECTS) -lV -lVgl -lcomctl32 -mwindows
```

All the libraries needed for Windows are automatically included with the option -mwindows (you may also need to add -lcomctl32).

If you want to add icon resources, see the example vgen.rc file in the /v/appgen directory. You can replace the .ico file with whatever icon you want. You then need to add a dependency in your Makefile to compile the .rc file with windres, and include the resulting output file on the link line. The Makefile for vgen in /v/appgen includes an example of how to do this.

# Instructions for rebuilding V for mingw32

- 1. Unzip the V Windows distribution. You must be sure to use an unzipper that preserves file case, or manually rename all the files to use lower case. While Windows doesn't care, gnu make does.
- 2. Make sure these directories exist:

```
v/bin/gnuwin32
v/lib/gnuwin32
v/obj/gnuwin32
```

If you extract the archive correctly, they should be there.

3. You must now create the proper version of /v/Config.mk. Usually, this is a matter of copying the proper version of Config.Mk from the /v/Configs directory. For the mingw32 version, the file to copy is /v/Configs/CfgMing.mk. Copy it to /v/Config.mk.

The default version assumes that you have unpacked the V distribution to c:/v, and that you have installed mingw32 on C:/mingw32. You can change this by editing the copied version of /v/Config.mk.

4. The Makefile in the /V root directory is intended for use on Unix/Linux machines. It does NOT work for Windows. However, the Makefiles on the directories with the V library and other V applications do work on Windows, and are used for both the X version on Linux/Unix, and for the MS-Windows GNU WIN32 versions.

Currently (December 1998), all versions of GNU WIN32 may not include the all headers needed to correctly compile V.

First, TRY to compile V, then if the headers are missing, copy them to your GNU WIN32 compiler's include directory.

You MAY need to copy C:/v/gnuwin32/include/commctrl.h to C:/mingw32/include/commctrl.h (or whereever the mingw32 /include directory is on your system.) You need this file to compile V 1.18 and later for the Common Control dll. You will also add -lcomctl32 to your link lines in your

makefile. (For some reason, the mingw32 distribution includes comctl32.a, but fails to include the corresponding header file -- that item is still being resolved. For now, V will provide the header.)

Also, if you choose to compile for OpenGL, you may need to copy the entire gl subdirectory (found at v/gnuwin32/include) to the GNU WIN32 include directory (as a /include/gl subdirectory).

5. cd to each of these directories and run `make' for each of the following. (The top level Makefile in C:/v has X specific stuff and doesn't work. Also, since make is case sensitive, you might have to use `make -f makefile'.)

```
srcwin (required)

appgen (useful - see documentation)

iconed (useful - especially for icons)

icons (shows predefined V icons you can use)

draw (example only)

drawex (example only)

examp (example only)

texted (example only)

tutor (example only)
```

vide (very useful IDE for mingw32!)

6. Putting the V headers in the mingw32 directory path has the advantage of eliminating the need for extra include directives in your makefiles. (An older version of V found at the mingw32 site should be replaced with this latest version.)

After you build V, you will find it easiest to copy libV.a from v/lib/gnuwin32 to mingw32/lib/libV.a, as well as all the V headers in from v/licute = 100 mingw32/include/v. This will allow you to easily update versions of V, and to compile your own applications with V.

To do this, after you've built the V library, change to the home /v directory, and enter:

```
make installgnuwin32
```

This will copy all the required header, library, and binary files to the mingw32 directories as defined in Config.mk.

7. If you want to build OpenGL applications with mingw32, the header files are located at gnuwin32/include.

# Cygnus cygwin

# Instructions for rebuilding V for Cygwin B20

One of the main features of the Cygwin support for the V library is the fact that it may be built for both X and Windows GUI targets.

NOTE: To use the X version you will have to download precompiled library and header files of X11R6.4 from Cygwin32 Porting Project's homepage at http://www-public.rz.uni-duesseldorf.de/~tolj, which is also the official supporter and a X windows server for your Win32 machine, i.e. X-Win32 from http://www.starnet.com.

## TO REBUILD THE V LIBRARY (X and WINDOWS) FOR CYGWIN32

1. To extract the compressed v-1.21.tar.gz archive you will have to do the following within your bash shell:

```
gunzip v-1.21.tar.gz
tar xf v-1.21.tar
```

Now you will have the V distribution within the subdirectory v/.

2. Make sure these directories exist, or do mkdir for all of these:

```
v/bin/gnuwin32x
v/bin/gnuwin32
v/lib/gnuwin32x
v/lib/gnuwin32
v/obj/gnuwin32x
```

If you unpack correctly, they should be there.

- 3. Making the X version: Edit the /v/Config.mk file as follows:
  - set HOMEV to the home directory of your V distribution
  - set ARCH = cygwin32
  - set X11RV = X11R6.4 (if using our recommended X11 libraries)
  - remove line 50 from /v/srx/Makefile for the vbglcnv.o object, since our X11 libraries don't support GL.
  - Now you may type "make" and build the library and some example applications.
- 4. Making the Windows GUI version: Copy /v/gnuwin32/ConfigW.mk to /v/Config.mk and edit the target file as follows: set HOMEV to the home directory of your V distribution
- 5. cd to each of these directories and run "make" for each of the following. (Don't use the top level Makefile in /v since this is used to build the X version).

srcwin (required)

```
appgen (useful - see documentation)

iconed (useful - especially for icons)

icons (shows predefined V icons you can use)

draw (example only)

drawex (example only)

examp (example only)

texted (example only)

tutor (example only)

vide (very useful IDE for cygwin32!)

6. If you want to build OpenGL applications with cygwin32, the header files are located at gnuwin32/include.
```

### TO COMPILE YOUR OWN APPLICATIONS

Now that you have a working version of V built (and probably installed on the mingw32 directory path), it is fairly easy to use and include the V library. The main thing is to include the required -l switches to g++ to load the proper libraries. Use:

```
g++ $(YOUROBJECTS) -1V -1comct132 -mwindows
```

All the libraries needed for Windows are automatically included with the option -mwindows (you may need to add -lcomctl32).

If you want to add icon resources, see the example vgen.rc file in the /v/appgen directory. You can replace the .ico file with whatever icon you want. You then need to add a dependency in your Makefile to compile the .rc file with windres, and include the resulting output file on the link line. The Makefile for vgen in /v/appgen includes an example of how to do this.

# **Borland**

Windows specific files for Borland 5.0 are kept on BCCIDE. That directory includes .IDE files for Borland C++, .RC, .DEF, and .ICO files. The project files assume that BCC is on drive C:. If you have BCC 4.5, or keep BCC on a drive other than C:, then you will have modify the project files to change the include file search paths. Note that the BCC 5.0 project files only work for WIN32. I couldn't get BCC 5.02 to compile the 16 bit version. There is a project file for BCC 4.5 that builds a 16 bit version.

The subdirectory /v/bccide/vdll contains Borland makefiles for building a DLL version with Borland C++. It is VERY easy. See the Readme.txt file. You use the provided makefiles using a DOS window. Simply change to this directory, and run Borland's make on the Makfile in this directory. When you are done, you will have V121BCC.DLL (the DLL), and V121BCC.LIB (the load library).

Now you can build V applications using Borland C++, and link to the V121BCC.LIB, and include the V121BCC.DLL in the same directory as your executable.

## Microsoft Visual C++

This distribution now includes make/project files for Microsoft VC++. There are 16 bit versions for MSVC 1.52, and for MSVC 4.0, which were built using the cheap Standard Edition. They should be compatible with the expensive later version.

## **Watcom**

Watcom project files are found in the WATCOM directory. There are various subdirectories with different WIN32 and Win3.1 project files. There is a subdirectory called WATCOM11 that has some contributed makefiles that are known to work with Watcom 11.

# **Other Compilers**

If you want to compile V with a different compiler, it isn't too hard. To build the library, you include ALL the files in the v/srcwin directory. Specify v/includew in the include search path. V has been designed to work only with the LARGE model for Win3.1. It works with whatever calling convention you need for WIN32.

The djcpp version seems to have difficulty compiling **V**.

# **X Windows**

Building V for various X Windows flavors of Unix system uses the standard gnu version of the Unix make tool. (Note: you must use a make compatible with the gnu version of make. The V makefiles use features and conventions supported by the gnu version. Some native makes do not support all the features, and will generate error messages.) The main /v directory contains a Makefile and a file called Config.mk. The directory /v/Configs contains several versions of Config.mk that usually must be customized to build V for your system. The Makefile and the Config.mk files contain more information about building V.

# Linux

## Instructions for building V for Linux

- 1. Gunzip and tar the **V** distribution to a directory of your choice. The files will extract to a /v subdirectory.
- 2. You must now create the proper version of /v/Config.mk. Usually, this is a matter of copying the proper version of Config.mk from the /v/Configs directory. This will be ConfigX.mk for the X version, or ConfigM.mk for the Motif version.

The default version assumes that you have unpacked the V distribution to \$(HOME)/v, where HOME is the standard environment variable. You can change this by editing the copied version of v/vConfig.mk.

3. From the main /v directory, run `make'. This should build the static version V library and all the V utility applications. (You can build a shared library version -- see the comments in the Makefile.) The following utilities are built:

```
appgen (useful - see documentation)
iconed (useful - especially for icons)
icons (shows predefined V icons you can use)
draw (example only)
drawex (example only)
examp (example only)
texted (example only)
tutor (example only)
vide (very useful IDE)
```

- 4. By default, the **V** makefile will try to compile the OpenGL library. If you don't have OpenGL or Mesa installed on your system, the makefile will generate a bunch of errors about missing OpenGL include files, and you can safely ignore them.
- 5. After you build V, you will find it easiest to install the library and include files to standard places. To do this, first su or logon as root. Then enter make installLinux. This will install V to the standard X11 directories.

# How to compile your own Applications

After you have a working version of V built (and probably installed), either by installing the precompiled version or building your own version, it is fairly easy to use and include the V library. The V application generator, vgen, will build a makefile with the proper includes and library switches. You can also use the provided sample makefiles as starting points.

```
You can also build your own makefiles. The main thing is to use the required -1, -L, and -I switches to g++ to load the proper libraries and include files. To compile, use: g++ \gamma(VOURSRC) - I/usr/X11R6/include
To link, use: g++ \gamma(VOUROBJECTS) - I/usr/X11R6/lib - IV - IXmu - IXt - IXext - IX11
For OpenGL applications, add - IVg1 to the library switches.
```

## **Other Unix Flavors**

A series of Makefiles is included with the **V** distribution to build the library on various Unix systems. In the main /v directory is a file called Config.mk which usually needs to be customized before building. The prototype Config.mk files are contained in the subdirectory /v/Configs. There are two versions of Config.mk supplied: Configx.mk for the Athena widget based version, and ConfigM.mk for the Motif widget based version. Before you compile, you should copy the appropriate file to /v/Config.mk, edit it to customize it for your system, then type make from the /v directory. This will build the **V** library and all the utility programs.

The Config.mk file, and the various Makefiles contain lots of comments about building V on your platform. Please read those files directly for more critical information about getting V working on your system.

# gtk

The gtk version of V is still a separate distribution. Please see the instructions included with it. It will eventually become the mainline V Linux distribution.

## **Motif**

The Motif version of V seems to be fairly stable, although there are some problems. I've only had access to LessTif for development, and apparently there are a few incompatibilities with Motif.

There has been a decided lack of interest in this port, and I haven't devoted as much time to it as the other versions. If you really want to use Motif, I will do my best to work out any remaining bugs in this version with your input!

# **OS/2**

Directions for compiling on OS/2 are included in the OS/2 distribution. Since the OS/2 version was just released, there are not as many prebuilt project or makefiles available. The mingw32 files should serve as a good basis for the EMX compiler. As users contribute feedback, this situation should change.

# **OpenGL**

V will only work with OpenGL if you have it installed on your system. Beginning with V 1.21, OpenGL support has been split into a separate library file. This may cause some compilation errors from V makefiles if you don't have OpenGL, but you can ingore them.

# **OpenGL on Microsoft Windows**

Windows comes standard with the OpenGL DLL. You must have the appropriate import library to use the DLL, which usually comes with the various compilers. The only problem seems to be with the gnu mingw32/cygwin compiler. The required include files are available under the /v/gnuwin32 directory if you need them.

# **OpenGL on X Windows**

V seems to work flawlessly with Mesa on Linux, and with standard OpenGL on most other systems. If you don't have OpenGL or Mesa, you won't need libVgl.a.

This user guide, installation, and reference manual, *The V C++ GUI Framework User Guide and Reference Manual*, Version 1.21, may be reproduced and distributed, in whole or in part, subject to the following conditions:

- 1. The copyright notice above and this permission notice must be preserved complete on all complete or partial copies.
- 2. You may not translate or create a derivative of this work without the author's written permission.
- 3. If you distribute this manual in part, you must provide instructions and a means for obtaining a complete version.
- 4. You may make a profit on copies of this work only if it is included as part of an electronic distribution of other free software works (e.g., Linux or GNU).
- 5. Small portions may be reproduced as illustrations for reviews or quotations in other works without this permission notice if proper citation is given.

My goal is to get as many people as can be helped using **V**. If the terms of this documentation copyright are unsatisfactory, please contact me and we can probably work something out.

**V** User Guide and Reference Manual - Version 1.21 - 10/31/98 Copyright © 1998, Bruce E. Wampler All rights reserved.

Bruce E. Wampler 521 Springridge Dr. Glenwood Springs, CO 81601 bruce@objectcentral.com www.objectcentral.com

# The Latest Version: What's New?

This page will cover the latest version of V. The current release is Version 1.21. See <u>Installing V</u> for installation instructions.

# **New Features - V Version 1.21**

#### **New User Guide**

The **V** User Guide has been completely reformatted for HTML. The LaTeX version and its ugly converted HTML version have been abandoned. The new version uses style sheets, and has lots of hyperlinks to make it a truly great online manual.

Still HTML has limitations. One feature I want to add is the ability to put the reference for all classes on a single page so that it can easily be printed by the browser. Unfortunately, HTML does not have a universially supported mechanism similar to #include. So it goes.

### vSList Class

The vSList class has been added to help make using lists for C\_List objects easier. See vSList.

## **New MVC Support**

A V user, Tyge Løvset, suggested some new methods for vApp and vWindow that make implementing MVC with V very easy. See  $\underline{\text{vApp MVC}}$ .

### **OpenGL Library Separated**

Because many Linux systems are configured without OpenGL or Mesa, the V OpenGL canvas has been moved to its own library. This is true for the MS-Windows version, too.

### **MS-Windows: MDI Empty Frame Support**

A new method has been added to vApp to allow **V** apps to work like standard MDI apps when all command windows have been closed. See vApp::CloseLastCmdWindow.

### **MS-Windows: Transparent Icons**

Support for transparent icons in MS-Windows has been added. See <u>vIcon</u>.

## MS-Windows: Cygwin and mingw32 support improved

Support for the GNU Cygnus and mingw32 compilers has been improved.

### MS-Windows: DLL for Borland C++

You can now build a V DLL with at least Borland C++. I haven't gotten MSVC++ or the gnu win32

The Latest Version: What's New?

compilers to do this yet. Contributions welcome!

## MS-Windows: Windows 3.1 no longer officially supported

I don't know how many users this will affect, but it has become impossible for me to support Windows 3.1 any longer. I haven't tested V with Windows 3.1 since about V 1.16, so I don't even know if 1.21 does or does not work with Windows 3.1. If you need 3.1 support, your are welcome to try it. If you send a diff file, I will be happy to provide that to others, and incorporate the changes for the next release. However, I will be unable to continue to confirm 3.1 compliance.

### **VIDE Improved**

The VIDE and the V AppGen utilites have been improved.

## **New Features - V Version 1.20**

### New Features for C List

The number of rows displayed can now be controlled by using the CommandObject element size. By specifying the attribute CA\_Size and providing a value for the size element, you can specify how many rows to show. If you don't specify a size, 8 rows will be displayed. Vwill support between 1 and 32 rows. Note the that the size element is the last one of a CommandObject, and can left out of a declaration, which results in the compiler generating a zero value, giving the default 8 rows.

The width in pixels (approximately) of the list can be controlled by specifying the CA\_ListWidth attribute and providing a value to the retVal parameter, which is otherwise unused for a list object. This implementation isn't perfect - you may have to play with the interaction between the width you specify, and the font used in a list control.

#### **Tool Tips**

Support for Tool Tips was added in V Version 1.18. You can easily add Tool Tips by adding the appropriate text to your existing CommandObject definitions of tool bars and dialogs. The new definition of a CommandObject follows:

The tip parameter is used to specify an optional ToolTip string for use with a command object. If you provide a string here, that string will be automatically displayed after the user holds the mouse over that control. The exact delay before the tip is shown, and the format of the tip box is somewhat platform dependent, and all platforms might not support tool tips. (Currently, only OS/2 does not support tips.) Note that if you use a tip, you must be sure to include a value (usually 0) for the size parameter!

## void vBeep()

This utility routine will sound an audible beep.

### void vGetcmdldIndex(ItemVal cmdld, CommandObject \*cmdObj)

Sometimes when you work with a CommandObject array to define a dialog, you need to access the elements of a particular item in the array. This is especially true for manipulating lists. This routine will return the index into a CommandObject array of an entry with the supplied ItemVal cmdId.

# **Release Notes - V Versions**

#### Version 1.00

This version was local to the University of New Mexico on January 10, 1996. Versions 1.01, 1.02, and 1.03 were local maintenance releases.

### Version 1.04

This was the first major public release of V, and was announced to the world on February 14, 1996.

#### Version 1.05

This version had several bug fixes obtained from feedback of the public release.

### Version 1.06

This was an X only release, and added 3D controls.

#### Version 1.07

This release was never formally announced, and included some of the changes listed for

version 1.07.

#### Version 1.08

The 4/15/96 release added several significant features to V:

The vMemoryDC drawing canvas, including new methods CopyFromMemoryDC and DrawColorPoints.

Internal revisions for handling of color, including adding vColor::ResetColor to allow reuse of color maps, and vColor::BitsOfColor to get color capability. These revisions allow Vapps to make more effective use of default color maps.

vPen::SetColor(r,g,b) and vBrush::SetColor(r,g,b) are being dropped in favor of the vColor forms. These calls break the hidden management of color maps, and while still included in the code, should *not* be used. Support for the (r,g,b) form will be dropped entirely in future versions of V.

C\_ToggleIconButton was added to allow a pressed in button interface look in place of check boxes and radio buttons.

Documentation for ChangeColor and C\_ColorLabel was added, although the functionality has been there for a while.

The WIN32 port was finished, and the X and MS-Windows versions are now in sync.

### Version 1.09

Added C\_ToggleButton and C\_ToggleFrame controls. It also includes a large number of *V*icons suitable for building command pane tool bars.

### Version 1.10

The 5/29/96 release of V includes the following enhancements and changes:

The *V* Icon Editor - an icon editor to create icons for various *V* controls.

Inclusion of accelerator key support in menus.

Addition of the ChangeListPtr set type to allow completely dynamic lists, combo boxes, and spinners.

 $Addition \ of \ {\tt DrawLines}, \ {\tt DrawPoints}, \ and \ {\tt DrawRectangles} \ to \ {\tt vCanvas}.$ 

Several bug fixes for both MS-Windows and X, some relatively major.

The canvas page scroll messages were changed on the X version to correspond to the behavior of the MS-Windows version. A page scroll message is sent only at the completion of a scroll, not continuously as before. It is usually rather difficult to implement nice continuous scrolling, so this approach seems more useful to more people. This is the only known change that might affect compatibility with previous Vapplications.

Addition of a directory for outside contributions.

### Version 1.11

The 7/4/96 release of *V* has several minor bug fixes for the MS-Windows and X versions. It also adds the WorkSlice methods to support applications that require computations to continue even if the user is not entering commands to the application.

### Version 1.12

This was a bug fix release for MS-Windows. The X version was unchanged, but renumbered for consistency.

### Version 1.13

This 8/24/1996 release of V is a major release with several new features, and some significant bug fixes that can change the behavior of existing V applications. The following includes a list of changes:

The V Application Generator, vgen is now included with the standard distribution. It will generate a simple V application as a starting skeleton for new apps.

The values being passed by V to vCanvasPane::VPage and HPage were incorrect on the X version. The documentation states that the values for Top should be in the range 0 to 100. The MS-Windows version worked correctly, but the X version was passing a range of 0 to (100-Shown). This bug actually has been in the X version since the switch to 3D Controls. With version 1.13, both MS-Windows and X work the same.

The MS-Windows version of vDC::DrawText was fixed to work according to the documentation. It had been drawing text with the x,y as the upper left corner of the text. Beginning with 1.13, it now draws at the lower left corner as specified in the documentation. Two functions, GethScroll and GetvScroll, were added to vCanvasPane to make dealing with scroll bars easier.

A new standard using enums for generating IDs for controls has been adopted beginning with 1.13

C\_TextIn controls now allow you to specify the width of the control in characters using the size field. This is described in Chapter 6.

In vCanvasPane, new parameters (with default values for backward compatibility) were added to CopyFromMemoryDC to allow subregions to be copied.

Using a vTransparent pen when drawing text now results in leaving the existing background when drawing, and a vSolid pen overwrites with the current background color. There was a conflict on MS-Windows with using VK\_ for key names. The MS-Windows version was changed long ago, and now the X version also uses lower case letters (e.g., vk\_Tab).

### Version 1.14

The major addition to 10/6/96 VRelease 1.14 is the addition of the vTextEditor class, which is a very good first pass at a complete editing canvas. The editor is complete, can be extended to support custom command sets or file management. It is missing cut, copy, and paste, which will be implemented as general support for these is added to V. The code for vTextEditor is based on vTextCanvasPane, and is identical for the X and MS-Windows versions.

Also, for the X Version, support for OpenGL has been added. This support is found in the distribution directory v/vxgl. While the VOpenGL canvas pane seems very robust, it is still somewhat experimental. I would like any feedback on its use and design.

Other changes, mostly bug fixes, include:

X version: The little close button on the left of the menu bar has been dropped by popular request. It seems most people didn't like it. If you do, you can still get it by defining the symbol USE\_CLOSE\_BUTTON. Instead, Vnow supports the X WM\_DELETE\_WINDOW protocol. This protocol is supported slightly differently by different window managers, but accomplishes the same thing as the old close button.

X version: There was a minor bug in how the scroll bars worked when top == 0.

X version: The method used to get the size of a window was changed, and should now give correct values.

X version: There was a bug in drawing radio buttons that only showed up on some systems.

X version: There was a bug in changing the current selection in combo boxes.

X version: There was a bug in setting colors for the PostScript DC.

X and MS-Windows: There were several bugs in  ${\tt vTextCanvasPane}$  exposed by the implementation of  ${\tt vTextEditor}.$ 

X version: There was a bug in the key mapping that would cause a program to terminate if an unrecognized key was pressed.

MS-Windows: The method to determine the size of the MDI frame and client windows was improved (I hope!).

MS-Windows: A bug with the work timer was fixed. The interaction between the work timer, check events, and the MS-Windows message loop was changed to work better.

MS-Windows: The argument order of ClearRect was fixed to correspond to X and the documentation.

MS-Windows: There was a bug that didn't allow SetValue to work correctly for some controls.

MS-Windows: A bug in handling the MS-Windows caret in text canvases was fixed. This one was a bit subtle, but nasty in possible side effects. Also, EnterFocus and LeaveFocus did not work correctly.

MS-Windows: A bug in setting text colors on NT and Windows 3.1 was fixed. The bug did not manifest itself on Windows 95.

### Version 1.15

Release of V Version 1.15 has some non-backward compatible changes. In previous versions of V, there were inconsistencies in the order of width and height parameters. These have all been now changed to consistently use a width/height order. (Except for vIcon, which still use height/width.) The decision to fix this order came from a general consensus of the V mail list.

You will need to change your code to reflect the new changes. The following things must be changed:

- 1. Any calls to the constructor of a base or derived vCmdWindow will need the width and height order swapped.
- 2. Calls or overrides of vApp::NewAppWin need the order of width and height swapped.
- 3. Calls to vCanvasPane::SetHeightWidth(h,w) need to be changed to vCanvasPane::SetWidthHeight(w,h).
- 4. Calls or overrides of all versions of Redraw(x,y,h,w) need to be changed to Redraw(x,y,w,h).
- 5. Calls or overrides of all versions of Resize(h,w) need to be changed to Resize(w,h). (The vTextCanvas row/column versions retain their row/column order.)

Also, the makefiles have been revised for more flexible building on different \*nix platforms. A new method, vDialog::DialogDisplayed has been added to allow dynamic setting of dialog control values.

### Version 1.16

Version 1.16 has no significant changes in V functionality. It mostly has some bug fixes. The only major change is the release of a completely new set of Makefiles for the Unix version. These new makefiles were contributed by a V user, and are much cleaner than the old versions.

A summary of the changes:

A small change to the code generated by vAppGen.

A fix to scrolling in the V Icon Editor.

Some changes to the v defs.h file for MS-Windows, including compatibility changes needed

for Microsoft VC++. Project files were added for MSVC++.

The == and != operators for brushes, fonts, pens, and colors were changed to use reference parameters consistently.

Various minor changes to enhance compiler compatibility, both on MS-Windows and X.

VReply was fixed to work over multiple shows.

A void\* was added to vAppWinfo.

Vmemdc had height and width switched.

Sizing of buttons on MS-Windows was fixed for Windows 95.

A resource leak was fixed for MS-Windows.

A major bug that showed up only under Microsoft VC++ was fixed.

Initialization of text in strings was fixed for MS-Windows.

Changing the values of radio buttons on MS-Windows now works.

Spinners now honor the size specification.

A tab keystroke now works correctly on MS-Windows.

A bug in

Various new tests were added to the test program.

A couple of bugs were fixed in the X OpenGL V interface.

### Version 1.17

Version 1.16 has proven to be remarkably stable. A few minor bugs have been reported and corrected for Version 1.17. Some enhancements have been added, the most significant allows you to specify the number of rows displayed in a list box.

A summary of the changes:

Lists by default display 8 rows, buy you can now specify and size between 1 and 32 rows.

A bug in Windows when closing multiple windows was fixed.

The vReply dialog has been changed to allow a default string in the input field.

Direct printing to 1pr has been added to the X version.

The PostScript driver was modified to print better lines.

### Version 1.18

Release 1.18 has a major enhancements to *V*. The main addition is support for Tool Tips - little boxes with text info that are automatically displayed when the user holds the mouse over a control. Tool Tip support is *very* trivial to add to your programs, and greatly enhances the user interface.

There are some minor enhancements, and a few bug fixes. Beginning with the 1.18 release, there will be a separate document that summarizes the changes for that version. This will simplify the upgrade path for past users.

### Version 1.19

Release 1.19 has some minor enhancements, and a few bug fixes. The main enhancement is the addition of password support for text in controls. There have also been some improvements to vgen, especially for support for the mingw32 MS-Windows compiler. The support for the mingw32 compiler has been improved.

### Version 1.20

Release 1.20 is has some major new features.

Support for OpenGL. OpenGL is now supported on both X and MS-Windows. While the

interface to the vBaseGLCanvasPane class has not changed, the X version was revised to be properly derived from vCanvasPane, and is now included as a standard class in the library. The clipboard is finally supported - at least for text.

The text editor class has been improved. The included text editor based on the class now supports C++ syntax highlighting.

The first version of the V Integrated Development Environment for the GNU g++ compiler has been included. It currently works with makefiles you generate. It will be improved to include full project management, a class browser, a dialog builder, and other neat features. Vgen, the Vshell application generator, has been improved, and also includes support for generating OpenGL app shells.

There has been a serious bug ever since version 1.00 when closing multiple windows. The void vApp::CloseAppWin class did not properly allow the user to cancel the close sequence by the app. This class has been changed to int vApp::CloseAppWin, and if your override returns 0, the exit process will now be properly aborted. Unfortunately, this means you must change all of you apps to conform to the new int type.

The vApp::xxAll methods were broken on the X version.

A problem with tool tips on MS-Windows with multiple opens and closes on dialogs has been fixed.

The startup code has been separated to allow easier building of DLLs.

On MS-Windows, the Esc key is now the same as clicking the Cancel button. This has not been implemented on X yet. This change potentially causes a problem with MS-Windows apps. MS-Windows handles the Esc key by reserving the value 2. Unfortunately, there is no way to tell if the 2 is from the Esc key or from a menu or dialog command item you've defined with the value 2. So, you must change the value of any button or command object you have with the id value of 2 to something else. Sorry.

# **Future Plans**

• The VIDE will be enhanced. It will be released as a separate package, apart from the standard *V*library.